# **Visuomotor Serial Targeting Task**

**SSC**

**Apr 22, 2024**

## **GETTING STARTED**

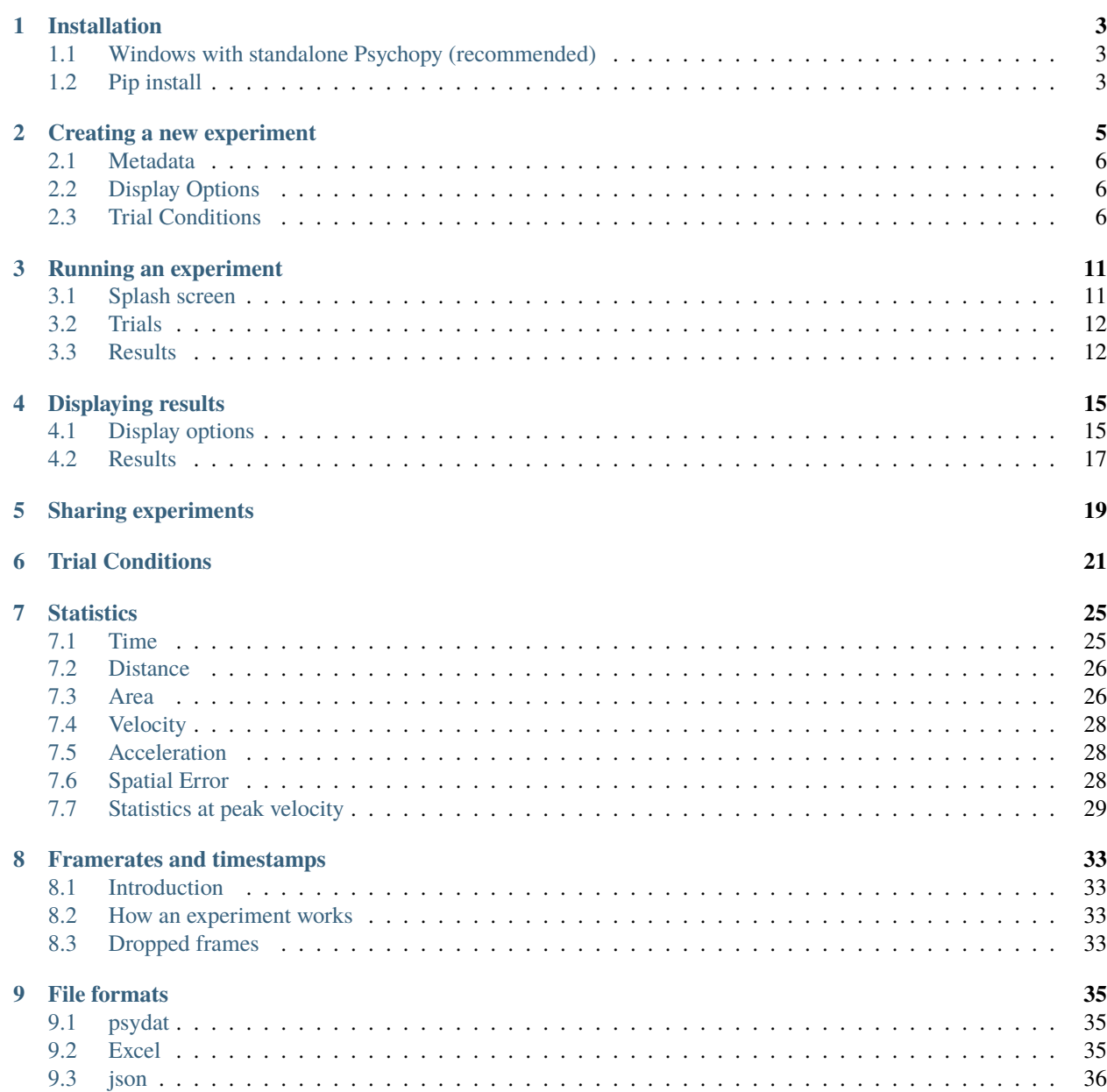

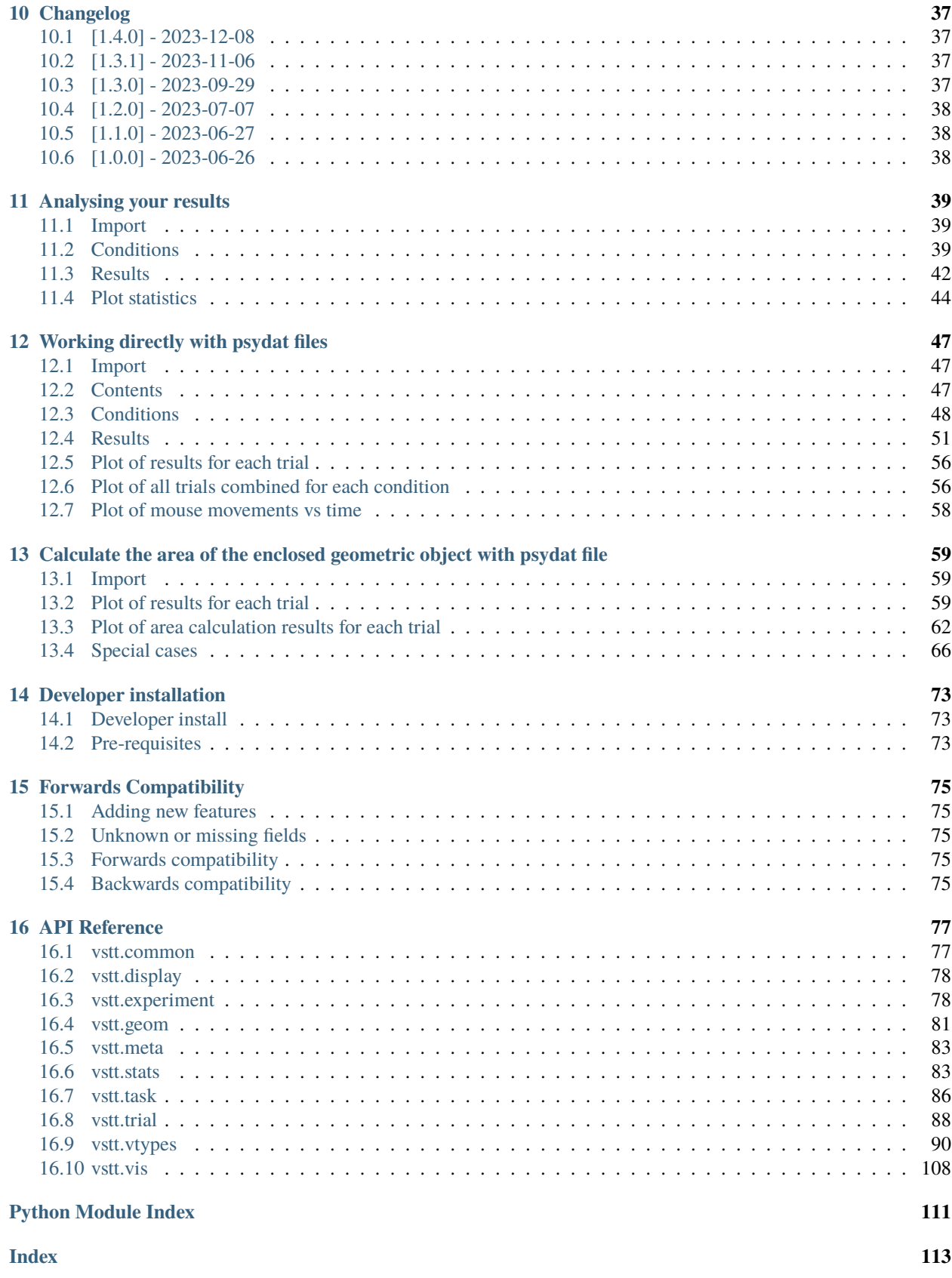

Visuomotor Serial Targetting Task (VSTT) is an open source Python GUI tool for designing, running and analyzing motor skill acquisition experiments.

**ONE**

## **INSTALLATION**

## <span id="page-6-1"></span><span id="page-6-0"></span>**1.1 Windows with standalone Psychopy (recommended)**

For windows users the recommended way to install VSTT is to first install StandalonePsychoPy, then use the VSTT windows installer:

- 1. Install [StandalonePsychoPy](https://github.com/psychopy/psychopy/releases/download/2023.1.2/StandalonePsychoPy-2023.1.2-win64.exe)
- 2. Install [Visuomotor Serial Targeting Task](https://github.com/ssciwr/vstt/releases/latest/download/vstt-windows-installer.exe)

## <span id="page-6-2"></span>**1.2 Pip install**

VSTT can also be installed from [PyPI](https://pypi.org/project/vstt) using pip:

pip install vstt

**Note:** On linux the optional psychtoolbox dependency needs permission to set its priority. To allow this:

• sudo setcap cap\_sys\_nice+ep `python -c "import os; import sys; print(os.path. realpath(sys.executable))"`

Alternatively you can simply remove psychtoolbox:

• pip uninstall psychtoolbox

## **CREATING A NEW EXPERIMENT**

<span id="page-8-0"></span>To create a new experiment, go to File -> New, or press Ctrl+N, or click on the white new document toolbar button.

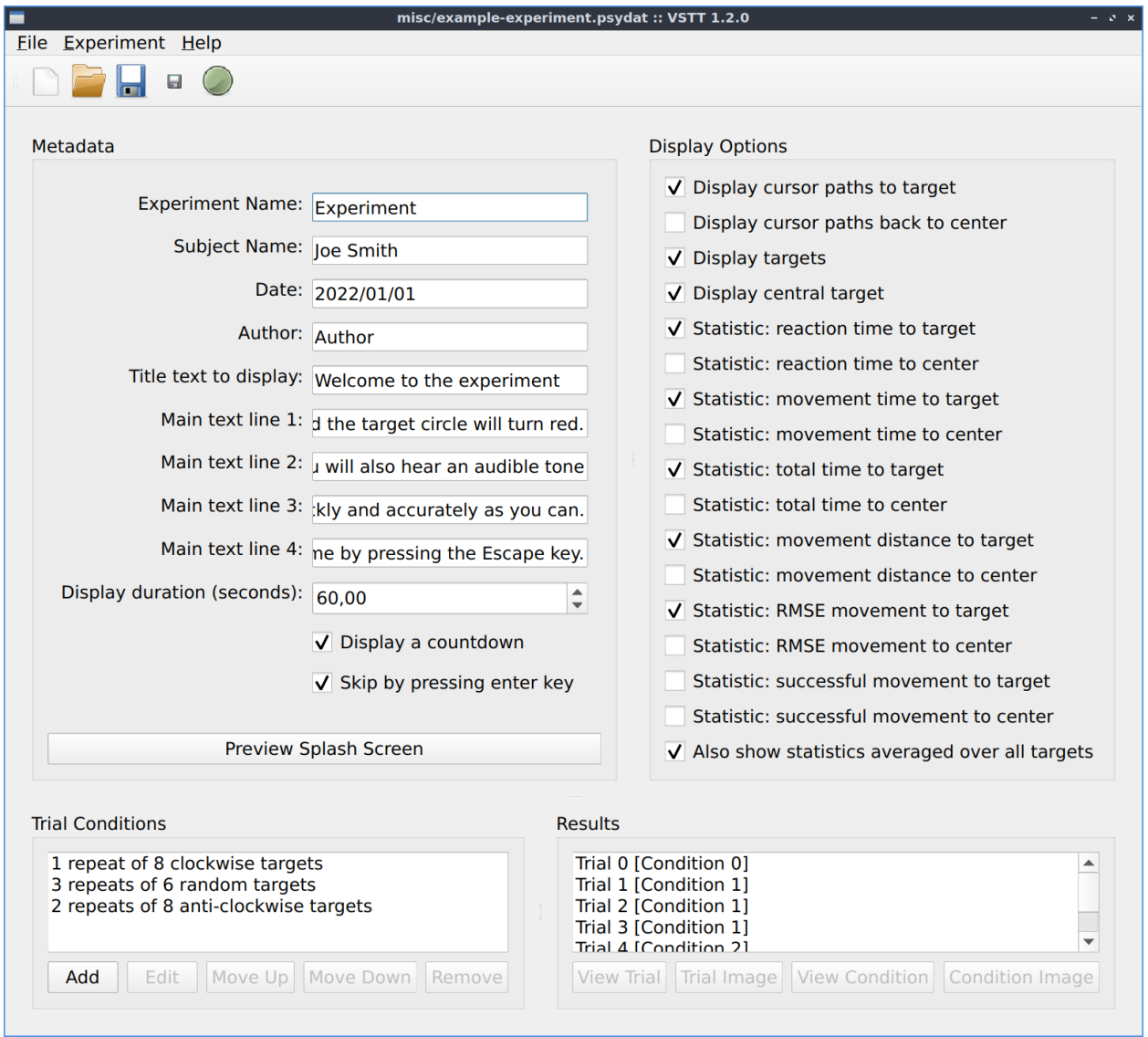

Fig. 1: The main graphical user interface

## <span id="page-9-0"></span>**2.1 Metadata**

In the Metadata section you can edit the metadata for the experiment, as well as the text that should be displayed before the experiment begins. To see a preview of what the splash screen will look like, click on "Preview Splash Screen".

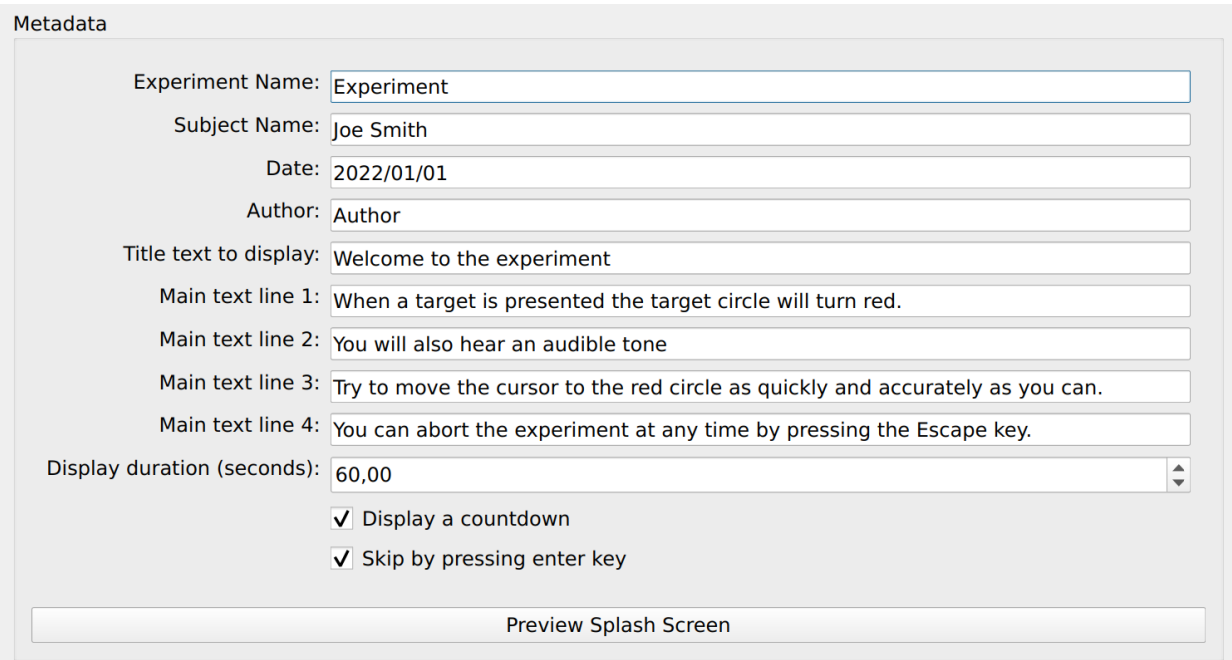

Fig. 2: Metadata: Information about the experiment and text to display before it starts.

## <span id="page-9-1"></span>**2.2 Display Options**

You can choose which results and statistics to display in the Display Options section.

## <span id="page-9-2"></span>**2.3 Trial Conditions**

The conditions used for the trials are listed here. Conditions can be added, re-ordered, edited and removed using the buttons below the list of trials.

To edit a trial, either click "Edit" or double click on the trial. This will then open a dialog box where the trial conditions can be adjusted. When you are finished, click "OK".

## **Display Options**

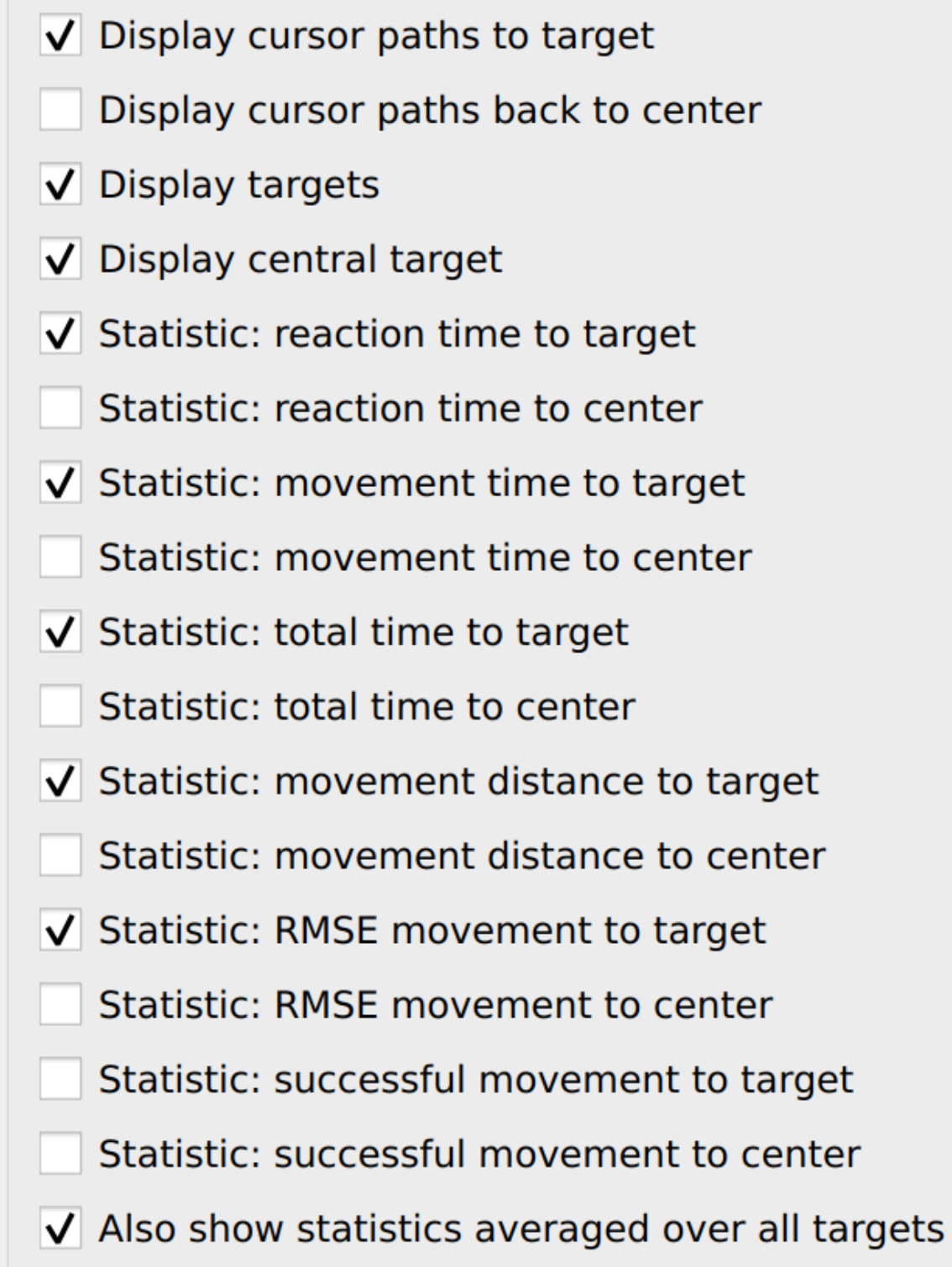

Fig. 3: Display Options: select which results and statistics to display.

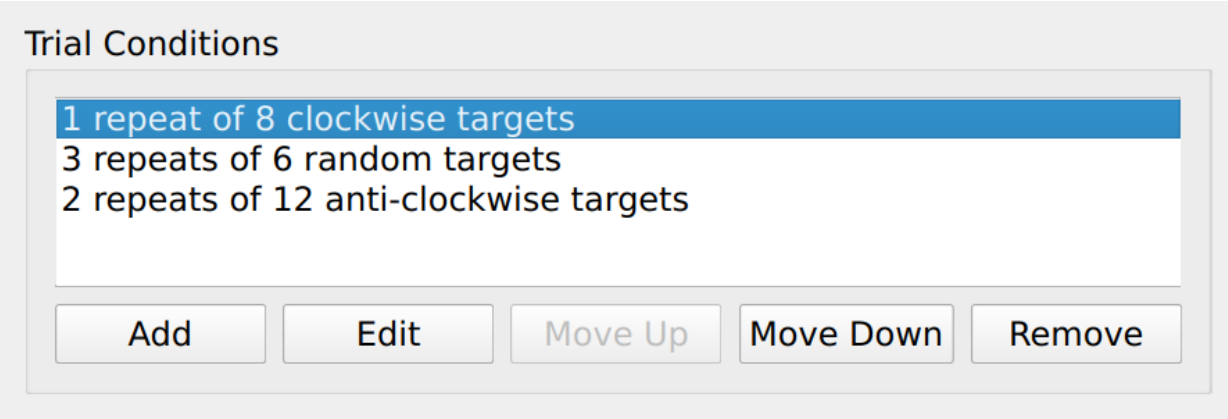

Fig. 4: The list of conditions used in the trial.

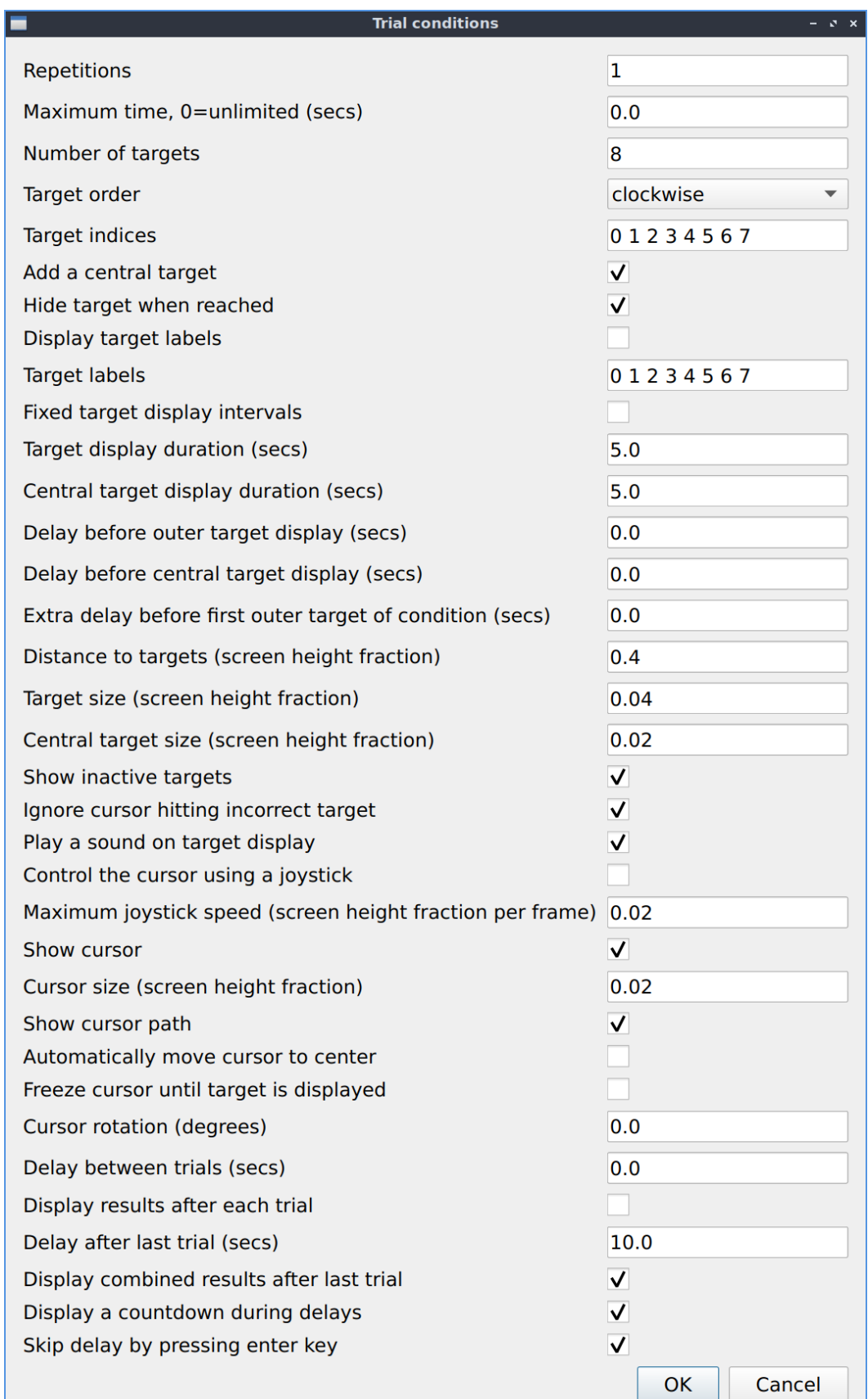

**THREE**

## **RUNNING AN EXPERIMENT**

<span id="page-14-0"></span>To run an experiment, got to Experiment -> Run, or press Ctrl+R, or click on the circular green toolbar button.

## <span id="page-14-1"></span>**3.1 Splash screen**

The experiment will then start, first displaying the splash screen.

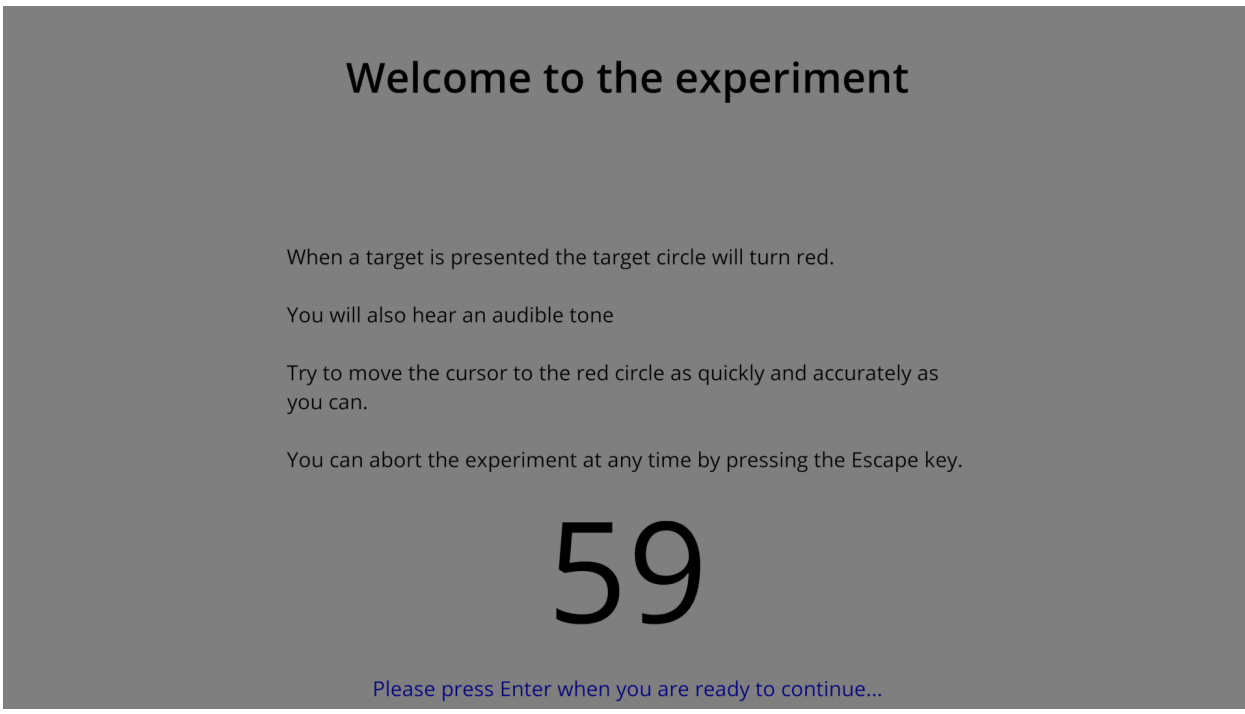

Fig. 1: An example of an experiment splash screen displayed before the experiment begins.

## <span id="page-15-0"></span>**3.2 Trials**

Next come the trials.

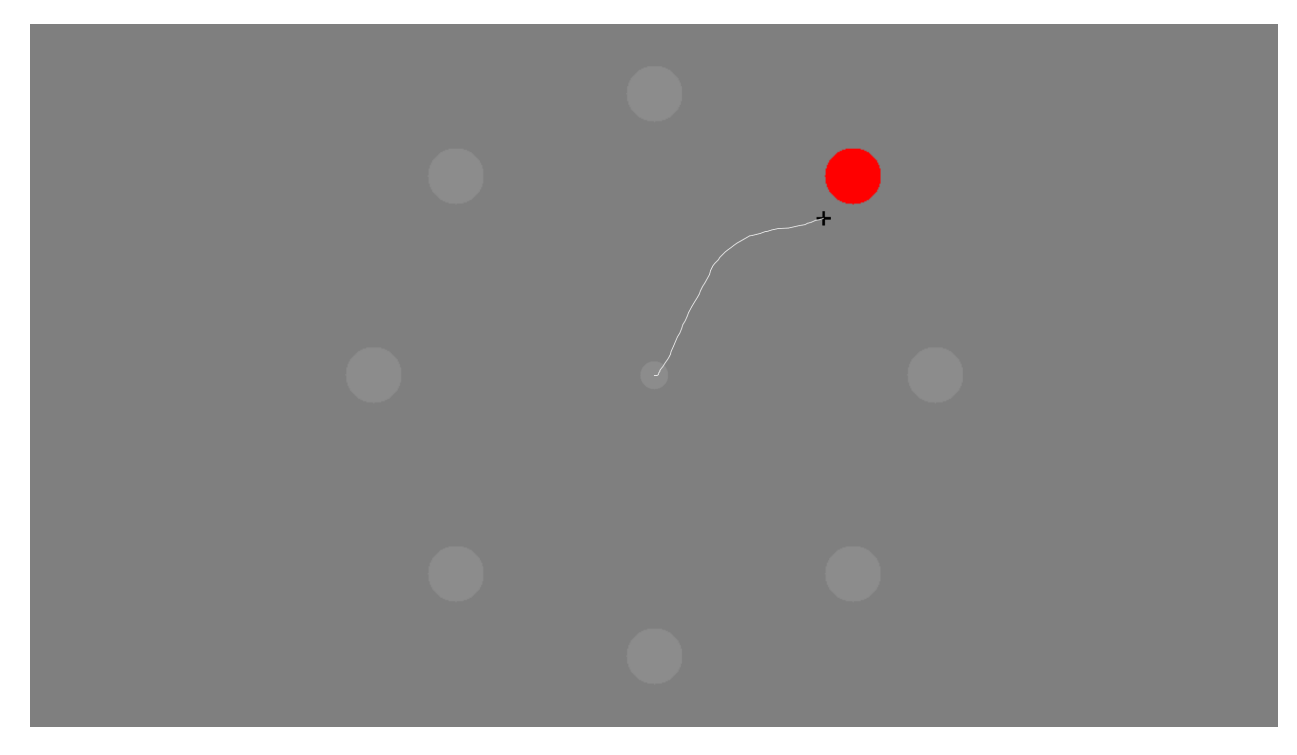

Fig. 2: An example of a trial in progress during an experiment.

## <span id="page-15-1"></span>**3.3 Results**

Depending on the trial settings, results may be displayed after a trial or block of trials.

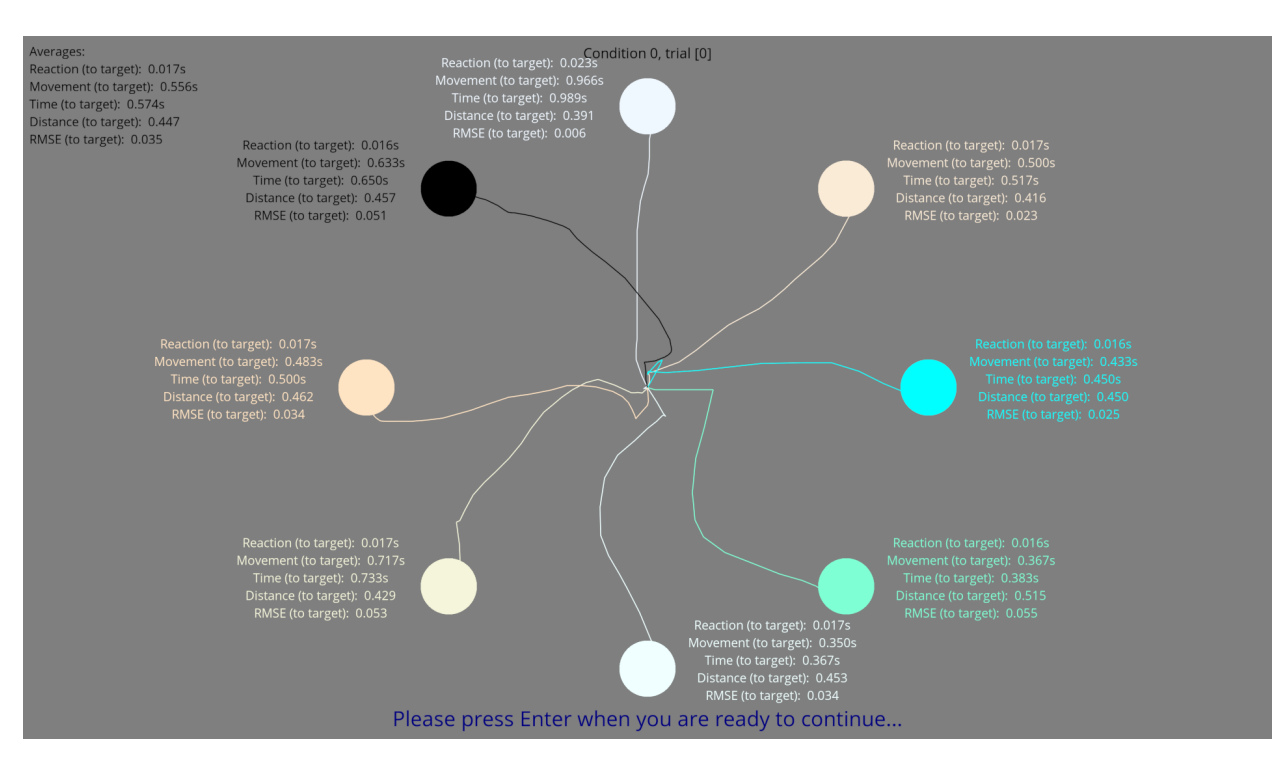

Fig. 3: An example of a results display after a block of trials during an experiment.

## **FOUR**

## **DISPLAYING RESULTS**

<span id="page-18-0"></span>To display the results from a trial, select it from the list and click "View Trial". Alternatively click "Image Trial" to save a screenshot of these results as a png image file. For combined results from all the trials with the same trial conditions as the selected trial, click "View Condition" or "Image Condition".

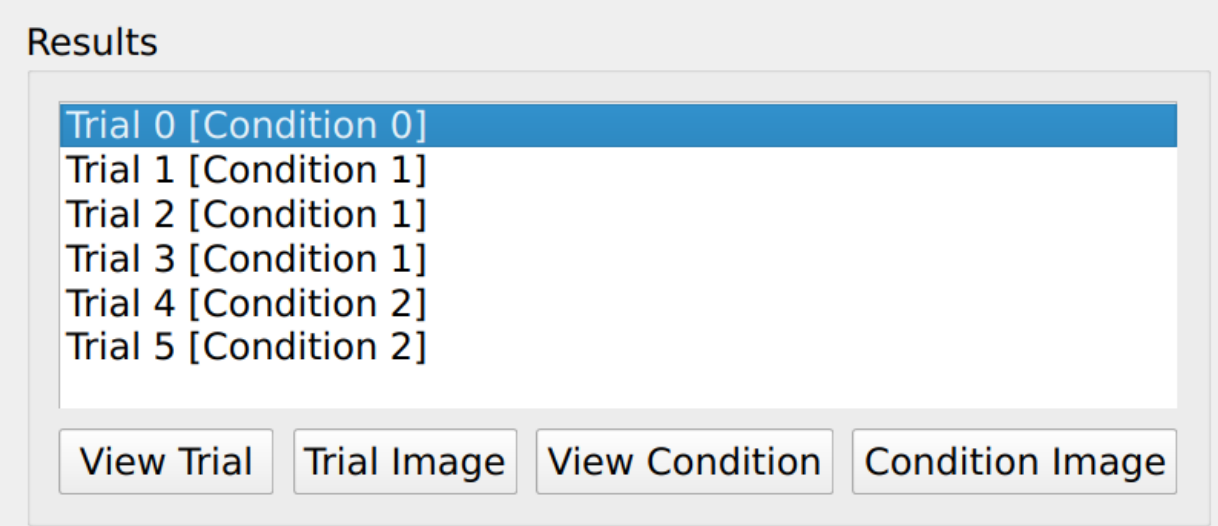

Fig. 1: Results: a list of trials which can be displayed.

## <span id="page-18-1"></span>**4.1 Display options**

You can choose which results and statistics to display in the Display Options section.

## **Display Options**

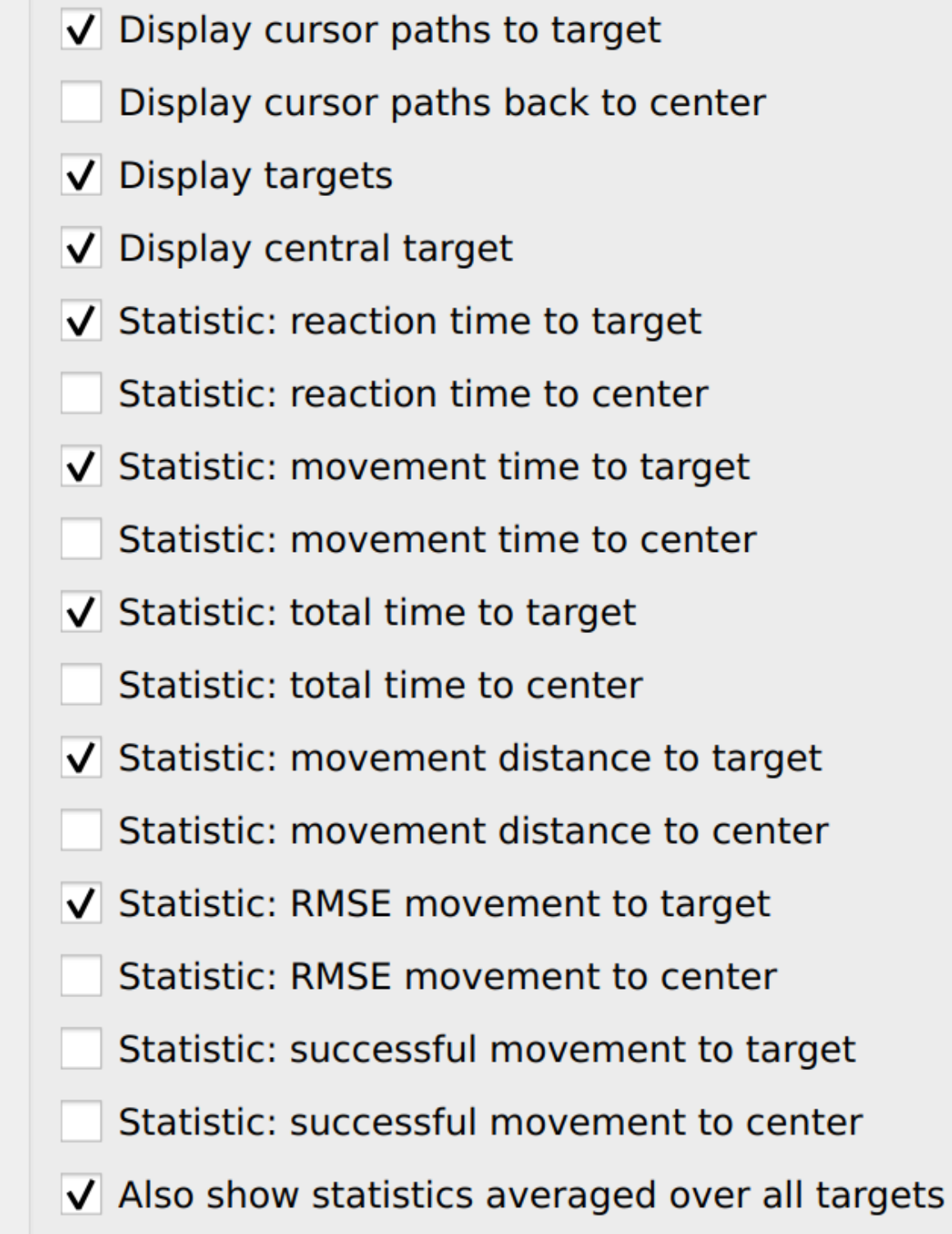

Fig. 2: Display Options: select which results and statistics to display.

## <span id="page-20-0"></span>**4.2 Results**

The selected results are then displayed.

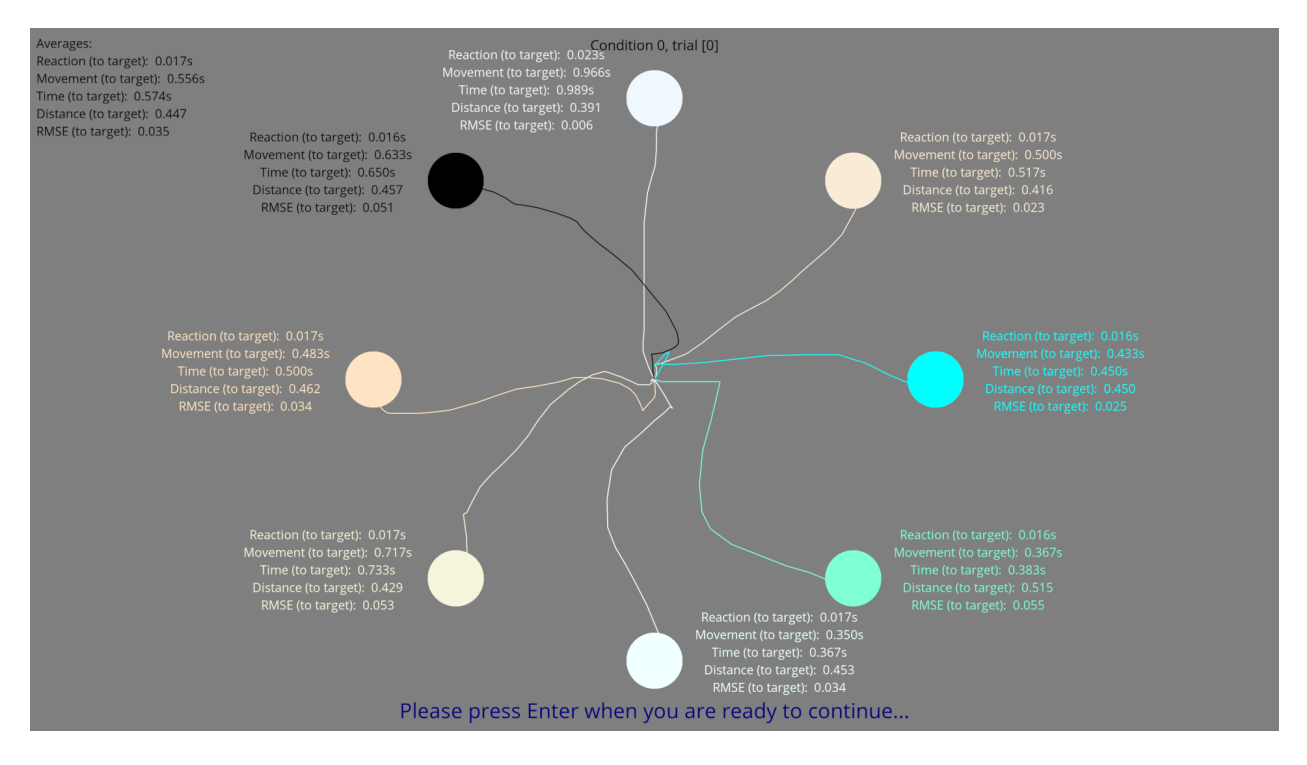

Fig. 3: An example of results from an experiment.

## **SHARING EXPERIMENTS**

<span id="page-22-0"></span>There are several ways to share experiment setups and results with others.

If they also install VSTT then you can simply share the .psydat file, which contains both the experimental setup and any results.

You can also export experiments in Excel or json format, which allows experiments and results to be shared, analysed and modified without requiring the VSTT software to do so.

See *[File formats](#page-38-0)* for more information.

## **TRIAL CONDITIONS**

<span id="page-24-0"></span>There are many conditions that define the behaviour of a set of trials. All time values are in seconds, and all distance values are fractions of the screen height (i.e. a line of length 1.0 in these units would extend from the bottom to the top of the screen).

#### • **Repetitions**

- **–** The number of times the trial should be repeated
- **–** The trial will be repeated this many times (unless the maximum time is exceeded)
- **–** Default: 1

#### • **Maximum time, 0=unlimited (secs)**

- **–** The maximum time allowed to complete all repeats of these trial conditions
- **–** If zero, there is no time limit
- **–** If a trial is in progress when time runs out it is stopped early and no data is recorded for this trial
- **–** Default: 0
- **Number of targets**
	- **–** The number of outer targets to display
	- **–** Default: 8
- **Target order**
	- **–** The order in which targets should be activated
	- **–** Can be clockwise, anti-clockwise, random, or fixed
	- **–** If fixed, the order is determined by the supplied "Target indices" (see next item)
	- **–** Default: clockwise
- **Target indices**
	- **–** An ordered list of target ids to display, separated by spaces
	- **–** Target ids go clockwise starting from 0 at the top of the circle
	- **–** This is only used if fixed is chosen for "Target order"
	- **–** Default: 0 1 2 3 4 5 6 7
- **Add a central target**
	- **–** Enable to show a central target between each outer target
	- **–** Default: enabled
- **Hide target when reached**
	- **–** Enable to hide a target once the cursor has reached it
	- **–** Default: enabled
- **Display target labels**
	- **–** Enable to show a label inside each target
	- **–** The labels are taken from "Target labels" (see below)
	- **–** Default: disabled
- **Target labels**
	- **–** The label to display in each target, separated by spaces
	- **–** Default: 0 1 2 3 4 5 6 7
- **Fixed target display intervals**
	- **–** Enable to display a new target at fixed intervals
	- **–** The interval is given by "Target display duration" below
	- **–** The interval is not affected by the cursor reaching the target or not
	- **–** If enabled, "Central target display duration" and "Delay between targets" are ignored
	- **–** Default: disabled
- **Target display duration (secs)**
	- **–** How long each outer target should be displayed for
	- **–** Default: 5.0
- **Central target display duration (secs)**
	- **–** How long each central target should be displayed for
	- **–** Default: 5.0
- **Delay before outer target display (secs)**
	- **–** The delay before each outer target is displayed
	- **–** Default: 0.0
- **Delay before central target display (secs)**
	- **–** The delay before each central target is displayed
	- **–** Default: 0.0
- **Extra delay before first outer target of condition (secs)**
	- **–** An additional delay before the first outer target is displayed for this set of conditions
	- **–** Default: 0.0
- **Distance to targets (screen height fraction)**
	- **–** The distance from the centre of the screen to the outer targets
	- **–** Default: 0.4
- **Target size (screen height fraction)**
	- **–** Diameter of outer targets
- **–** Default: 0.04
- **Central target size (screen height fraction)**
	- **–** Diameter of central targets
	- **–** Default: 0.02
- **Show inactive targets**
	- **–** Enable to make inactive targets visible (but greyed out)
	- **–** Default: enabled
- **Ignore cursor hitting incorrect target**
	- **–** Enable to ignore when a cursor reaches an incorrect/inactive target
	- **–** If disabled, when the cursor reaches any target the task will proceed to the next target
	- **–** Default: enabled
- **Play a sound on target display**
	- **–** Enable to play an audible sound when a target is displayed
	- **–** Default: enabled
- **Control the cursor using a joystick**
	- **–** Enable to use a joystick to control the cursor
	- **–** If disabled, the mouse will be used instead
	- **–** Default: disabled
- **Maximum joystick speed (screen height fraction per frame)**
	- **–** The maximum distance the cursor can move in a single frame
	- **–** Multiply by the monitor refresh rate (fps) to get the speed in screen height fraction per second
	- **–** The refresh rate is often 60fps, but some gaming monitors can have much higher refresh rates.
	- **–** Default: 0.02
- **Show cursor**
	- **–** Enable to display a cursor at the current cursor location
	- **–** Default: enabled
- **Cursor size (screen height fraction)**
	- **–** The size of the cursor
	- **–** Default: 0.02
- **Show cursor path**
	- **–** Enable to display the path the cursor took
	- **–** Default: enabled
- **Automatically move cursor to center**
	- **–** Enable to automatically move the cursor to the center after reaching an outer target
	- **–** Default: disabled
- **Freeze cursor until target is displayed**
- **–** Enable to freeze the cursor until a target is displayed
- **–** Default: disabled
- **Cursor rotation (degrees)**
	- **–** Rotate the cursor direction anticlockwise by this number of degrees
	- **–** Default: 0.0
- **Delay between trials (secs)**
	- **–** How long to wait after each trial
	- **–** Default: 0.0
- **Display results after each trial**
	- **–** Enable to display results for the trial after each trial
	- **–** Default: disabled
- **Delay after last trial (secs)**
	- **–** How long to wait after the last trial with these trial conditions
	- **–** Default: 10.0
- **Display combined results after last trial**
	- **–** Enable to display combined results for these trial conditions after the last trial
	- **–** Default: enabled
- **Display a countdown during delays**
	- **–** Enable to display a countdown in seconds while waiting between trials
	- **–** Default: enabled
- **Skip delay by pressing enter key**
	- **–** Enable to allow the user to skip a delay between trials by pressing the enter key
	- **–** Default: enabled

### **SEVEN**

## **STATISTICS**

<span id="page-28-0"></span>VSTT calculates a number of statistics for each trial. These are displayed in the application, are provided in the statistics Pandas DataFrame, and are also contained in the excel data export. Here we provide the definitions used to calculate them.

### <span id="page-28-1"></span>**7.1 Time**

Fig. 1: The timepoints of events for a target.

The following timepoints are used to calculate timing statistics:

- $\bullet$   $t_{start}$  is when timestamps begin for this target
- $\bullet$   $t_{display}$  is when the target is first displayed
- $\bullet$   $t_{move}$  is when the cursor is first moved
- $\bullet$   $t_{final}$  is when the cursor reaches the target or timeout occurs

The following timing statistics are calculated, all in units of seconds:

- **Time**
- $t_{final} t_{display}$
- **–** Time from target being displayed to the target being reached by the cursor or timeout
- **Reaction time**
	- $t_{move} t_{display}$

**–** Time from target being displayed to first cursor movement

- **Movement time**
	- $t_{final} t_{move}$
	- **–** Time from first cursor movement to the target being reached by the cursor or timeout

### <span id="page-29-0"></span>**7.2 Distance**

Fig. 2: The cursor positions for a target.

The cursor location at a timestamp is given by a pair of  $(x, y)$  coordinates, where  $(0, 0)$  corresponds to the center of the screen, and 1 in these units is equal to the height of the screen.

Given *n* pairs of  $(x, y)$  cursor locations, labelled in order from 1 to *n*, the following statistics are calculated, all in units of screen height:

• **Distance**

$$
- \sum_{i=1}^{n-1} \sqrt{(x_{i+1} - x_i)^2 + (y_{i+1} - y_i)^2}
$$

- **–** Euclidean point-to-point distance travelled by the cursor
- **RMSE**

$$
-\sqrt{\frac{\sum_{i=2}^{n}[(x_t-x_1)(y_1-y_i)-(x_1-x_i)(y_t-y_1)]^2}{(n-1)[(x_t-x_1)^2+(y_t-y_1)^2]}}
$$

- **–** where  $(x_t, y_t)$  is the location of the target
- **–** Root Mean Square Error (RMSE) from the ideal path to the target
- **–** this is the RMS of the perpendicular distance of each cursor point from the ideal path
- **–** where the ideal path is the straight line from the first cursor point to the target
- **–** based on [Distance from a point to a line: Line defined by two points](https://en.wikipedia.org/wiki/Distance_from_a_point_to_a_line#Line_defined_by_two_points)

### <span id="page-29-1"></span>**7.3 Area**

The cursor location at a timestamp is given by a pair of  $(x, y)$  coordinates, where  $(0, 0)$  corresponds to the center of the screen, and 1 in these units is equal to the height of the screen.

Given pairs of  $(x, y)$  cursor locations, the following statistics are calculated, all in units of screen height:

- **Area**
- $-$  get the cursor coordinates of the polygon which is closed by the to target and to center  $(x, y)$  cursor locations, use the build-in function to calculate the area of the polygon.
- **–** In cases where the cursor movement results in intersecting paths, multiple polygons are formed, and their areas are summed.
- **–** Moreover, when the movement not only intersects but also leads to overlapping regions, the overlapped area is counted twice.

**–** e.g.

- **–**
- **Normalized Area**
	- (the area formed by paths) / (length of the paths)<sup>2</sup>

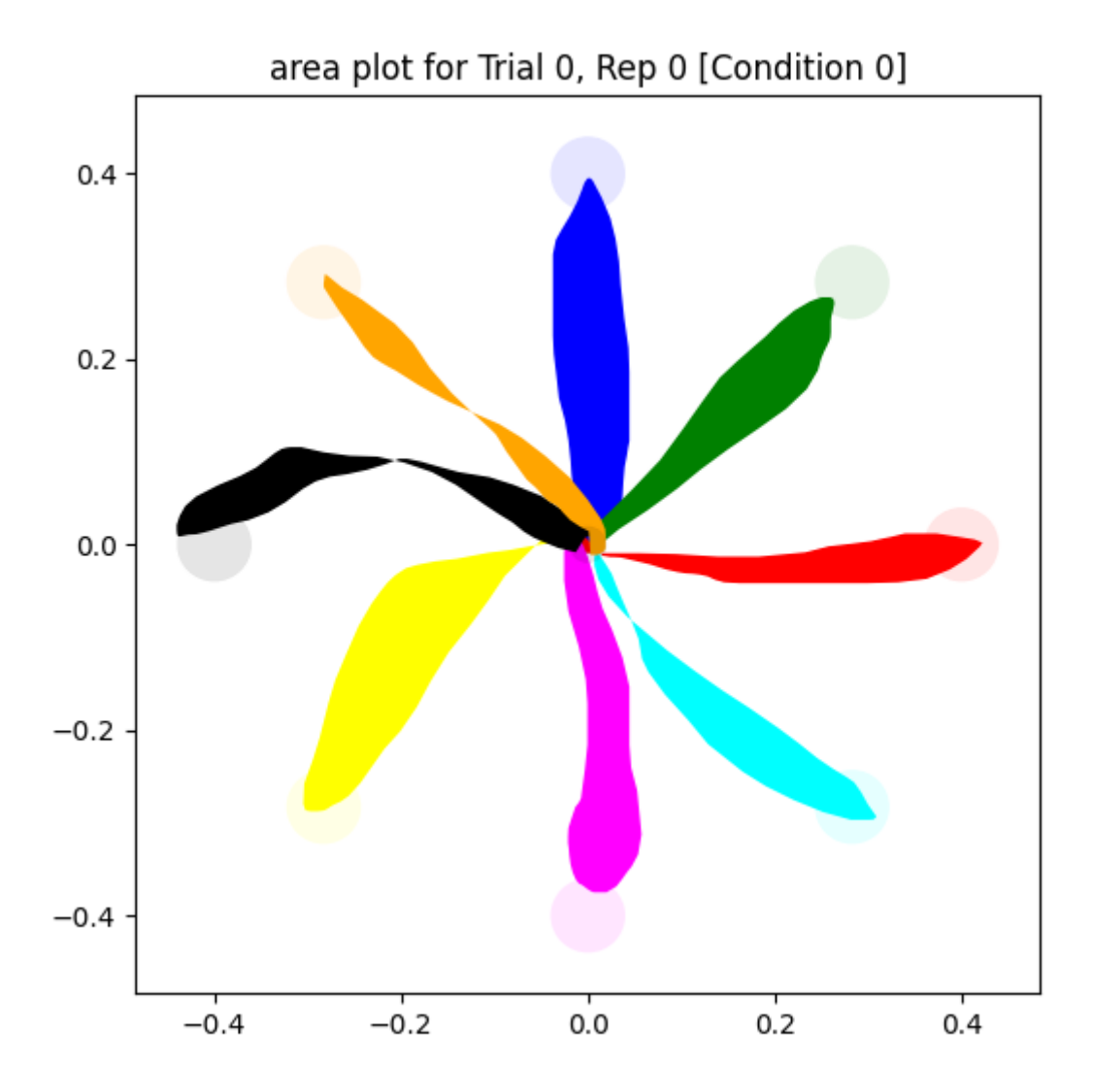

## <span id="page-31-0"></span>**7.4 Velocity**

The cursor location at a timestamp is given by a pair of  $(x, y)$  coordinates, where  $(0, 0)$  corresponds to the center of the screen, and 1 in these units is equal to the height of the screen per second.

Given pairs of  $(x, y)$  cursor locations, and pairs of t timestamp, the following statistics are calculated, all in units of screen height per second:

• **Velocity**

- **–**  $\sqrt{(x_{i+1}-x_i)^2+(y_{i+1}-y_i)^2}$  $t_{i+1}-t_i$
- **–** the rate of change of position with respect to time
- **Peak Velocity**
	- **–** maximum velocity

## <span id="page-31-1"></span>**7.5 Acceleration**

The cursor location at a timestamp is given by a pair of  $(x, y)$  coordinates, where  $(0, 0)$  corresponds to the center of the screen, and 1 in these units is equal to the screen height per second squared.

Given pairs of  $(x, y)$  cursor locations, and pairs of t timestamp, the following statistics are calculated, all in units of screen height per second squared:

• **Acceleration**

$$
\frac{\sqrt{(\frac{x_{i+2}-x_{i+1}}{t_{i+2}-t_{i+1}}-\frac{x_{i+1}-x_{i}}{t_{i+1}-t_{i}})^2+(\frac{y_{i+2}-y_{i+1}}{t_{i+2}-t_{i+1}}-\frac{y_{i+1}-y_{i}}{t_{i+1}-t_{i}})^2}{t_{i+1}-t_i}}
$$

- **–** the rate of change of the velocity of an object with respect to time
- **Peak Acceleration**

**–**

**–** maximum Acceleration

### <span id="page-31-2"></span>**7.6 Spatial Error**

The cursor location at a timestamp is given by a pair of  $(x, y)$  coordinates, where  $(0, 0)$  corresponds to the center of the screen, and 1 in these units is equal to the screen height.

Given pairs of  $(x, y)$  cursor locations,the following statistics are calculated, all in units of screen height:

- **Spatial Error to target**
	- **–** the distance between the end point of the movement to the center of the target radius of target
- **Spatial Error to central target**
	- **–** the distance between the end point of the movement to the center of the central target radius of central target

## <span id="page-32-0"></span>**7.7 Statistics at peak velocity**

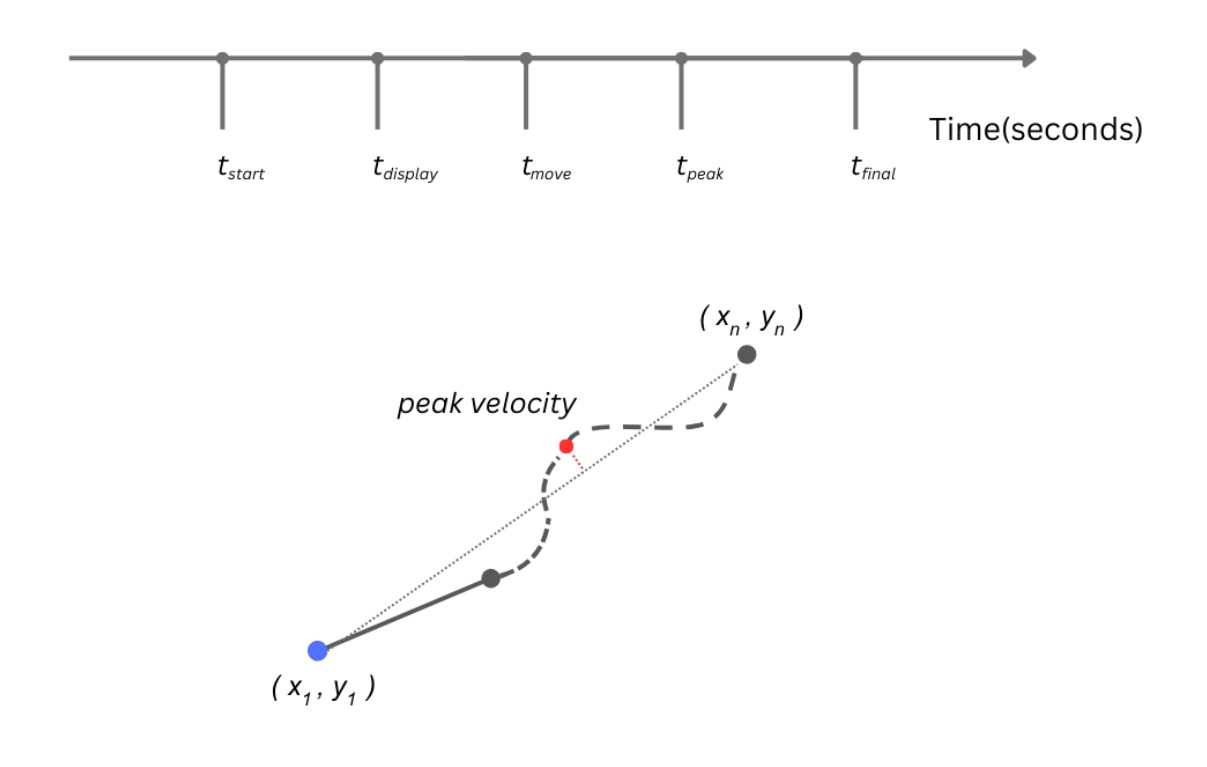

The cursor location at a timestamp is given by a pair of  $(x, y)$  coordinates, where  $(0, 0)$  corresponds to the center of the screen, and 1 in these units is equal to the screen height.

Given pairs of  $(x, y)$  cursor locations, the following statistics are calculated, all in units of screen height:

- **Movement time**
	- $-t_{peak}-t_{move}$
	- **–** Time from first cursor movement to the movement at peak velocity
- **Total time**
	- $t_{peak} t_{display}$
- **–** Time from target being displayed to the movement at peak velocity
- **Movement distance**

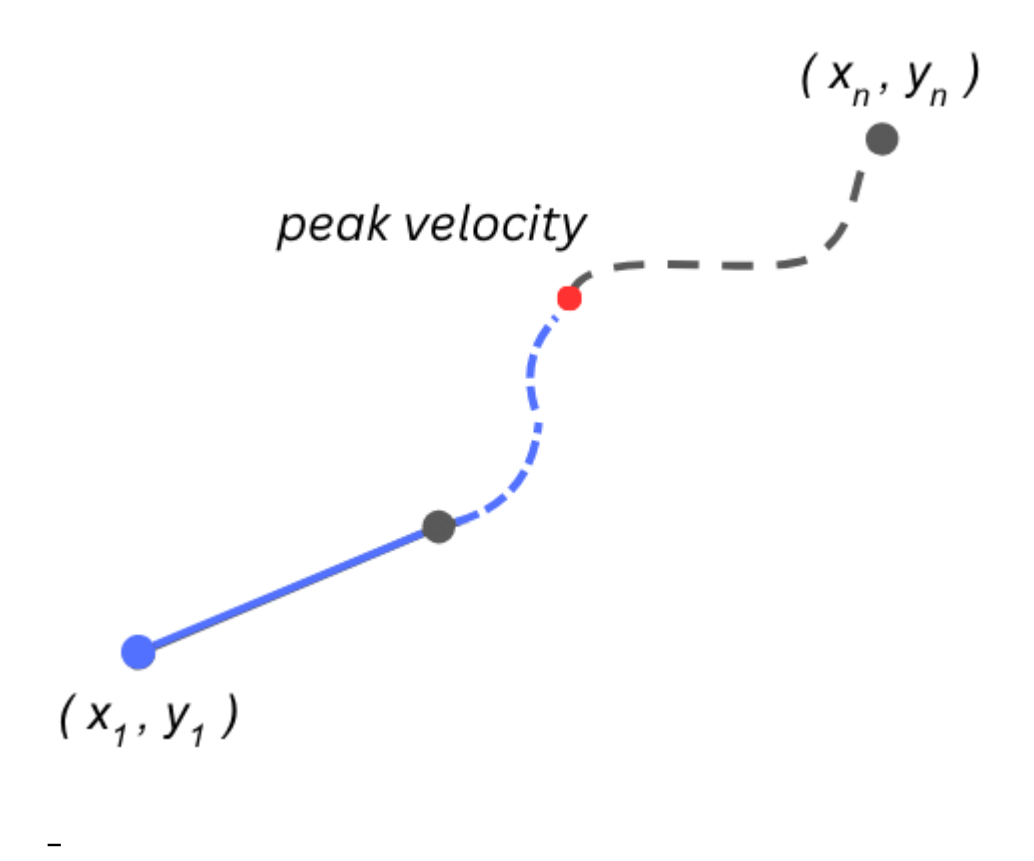

- **–** Euclidean point-to-point distance travelled from first cursor movement to the peak velocity
- **RMSE movement**
	- **–**
	- **–** Root Mean Square Error (RMSE) of the perpendicular distance from the peak velocity mouse point to the straight line that intersects the first mouse location and the target.

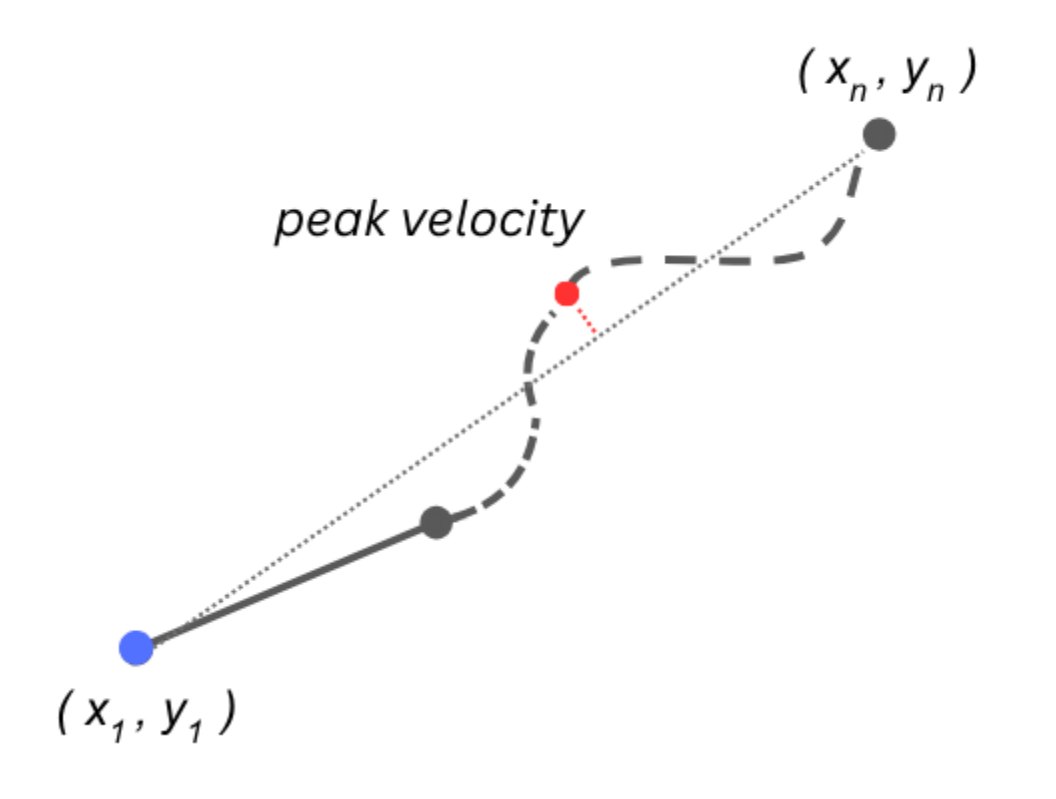
#### **EIGHT**

### **FRAMERATES AND TIMESTAMPS**

### **8.1 Introduction**

During an experiment you see the cursor moving on the screen, but what your screen actually displays is a series of still images, or frames, which are updated quickly enough that we don't notice the individual frames.

Typically computer monitors do this at a rate of 60 frames per second (fps), although gaming monitors are available that offer much higher refresh rates.

The experiment saves information about the cursor position each time a new frame is displayed.

### **8.2 How an experiment works**

This loop happens every time the monitor refreshes:

- store the timestamp and current cursor location
- prepare next frame to display (draw objects such as the cursor, targets, etc)
- wait until the screen is updated with the new frame

In the stored data, each timestamp is the time when the specified target was displayed on the screen, and the cursor location at that time. The display on the screen doesn't change until the next timestamp.

# **8.3 Dropped frames**

The sampling frequency of the experimental data is limited by the refresh rate of the monitor.

In addition, it could sometimes be the case that the code preparing the next frame to be displayed takes too long, and the monitor refreshes the screen before the next frame is available. This is known as a "dropped frame", and will be visible in the recorded data as a larger than usual delay before the next timestamp.

If this happens, ensuring that nothing else is running on the computer when an experiment is running may help.

### **NINE**

# **FILE FORMATS**

Experiments can be imported and exported in different formats: psydat, Excel, and json. Psydat is the default format used by VSTT, which can also be opened from Python scripts or Jupyter notebooks. The Excel and json formats are provided to allow experiments and results to be shared, analysed and modified without requiring the VSTT software to do so.

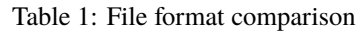

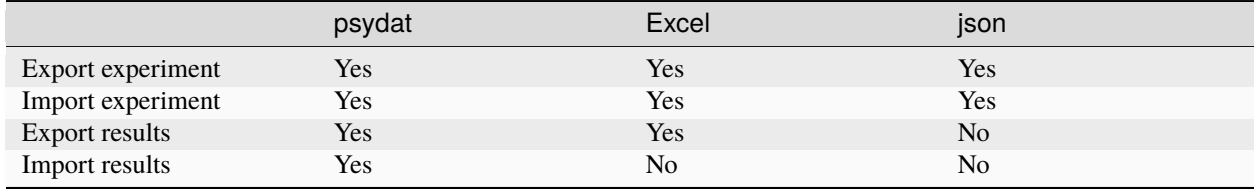

# **9.1 psydat**

This is the default file format, which includes the experiment results. These files can be opened in the VSTT GUI or in Python (see the example notebook for more information).

## **9.2 Excel**

Experiments can also be exported as Excel spreadsheets. The first 3 pages in the spreadsheet define the experiment:

- metadata
- display\_options
- trial\_list

These values can be edited in Excel and then the modified experiment can be opened in the VSTT GUI (File -> Open, choose Excel as filetype). Note that results are not imported from an Excel file.

The excel sheet also contains a statistics page with calculated statistics for each trial. Then there is a sheet of data for each trial in the experiment with the following columns:

- **timestamps**
	- **–** start at 0 for each trial, increase throughout the trial
- **mouse\_positions\_x**
	- **–** x coordinate of mouse at this timestamp
- **mouse\_positions\_y**
	- **–** y coordinate of mouse at this timestamp
- **i\_target**
	- **–** -99 if no target is visible
	- **–** -1 if central target is visible
	- **–** otherwise index (e.g. 0, 1, etc) of current displayed target
- **target\_x**
	- **–** x coordinate of currently visible target
	- **–** -99 if no target is visible
- **target\_y**
	- **–** y coordinate of currently visible target
	- **–** -99 if no target is visible

There is also the option to export a separate page of data for each target, so a single trial with 8 targets would result in 8 separate pages of experiment data. In this case for each target the timestamps begin at a negative value, and reach zero when the target is displayed.

# **9.3 json**

Experiments can also be exported as a json text file. This is a convenient format for sharing experimental setups, as it can be easily read and modified in a text editor. These files can also be opened in the VSTT GUI (File -> Open, choose JSON as filetype). The json file contains all the information required to define the experiment:

- metadata
- display\_options
- trial\_list

This format does not include any statistics or experimental results.

#### **TEN**

# **CHANGELOG**

# **10.1 [1.4.0] - 2023-12-08**

#### **10.1.1 Added**

• peak velocity and acceleration statistics [#253](https://github.com/ssciwr/vstt/pull/253)

#### **10.1.2 Fixed**

• additional delay between repetitions of a condition when using fixed target display intervals [#256](https://github.com/ssciwr/vstt/issues/256)

# **10.2 [1.3.1] - 2023-11-06**

#### **10.2.1 Fixed**

• missing dependency for vstt 1.3.0 [#254](https://github.com/ssciwr/vstt/pull/254)

# **10.3 [1.3.0] - 2023-09-29**

#### **10.3.1 Added**

- hand path area statistic and visualization [#241](https://github.com/ssciwr/vstt/pull/241)
- normalised hand path area statistic [#247](https://github.com/ssciwr/vstt/pull/247)
- support for psychopy 2023.2.0 [#244](https://github.com/ssciwr/vstt/pull/244)

# **10.4 [1.2.0] - 2023-07-07**

#### **10.4.1 Added**

- optional extra delay before first target of a condition [#236](https://github.com/ssciwr/vstt/pull/236)
- successful movement to target / center statistics [#221](https://github.com/ssciwr/vstt/pull/221)

### **10.4.2 Changed**

• cursor position is not updated during the delay between trials [#237](https://github.com/ssciwr/vstt/pull/237)

# **10.5 [1.1.0] - 2023-06-27**

### **10.5.1 Added**

- option to save screenshot of results [#230](https://github.com/ssciwr/vstt/pull/230)
- optional delay before central target is displayed [#228](https://github.com/ssciwr/vstt/pull/228)

### **10.5.2 Changed**

• trial stops when maximum condition time exceeded instead of allowing trial to complete [#229](https://github.com/ssciwr/vstt/pull/229)

# **10.6 [1.0.0] - 2023-06-26**

First official release. Changelog format based on [Keep a Changelog.](https://keepachangelog.com/en/1.0.0/)

### **ELEVEN**

## **ANALYSING YOUR RESULTS**

[1]: import matplotlib.pyplot as plt import pandas as pd import vstt

### **11.1 Import**

To import an experiment from a psydat file:

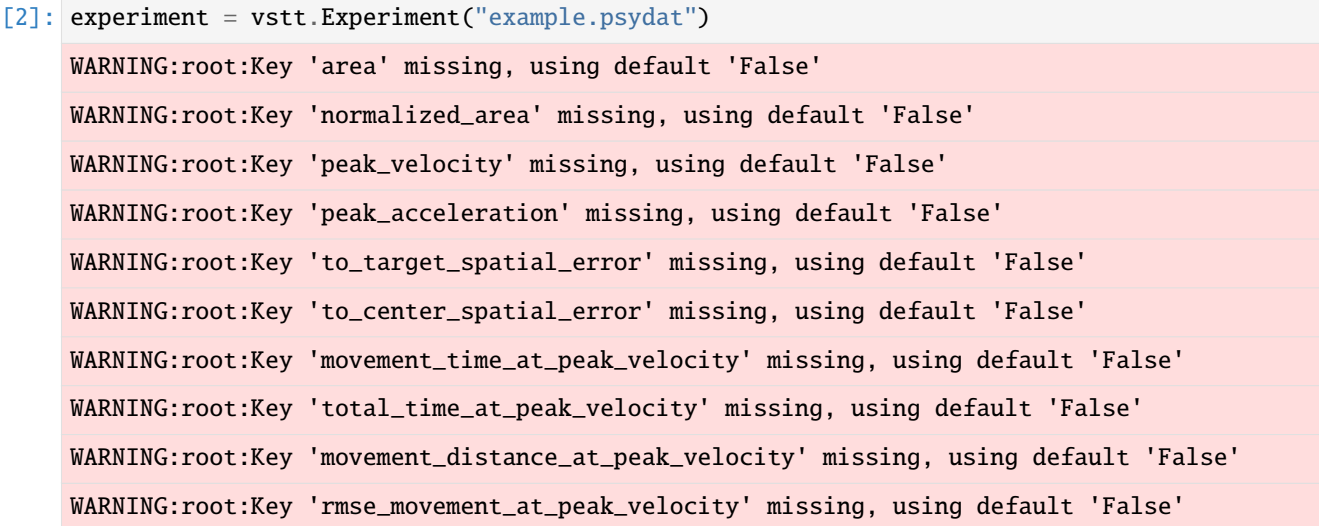

# **11.2 Conditions**

The trial conditions are in trial\_list, each element in this list is a dict of trial conditions that defines a trial:

```
[3]: experiment.trial_list
```

```
[3]: [{'weight': 2,
       'condition_timeout': 0.0,
       'num_targets': 8,
       'target_order': 'clockwise',
       'target_indices': '0 1 2 3 4 5 6 7',
```
'add\_central\_target': True, 'hide\_target\_when\_reached': True, 'show\_target\_labels': False, 'target\_labels': '0 1 2 3 4 5 6 7', 'fixed\_target\_intervals': False, 'target\_duration': 5.0, 'central\_target\_duration': 5.0, 'pre\_target\_delay': 0.0, 'pre\_central\_target\_delay': 0.0, 'pre\_first\_target\_extra\_delay': 0.0, 'target\_distance': 0.4, 'target\_size': 0.04, 'central\_target\_size': 0.02, 'show\_inactive\_targets': True, 'ignore\_incorrect\_targets': True, 'play\_sound': True, 'use\_joystick': False, 'joystick\_max\_speed': 0.02, 'show\_cursor': True, 'cursor\_size': 0.02, 'show\_cursor\_path': True, 'automove\_cursor\_to\_center': False, 'freeze\_cursor\_between\_targets': False, 'cursor\_rotation\_degrees': 0.0, 'post\_trial\_delay': 0.0, 'post\_trial\_display\_results': False, 'post\_block\_delay': 0.0, 'post\_block\_display\_results': True, 'show\_delay\_countdown': True, 'enter\_to\_skip\_delay': True}, {'weight': 2, 'condition\_timeout': 0.0, 'num\_targets': 6, 'target\_order': 'random', 'target\_indices': '5 3 1 0 4 2', 'add\_central\_target': True, 'hide\_target\_when\_reached': True, 'show\_target\_labels': False, 'target\_labels': '0 1 2 3 4 5 6 7', 'fixed\_target\_intervals': False, 'target\_duration': 5.0, 'central\_target\_duration': 5.0, 'pre\_target\_delay': 1.0, 'pre\_central\_target\_delay': 0.0, 'pre\_first\_target\_extra\_delay': 0.0, 'target\_distance': 0.4, 'target\_size': 0.04, 'central\_target\_size': 0.02, 'show\_inactive\_targets': True, 'ignore\_incorrect\_targets': True, 'play\_sound': True, 'use\_joystick': False,

```
'joystick_max_speed': 0.02,
'show_cursor': True,
'cursor_size': 0.02,
'show_cursor_path': True,
'automove_cursor_to_center': True,
'freeze_cursor_between_targets': True,
'cursor_rotation_degrees': 0.0,
'post_trial_delay': 0.0,
'post_trial_display_results': False,
'post_block_delay': 0.0,
'post_block_display_results': True,
'show_delay_countdown': True,
'enter_to_skip_delay': True}]
```
This can be more easily viewed if converted to a pandas DataFrame:

```
[4]: pd.DataFrame(experiment.trial_list)
[4]: weight condition_timeout num_targets target_order target_indices \
  0 2 0.0 8 clockwise 0 1 2 3 4 5 6 7
  1 2 0.0 6 random 5 3 1 0 4 2
    add_central_target hide_target_when_reached show_target_labels \
  0 True True False
  1 True True True False
     target_labels fixed_target_intervals ... show_cursor_path \
  0 0 1 2 3 4 5 6 7 False ... True
  1 0 1 2 3 4 5 6 7 False ... True
    automove_cursor_to_center freeze_cursor_between_targets \
  0 False False False
  1 True True True True
    cursor_rotation_degrees post_trial_delay post_trial_display_results \
  0 0.0 0.0 0.0 False
  1 0.0 0.0 False
    post_block_delay post_block_display_results show_delay_countdown \
  0 0.0 True True
  1 0.0 0.0 True True True
    enter_to_skip_delay
  0 True
  1 True
  [2 rows x 35 columns]
```
The weight of a trial is how many times it should be repeated.

### **11.3 Results**

The results of the trials are in stats which provides both the raw data and calculated statistics as a pandas DataFrame:

```
[5]: stats = experiment.stats
```

```
[6]: stats.head()
[6]: i_trial i_rep i_target condition_index target_index \
 0 0 0 0 0 0
 1 0 0 1 0 1
 2 0 0 2 0 2
 3 0 0 3 0 3
 4 0 0 4 0 4
```

```
target_pos target_radius \
0 [0.0, 0.4] 0.04
1 [0.282842712474619, 0.28284271247461906] 0.04
2 [0.4, 2.4492935982947065e-17] 0.04
3 [0.28284271247461906, -0.282842712474619] 0.04
4 [4.898587196589413e-17, -0.4] 0.04
                        to_target_timestamps \
0 [0.016512155532836914, 0.03316307067871094, 0...
1 [1.269320011138916, 1.2859880924224854, 1.3026...
2 [2.1527011394500732, 2.16939115524292, 2.18605...
3 [3.1360599994659424, 3.1527769565582275, 3.169...
4 [4.052838087081909, 4.0694849491119385, 4.0861...
                    to_target_mouse_positions to_target_success ... \
\begin{array}{cccc} \texttt{0} & \texttt{[0.0, 0.0]}, & \texttt{[0.0, 0.0]}, & \texttt{[0.0, 0.0]}, & \texttt{[0.0, 0.0...} \end{array} True ...
1 [[0.013888888888888888, 0.0032407407407407406]... True ...
2 [[-0.0032407407407407406, 0.008796296296296297... True ...
3 [[0.014351851851851852, -0.012037037037037037]... True ...
4 [[-0.0125, 0.01712962962962963], [-0.017592592... True ...
  to_center_rmse to_center_spatial_error area normalized_area \
0 0.033841 0 0.023840 0.034475
1 0.017958 0 0.016878 0.026436
2 0.030604 0 0.012411 0.014747
3 0.040075 0 0.015122 0.018269
4 0.038653 0 0.018386 0.025205
 peak_velocity peak_acceleration movement_time_at_peak_velocity \
0 2.223369 76.701244 0.269374
1 2.546450 119.925339 0.733372
2 3.017843 90.854791 0.249999
```

```
total_time_at_peak_velocity movement_distance_at_peak_velocity \
0 0.257532
1 0.750040 0.626939
```
3 3.348506 94.232559 0.266654 4 2.846187 96.380859 0.750033

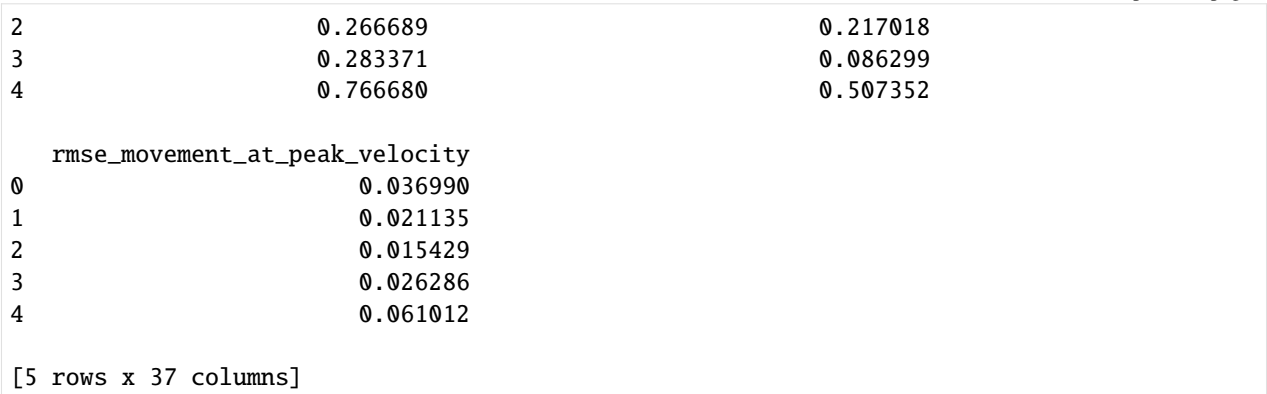

- each row in this DataFrame contains the data from a single movement to a target (and optionally back to the center)
- they are in the order that they were shown in the experiment
- condition\_index is the index of the corresponding trial conditions in trial\_index

```
[7]: stats.describe()
```
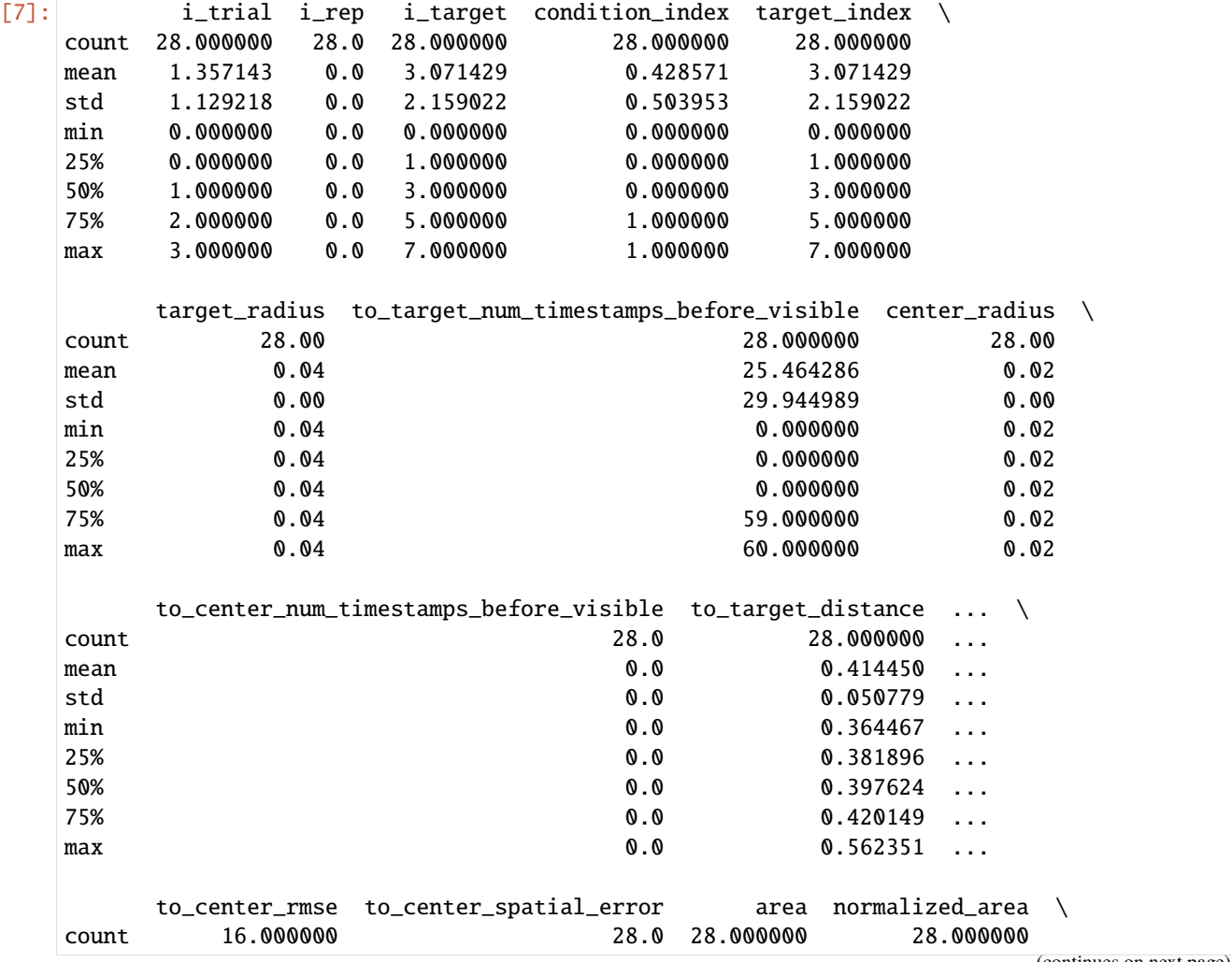

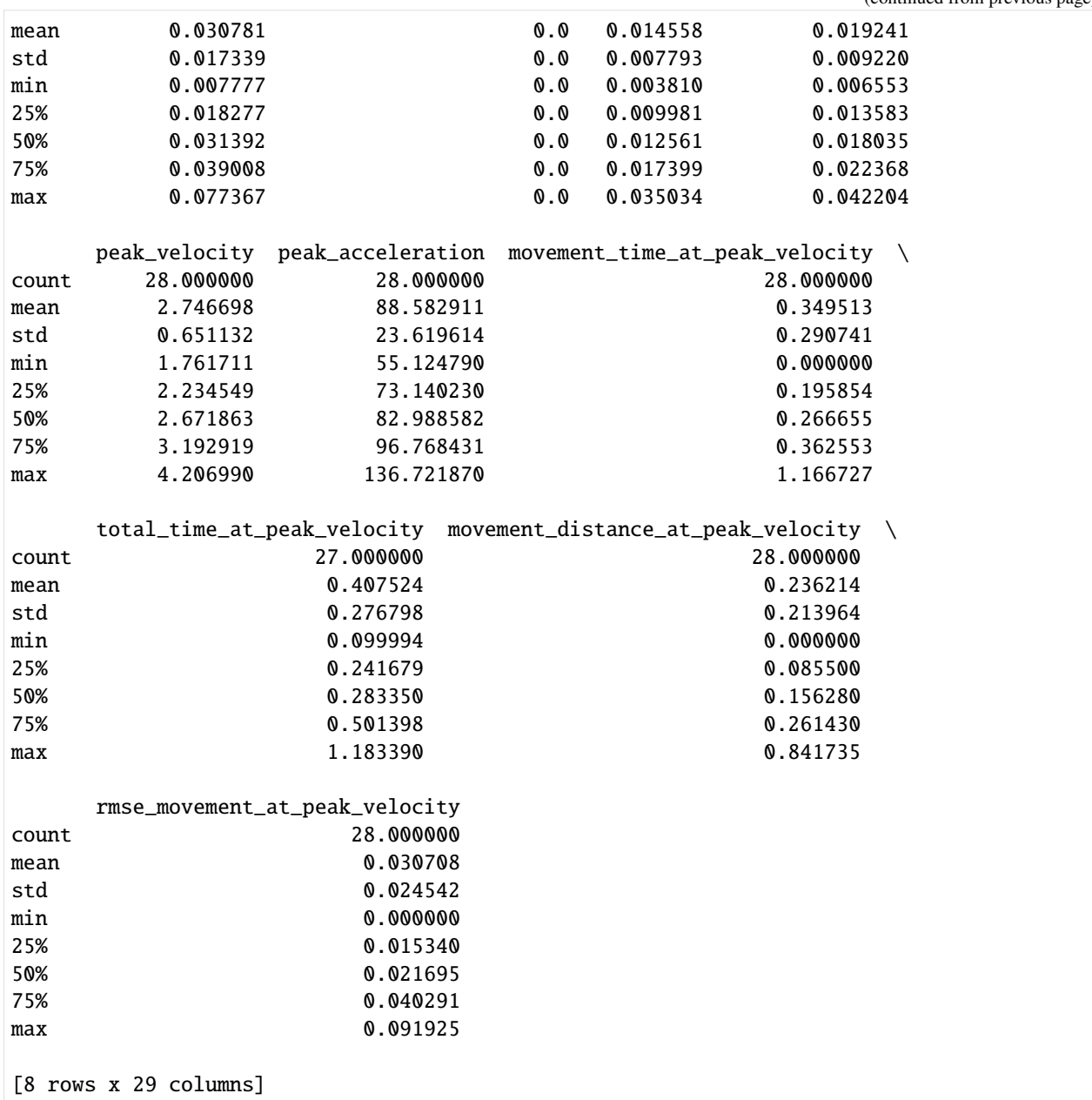

## **11.4 Plot statistics**

Here we plot a few of the calculated statics for each target, identifying each set of conditions with a different color:

```
[8]: fig, axs = plt.subplots(ncols=3, figsize=(18, 6))
    for ax, statistic in zip(
        axs, ["to_target_reaction_time", "to_target_movement_time", "to_target_distance"]
    ):
        ax.set_title(f"{statistic}")
        for condition_index, df in stats.groupby("condition_index"):
```
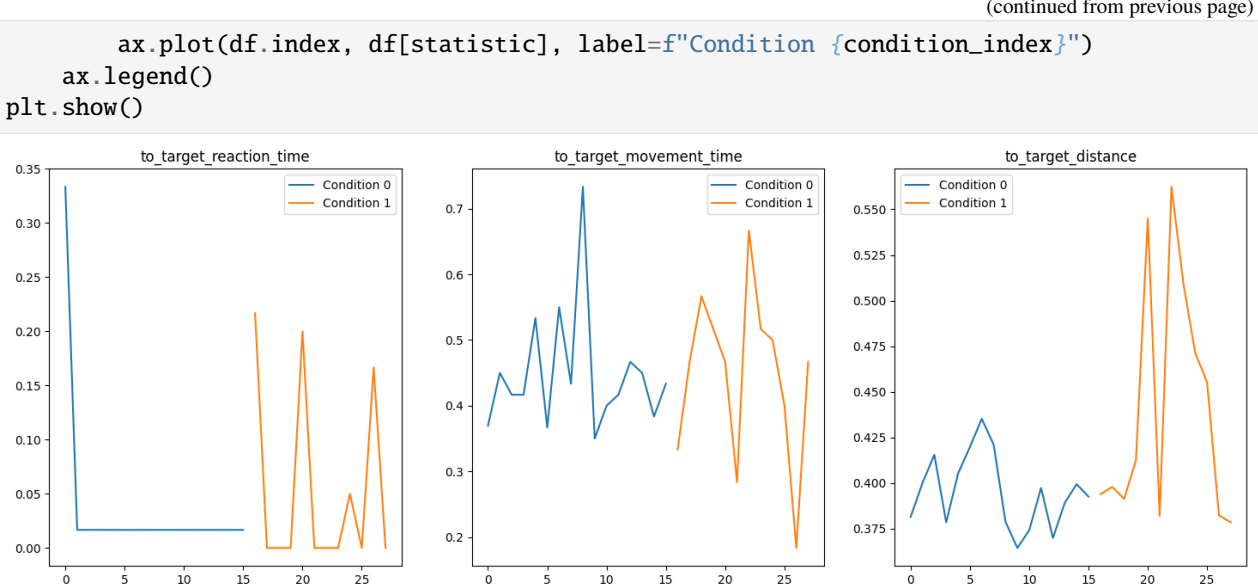

[ ]:

**TWELVE**

## **WORKING DIRECTLY WITH PSYDAT FILES**

The recommended way to analyse your data in Python is to use the provided pandas DataFrame of data and statistics.

However, if you need to you can access the raw data from which these DataFrames are constructed directly as shown in the examples below.

```
[1]: import matplotlib.pyplot as plt
    import numpy as np
    import pandas as pd
    from psychopy.misc import fromFile
    from shapely.geometry import LineString
    from shapely.geometry import Polygon
    from shapely.ops import polygonize
    from shapely.ops import unary_union
```
### **12.1 Import**

A psydat file can be imported using the psychopy fromFile function:

```
[2]: psydata = fromFile("example.psydat")
```
### **12.2 Contents**

This returns a Python object that contains all of the trial conditions and results as attributes. These attributes can be listed using the Python vars function:

```
[3]: for var in vars(psydata):
        print(var, end=" | ")
```

```
name | autoLog | trialList | nReps | trialWeights | nTotal | nRemaining | method |␣
˓→thisRepN | thisTrialN | thisN | thisIndex | thisTrial | finished | extraInfo | seed |␣
˓→data | sequenceIndices | originPath | origin | _exp |
```
# **12.3 Conditions**

The trial conditions are in trialList, each element in this list is a dict of trial conditions that defines a trial:

```
[4]: psydata.trialList
[4]: [{'weight': 2,
       'condition_timeout': 0.0,
       'num_targets': 8,
       'target_order': 'clockwise',
       'target_indices': '0 1 2 3 4 5 6 7',
       'add_central_target': True,
       'hide_target_when_reached': True,
       'show_target_labels': False,
       'target_labels': '0 1 2 3 4 5 6 7',
       'fixed_target_intervals': False,
       'target_duration': 5.0,
       'central_target_duration': 5.0,
       'pre_target_delay': 0.0,
       'pre_central_target_delay': 0.0,
       'pre_first_target_extra_delay': 0.0,
       'target_distance': 0.4,
       'target_size': 0.04,
       'central_target_size': 0.02,
       'show_inactive_targets': True,
       'ignore_incorrect_targets': True,
       'play_sound': True,
       'use_joystick': False,
       'joystick_max_speed': 0.02,
       'show_cursor': True,
       'cursor_size': 0.02,
       'show_cursor_path': True,
       'automove_cursor_to_center': False,
       'freeze_cursor_between_targets': False,
       'cursor_rotation_degrees': 0.0,
       'post_trial_delay': 0.0,
       'post_trial_display_results': False,
       'post_block_delay': 0.0,
       'post_block_display_results': True,
       'show_delay_countdown': True,
       'enter_to_skip_delay': True},
      {'weight': 2,
       'condition_timeout': 0.0,
       'num_targets': 6,
       'target_order': 'random',
       'target_indices': '2 5 3 0 1 4',
       'add_central_target': True,
       'hide_target_when_reached': True,
       'show_target_labels': False,
       'target_labels': '0 1 2 3 4 5 6 7',
       'fixed_target_intervals': False,
      'target_duration': 5.0,
       'central_target_duration': 5.0,
```

```
'pre_target_delay': 1.0,
'pre_central_target_delay': 0.0,
'pre_first_target_extra_delay': 0.0,
'target_distance': 0.4,
'target_size': 0.04,
'central_target_size': 0.02,
'show_inactive_targets': True,
'ignore_incorrect_targets': True,
'play_sound': True,
'use_joystick': False,
'joystick_max_speed': 0.02,
'show_cursor': True,
'cursor_size': 0.02,
'show_cursor_path': True,
'automove_cursor_to_center': True,
'freeze_cursor_between_targets': True,
'cursor_rotation_degrees': 0.0,
'post_trial_delay': 0.0,
'post_trial_display_results': False,
'post_block_delay': 0.0,
'post_block_display_results': True,
'show_delay_countdown': True,
'enter_to_skip_delay': True}]
```
This can be more easily viewed if converted to a pandas DataFrame:

```
[5]: pd.DataFrame(psydata.trialList)
[5]: weight condition_timeout num_targets target_order target_indices \
  0 2 0.0 8 clockwise 0 1 2 3 4 5 6 7
  1 2 0.0 6 random 2 5 3 0 1 4
    add_central_target hide_target_when_reached show_target_labels \
  0 True True False
  1 True True True False
     target_labels fixed_target_intervals ... show_cursor_path \
  0 0 1 2 3 4 5 6 7 False ... True
  1 0 1 2 3 4 5 6 7 False ... True
    automove_cursor_to_center freeze_cursor_between_targets \
  0 False False False
  1 True True True True
    cursor_rotation_degrees post_trial_delay post_trial_display_results \
  0 0.0 0.0 False
  1 0.0 0.0 False
    post_block_delay post_block_display_results show_delay_countdown \
  0 0.0 True True
  1 0.0 True True True True
    enter_to_skip_delay
```
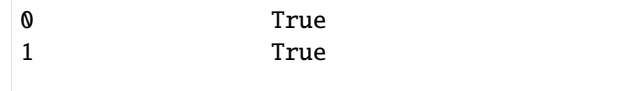

```
[2 rows x 35 columns]
```
The weight of a trial is how many times it should be repeated. This information is also stored in the trialWeights list, so for example trialList[i] will be repeated trialWeights[i] times

[6]: psydata.trialWeights

 $[6]$ :  $[2, 2]$ 

A block consists of doing a trial with each condition in trialList weight times, where weight can be a different number for each trial, so the total number of trials done in a block is then given by

$$
nTrials = \sum_{i}^{nConditions} weight[i]
$$

This block is then repeared nReps times:

[7]: psydata.nReps

[7]: 1

The total number of trials nTotal is then given by

$$
nTotal = nReps \times \left(\sum_{i}^{nConditions} weight[i]\right)
$$

[8]: psydata.nTotal

[8]: 4

The condition used for a given trial iTrial and repetition number iRep is given by sequenceIndices[iTrial][iRep], which gives the index of the conditions used in the trialList list:

```
[9]: psydata.sequenceIndices
```
 $[9]$ :  $array([[0],]$ [0], [1], [1]])

The method specifies the order in which the trials were done:

• sequential

**–** the same order as trialList

• random

- **–** order of trials shuffled within each block
- fullRandom
	- **–** order of trials fully shuffled

```
[10]: psydata.method
```
[10]: sequential'

### **12.4 Results**

The results of the trials are in data which contains a dict of numpy arrays of recorded data:

```
[11]: for key, value in psydata.data.items():
         print(key, value.shape)
     ran (4, 1)
     order (4, 1)
     target_indices (4, 1)
     target_pos (4, 1)
     to_target_timestamps (4, 1)
     to_target_num_timestamps_before_visible (4, 1)
     to_center_timestamps (4, 1)
     to_center_num_timestamps_before_visible (4, 1)
     to_target_mouse_positions (4, 1)
     to_center_mouse_positions (4, 1)
     to_target_success (4, 1)
     to_center_success (4, 1)
[12]: colors = ["blue", "green", "red", "cyan", "magenta", "yellow", "black", "orange"]
     nTrials, nReps = psydata.sequenceIndices.shape
     def get_axs_row():
         row = 0for condition in range(len(psydata.trialList)):
              if not psydata.trialList[condition]["automove_cursor_to_center"]:
                  row += 2 * psydata.trialWeights[condition]
              else:
                 row += psydata.trialWeights[condition]
         return row
     def get_fig_height():
         add = 0for condition in range(len(psydata.trialList)):
              if not psydata.trialList[condition]["automove_cursor_to_center"]:
                  add += psydata.trialWeights[condition]
         return 6 * (nTrials + add) * nReps
     fig, axs = plt.subplots(get_axs_row(), nReps, figsize=(6, get_fig_height()))
     axs = np.reshape(axs, (get_axs_row(), nReps)
     ) # ensure axs is a 2d-array even if nTrials or nReps is 1
     for trial in range(nTrials):
```

```
for rep in range(nReps):
       loc = (trial, rep)condition = pydata.sleepuenceIndices[loc]target_radius = psydata.trialList[condition]["target_size"]
       central_target_radius = psydata.trialList[condition]["central_target_size"]
       ax = axes[loc]ax.set_title(f"Trial {trial}, Rep {rep} [Condition {condition}]")
       for positions, target_pos, color in zip(
           psydata.data["to_target_mouse_positions"][loc],
           psydata.data["target_pos"][loc],
           colors,
       ):
           ax.plot(positions[:, 0], positions[:, 1], color=color)
           ax.add_patch(
               plt.Circle(
                    target_pos,
                    target_radius,
                    edgecolor="none",
                    facecolor=color,
                    alpha=0.1,
                )
           )
       # if condition "automove_cursor_to_center" is deselected, plot the line to␣
˓→center, fill the enclosed area and output the area
       if not psydata.trialList[condition]["automove_cursor_to_center"]:
           loc_area = (trial + nTrials, rep)ax_area = axs[loc_area]
           ax_area.set_xbound(-0.5, 0.5)
           ax_area.set_ybound(-0.5, 0.5)
           ax_area.set_title(
                f"area plot for Trial {trial}, Rep {rep} [Condition {condition}]"
           \lambdaprint("---------------------------------------------")
           print(f"area of Trial {trial}, Rep {rep} [Condition {condition}]")
           for (
                to_target_mouse_positions,
                to_center_mouse_positions,
                target_pos,
                color,
           ) in zip(psydata.data["to_target_mouse_positions"][loc],
                psydata.data["to_center_mouse_positions"][loc],
               psydata.data["target_pos"][loc],
               colors,
           ):
               ax.plot(
                    to_center_mouse_positions[:, 0],
                    to_center_mouse_positions[:, 1],
                    color=color,
                \lambdacoords = np.concatenate(
```

```
(to_target_mouse_positions, to_center_mouse_positions)
                \mathcal{L}polygon = Polygon(coords)
                lr_coords = np.concatenate((coords[:], to_target_mouse_positions[0:1]))
                lr = LineString(lr_coords)
                validation = lr.is_valid
                multi_LineString = unary_union(lr)
                area = 0for pg in polygonize(multi_LineString):
                    area += pg.area
                    ax_area.plot(*pg.exterior.xy, color=color)
                    ax_area.fill(*pg.exterior.xy, facecolor=color)
                ax_area.add_patch(
                    plt.Circle(
                        target_pos,
                        target_radius,
                        edgecolor="none",
                        facecolor=color,
                        alpha=0.1,
                    )
                )
                print(f"{color}, area: {area}")
            ax.add_patch(
                plt.Circle(
                    [0, 0],
                    central_target_radius,
                    edgecolor="none",
                    facecolor="black",
                    alpha=0.1,
                )
            )
plt.show()
---------------------------------------------
area of Trial 0, Rep 0 [Condition 0]
blue, area: 0.02384012774348422
green, area: 0.016878322187928677
red, area: 0.01241100823045268
cyan, area: 0.015122099828252057
magenta, area: 0.01838616683813443
yellow, area: 0.026584183527663462
black, area: 0.01402879923061912
orange, area: 0.009765195843465515
   ---------------------------------------------
area of Trial 1, Rep 0 [Condition 0]
blue, area: 0.012710585484282402
green, area: 0.022543002158882722
red, area: 0.008019782096372857
cyan, area: 0.008811416635490702
```
magenta, area: 0.014736532418141348 yellow, area: 0.014034243031060156 black, area: 0.011178626543209877 orange, area: 0.004766468942901244

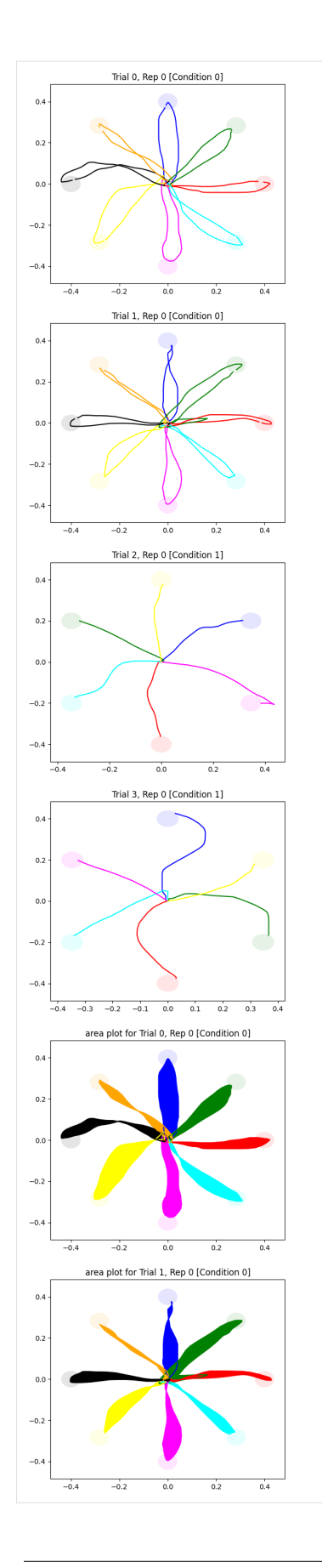

Each of these is a nTrials x nReps 2d array, where each element of this array contains the results from the corresponding trial for this variable (which might itself be a single value, e.g. target\_pos, or an array of values, e.g. timestamps)

Which set of conditions was used is given by the sequenceIndices entry in the same location

### **12.5 Plot of results for each trial**

For example, a scatter plot of the mouse positions for each trial, labelled by the condition, trial number and repetition number:

### **12.6 Plot of all trials combined for each condition**

Here we instead make one plot for each set of conditions in trialList, and super-impose all of the corresponding results:

```
[13]: colors = ["blue", "green", "red", "cyan", "magenta", "yellow", "black", "orange"]
      nConditions = len(psydata.trainList)nTrials, nReps = psydata.sequenceIndices.shape
      fig, axs = plt. subplots(nConditions, 1, figsize=(6, 6 * nConditions))
      axis = np.reshape(axs, (nConditions)) # ensure axs is a 1d-array
      for trial in range(nTrials):
          for rep in range(nReps):
              loc = (trial, rep)condition = psydata.sequenceIndices[loc]
              target_radius = psydata.trialList[condition]["target_size"]
              ax = axes[condition]ax.set_title(f"Condition {condition}")
              for positions, target_pos, color in zip(
                  psydata.data["to_target_mouse_positions"][loc],
                  psydata.data["target_pos"][loc],
                  colors,
              ):
                  ax.plot(positions[:, 0], positions[:, 1], color=color)
                  ax.add_patch(
                      plt.Circle(
                          target_pos,
                          target_radius,
                          edgecolor="none",
                          facecolor=color,
                          alpha=0.1,
                      )
                  )
      plt.show()
```
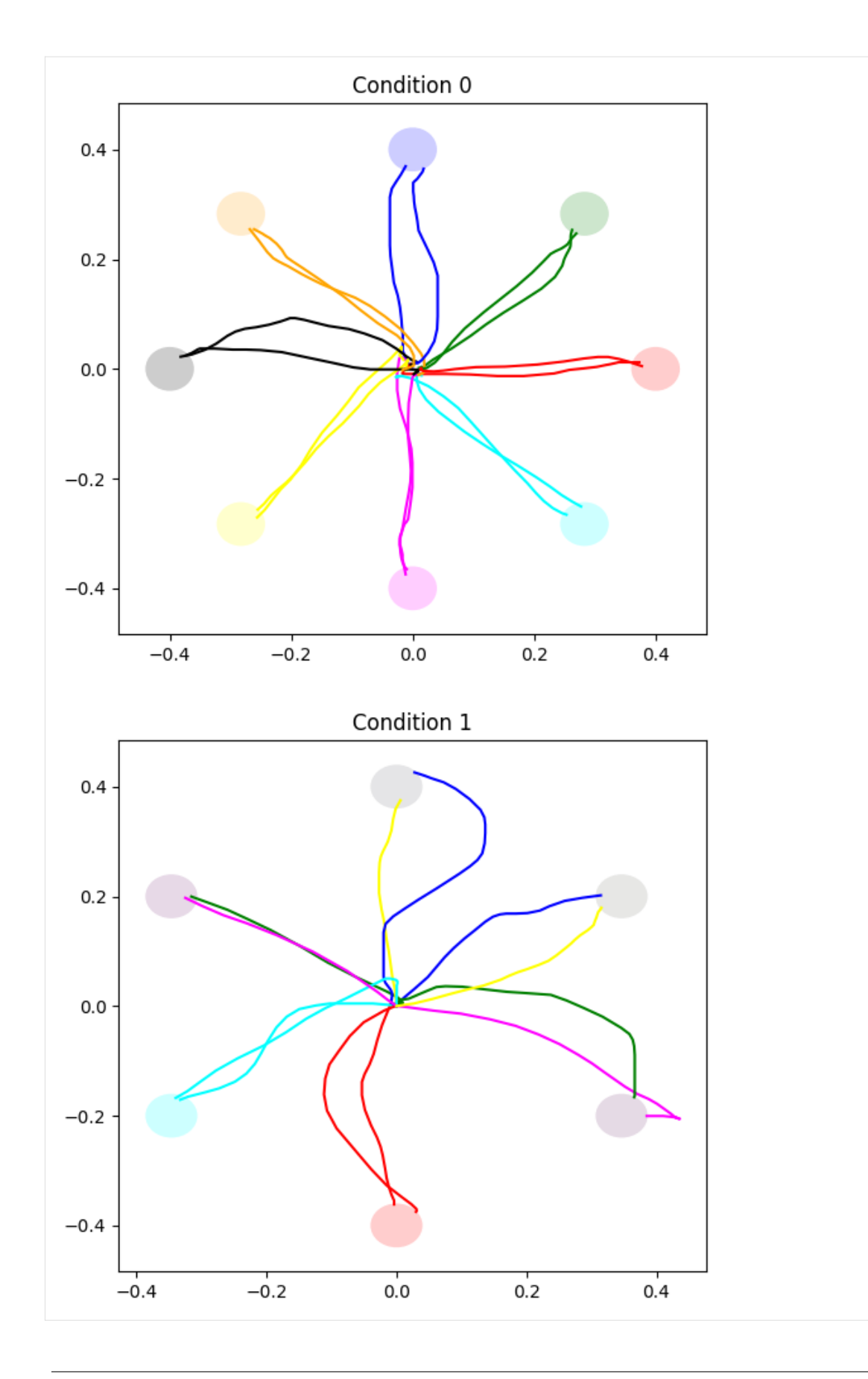

## **12.7 Plot of mouse movements vs time**

A plot of x, y, and distance from target versus time for a single move to/from a target

```
[14]: def dist(xys, xy0):
          return np.sqrt(np.mean(np.power(xys - xy0, 2), axis=1))
      fig, axs = plt.subplots(1, 2, figsize=(16, 8))trial = 0rep = 0i<sub>_target</sub> = 3
      loc = (trial, rep)condition = pydata.sleepuenceIndices[loc]target_radius = psydata.trialList[condition]["target_size"]
      central_target_radius = psydata.trialList[condition]["central_target_size"]
      for dest, ax in zip(["target", "center"], axs):
          positions = psydata.data[f''to_{dest}_mouse_positions"][loc][i_target]
          target = psydata.data["target_pos"][loc][i_target] if dest == "target" else [0, 0]times = psydata.data[f"to_{dest}_timestamps"][loc][i_target]
          ax.set_title(f"Mouse movements to {dest}")
          ax.plot(times, positions[:, 0], label="x")
          ax.plot(times, positions[:, 1], label="y")
          ax.plot(times, dist(positions, target), label="distance from target")
          ax.legend()
      plt.show()
                      Mouse movements to target
                                                                         Mouse movements to center
        0.30.3distance from target
        0.20.20.10.10.00.0-0.1-0.1-0.2-0.2-0.3distance from target
                 3.23.33.43.53.63.73.83.94.0
```
**THIRTEEN**

# **CALCULATE THE AREA OF THE ENCLOSED GEOMETRIC OBJECT WITH PSYDAT FILE**

[1]: import matplotlib.pyplot as plt import numpy as np from psychopy.misc import fromFile

### **13.1 Import**

A psydat file can be imported using the psychopy fromFile function: If you want to know the detailed content of the data in psydat file, please check the notebook 'raw\_data.ipynb'

```
[2]: psydata = fromFile("example.psydat")
```
# **13.2 Plot of results for each trial**

For example, a scatter plot of the mouse positions for each trial, labelled by the condition, trial number and repetition number:

```
[3]: colors = ["blue", "green", "red", "cyan", "magenta", "yellow", "black", "orange"]
    nTrials, nReps = psydata.sequenceIndices.shape
    fig, axs = plt.subplots(nTrials, nReps, figsize=(6, 6 * nTrials * nReps))
    axs = np. reshape(
        axs, (nTrials, nReps)
    ) # ensure axs is a 2d-array even if nTrials or nReps is 1
    for trial in range(nTrials):
        for rep in range(nReps):
            loc = (trial, rep)condition = pydata.sleepuenceIndices[loc]target_radius = psydata.trialList[condition]["target_size"]
            central_target_radius = psydata.trialList[condition]["central_target_size"]
            ax = axes[loc]ax.set_title(f"Trial {trial}, Rep {rep} [Condition {condition}]")
            for positions, target_pos, color in zip(
                psydata.data["to_target_mouse_positions"][loc],
                psydata.data["target_pos"][loc],
```

```
colors,
        ):
            ax.plot(positions[:, 0], positions[:, 1], color=color)
            ax.add_patch(
                plt.Circle(
                    target_pos,
                    target_radius,
                    edgecolor="none",
                    facecolor=color,
                    alpha=0.1,
                )
            )
        if not psydata.trialList[condition]["automove_cursor_to_center"]:
            for positions, color in zip(
                psydata.data["to_center_mouse_positions"][loc],
                colors,
            ):
                ax.plot(positions[:, 0], positions[:, 1], color=color)
            ax.add_patch(
                plt.Circle(
                     [0, 0],
                    central_target_radius,
                    edgecolor="none",
                    facecolor="black",
                    alpha=0.1,
                )
            \lambdaplt.show()
```
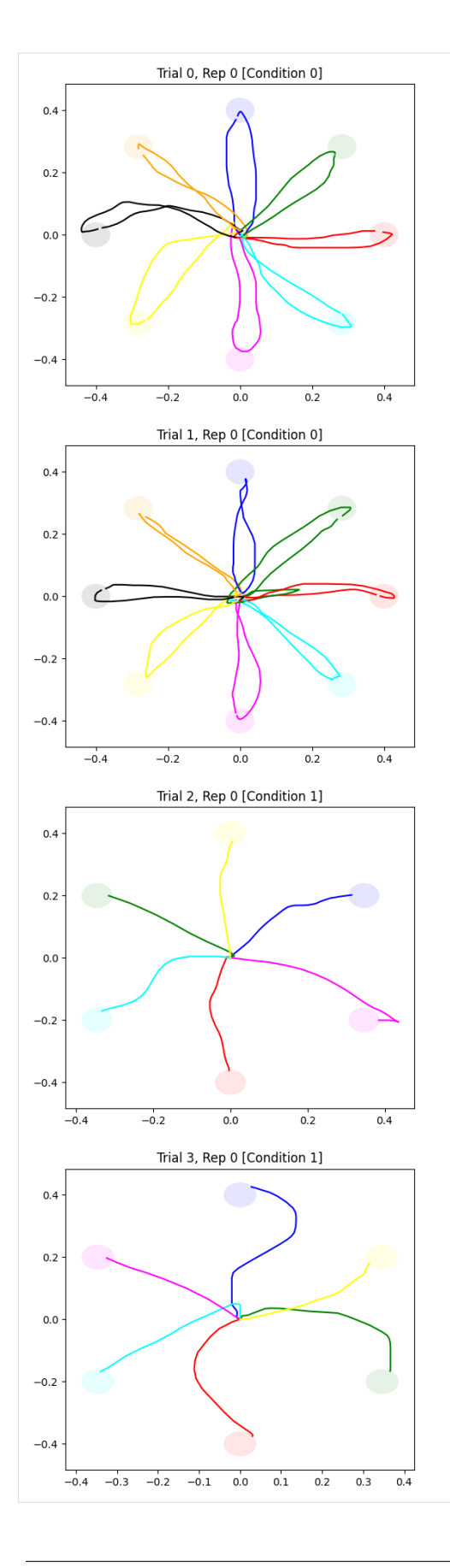

### **13.3 Plot of area calculation results for each trial**

How to calculate the area of irregular geometric object with given coordinates from psydat file?

The build-in operation area in the library shapely can calculate the area of geometry object. However, only for the valid one->not self intersected.

To tackle the self-intersection problem, the strategy is to split one self intersected object into the union of LineString(a geometry type composed of one or more line segments), then construct a bunch of valid polygons from these lines, then calculate the area of each valid polygon, sum them up.

```
[4]: from typing import List
    from typing import Tuple
    from shapely.geometry import LineString
     from shapely.ops import polygonize
    from shapely.ops import unary_union
[5]: def get_area_and_polygons(
        to_target_mouse_positions: np.ndarray, to_center_mouse_positions: np.ndarray
    ) -> Tuple[float, List[np.ndarray]]:
         "''"''"Calculates the total area enclosed by the mouse positions and the corresponding list
     ightharpoonupof closed polygons
         Uses the built-in operation `area` in the library `shapely` to calculate the area of
     ˓→geometry object.
        However, this is only available for valid (not self intersected) geometries.
         To tackle the self-intersection problem,
         the strategy is to split one self intersected object into the union of LineString (a<sub>u</sub>)˓→geometry type composed of one or more line segments),
         then construct a bunch of valid polygons from these lines,
         then calculate the area of each valid polygon and sum them up.
         :param to_target_mouse_positions: x,y mouse positions moving towards the target
         :param to_center_mouse_positions: x,y mouse positions moving towards the center
         :return: area, list of x and y arrays of corresponding closed polygons
         "''"coords = np.concatenate(
             \Gammato_target_mouse_positions,
                 to_center_mouse_positions,
                 to_target_mouse_positions[0:1],
             \mathbf{I})
        polygons = polygonize(unary_union(LineString(coords)))
        area = sum(polygon area for polygon in polygons)xy_arrays = [np.array(xy) for polygon in polygons for xy in polygon.exterior.xy]
        return area, xy_arrays
[6]: def plot_and_calculate_area(data):
        colors = ["blue", "green", "red", "cyan", "magenta", "yellow", "black", "orange"]
```

```
nTrials, nReps = data.sequenceIndices.shape
   for trial in range(nTrials):
       for rep in range(nReps):
           loc = (trial, rep)condition = data.sleepuenceIndices[loc]target_radius = data.trialList[condition]["target_size"]
           central_target_radius = data.trialList[condition]["central_target_size"]
           # if condition "automove_cursor_to_center" is deselected, plot the line to␣
˓→center, fill the enclosed area and output the area
           if not data.trialList[condition]["automove_cursor_to_center"]:
                fig, ax = plt.subplots(1, 1, figsize=(6, 6))ax.set_xbound(-0.5, 0.5)
                ax.set\_ybound(-0.5, 0.5)ax.set_title(
                    f"area plot for Trial {trial}, Rep {rep} [Condition {condition}]"
                )
               print("---------------------------------------------")
               print(
                    "area of Trial %d, Rep %d [Condition %s]" % (trial, rep, condition)
                \lambdafor (
                    to_target_mouse_positions,
                    to_center_mouse_positions,
                    target_pos,
                    color,
                ) in zip(data.data["to_target_mouse_positions"][loc],
                    data.data["to_center_mouse_positions"][loc],
                    data.data["target_pos"][loc],
                    colors,
               ):
                    area, polygons = get_area_and_polygons(
                        to_target_mouse_positions, to_center_mouse_positions
                    \lambdaax.fill(*polygons, facecolor=color)
                    ax.add_patch(
                        plt.Circle(
                            target_pos,
                            target_radius,
                            edgecolor="none",
                            facecolor=color,
                            alpha=0.1,
                        )
                    \lambdaprint(f"{color}, area: {area:f}")
                ax.add_patch(
                    plt.Circle(
                        [0, 0],
                        central_target_radius,
```
edgecolor="none", facecolor="black", alpha=0.1, ) ) plt.show() plot\_and\_calculate\_area(psydata) -------------------------------------------- area of Trial 0, Rep 0 [Condition 0] blue, area: 0.023840 green, area: 0.016878 red, area: 0.012411 cyan, area: 0.015122 magenta, area: 0.018386 yellow, area: 0.026584 black, area: 0.014029 orange, area: 0.009765 -------------------------------------------- area of Trial 1, Rep 0 [Condition 0] blue, area: 0.012711 green, area: 0.022543 red, area: 0.008020 cyan, area: 0.008811 magenta, area: 0.014737 yellow, area: 0.014034 black, area: 0.011179 orange, area: 0.004766

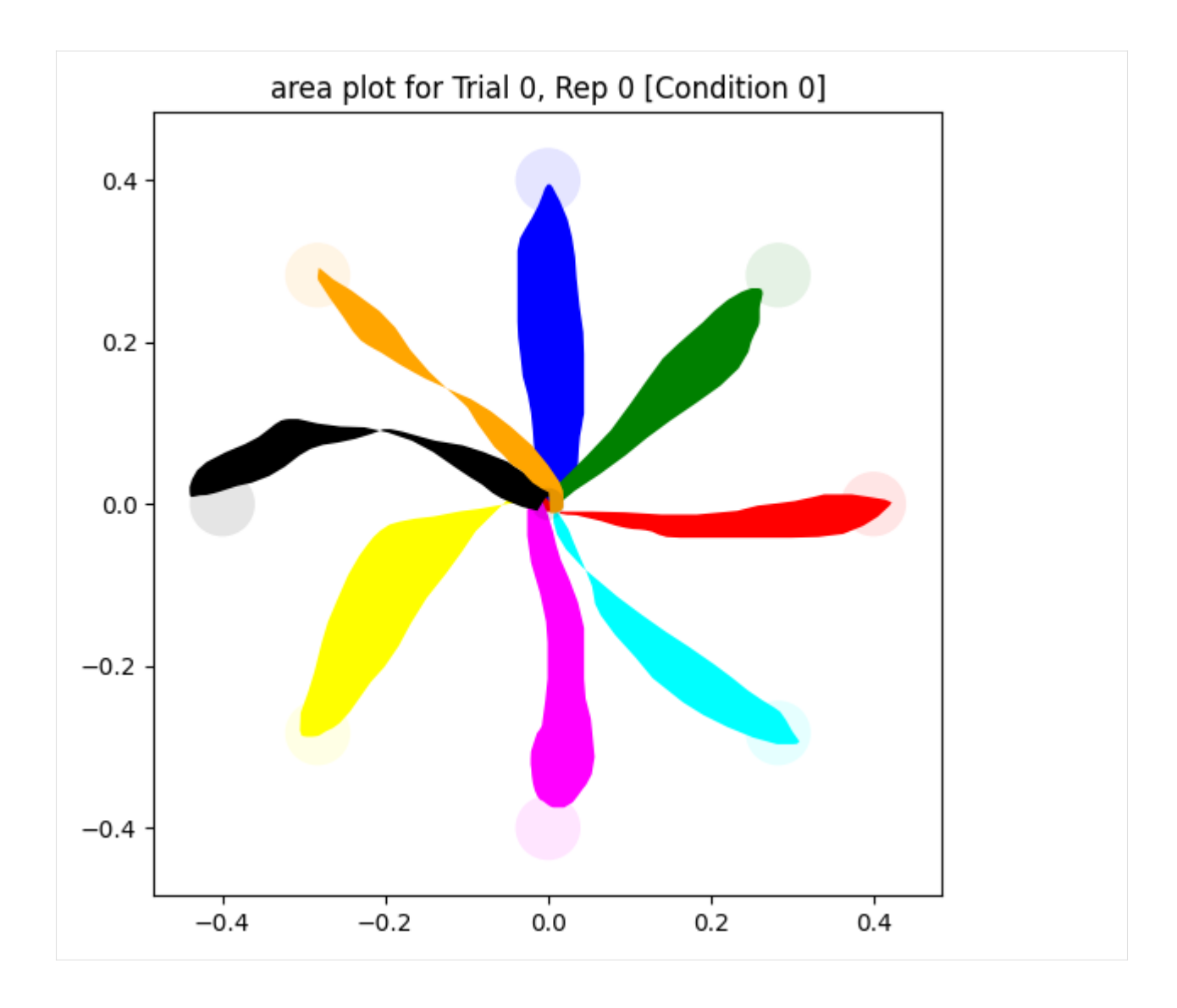

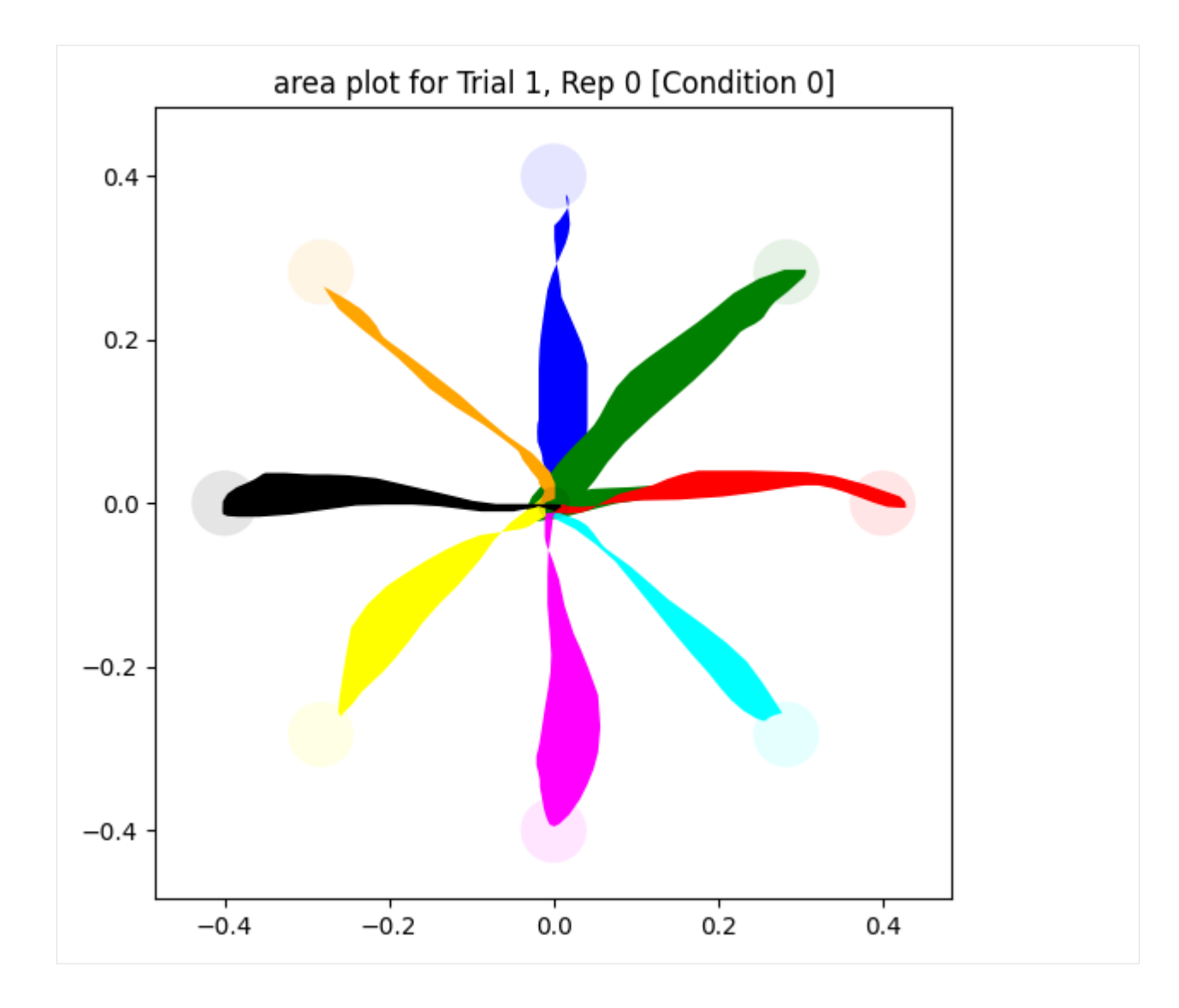

# **13.4 Special cases**

This strategy can also be applied to the following special cases:

#### **13.4.1 no movement**

There is no lines in the plot

```
[7]: psydata_no_movement = fromFile("example_no_movement.psydat")
    plot_and_calculate_area(psydata_no_movement)
                   ---------------------------------------------
     area of Trial 0, Rep 0 [Condition 0]
    blue, area: 0.000000
     green, area: 0.000000
    red, area: 0.000000
```
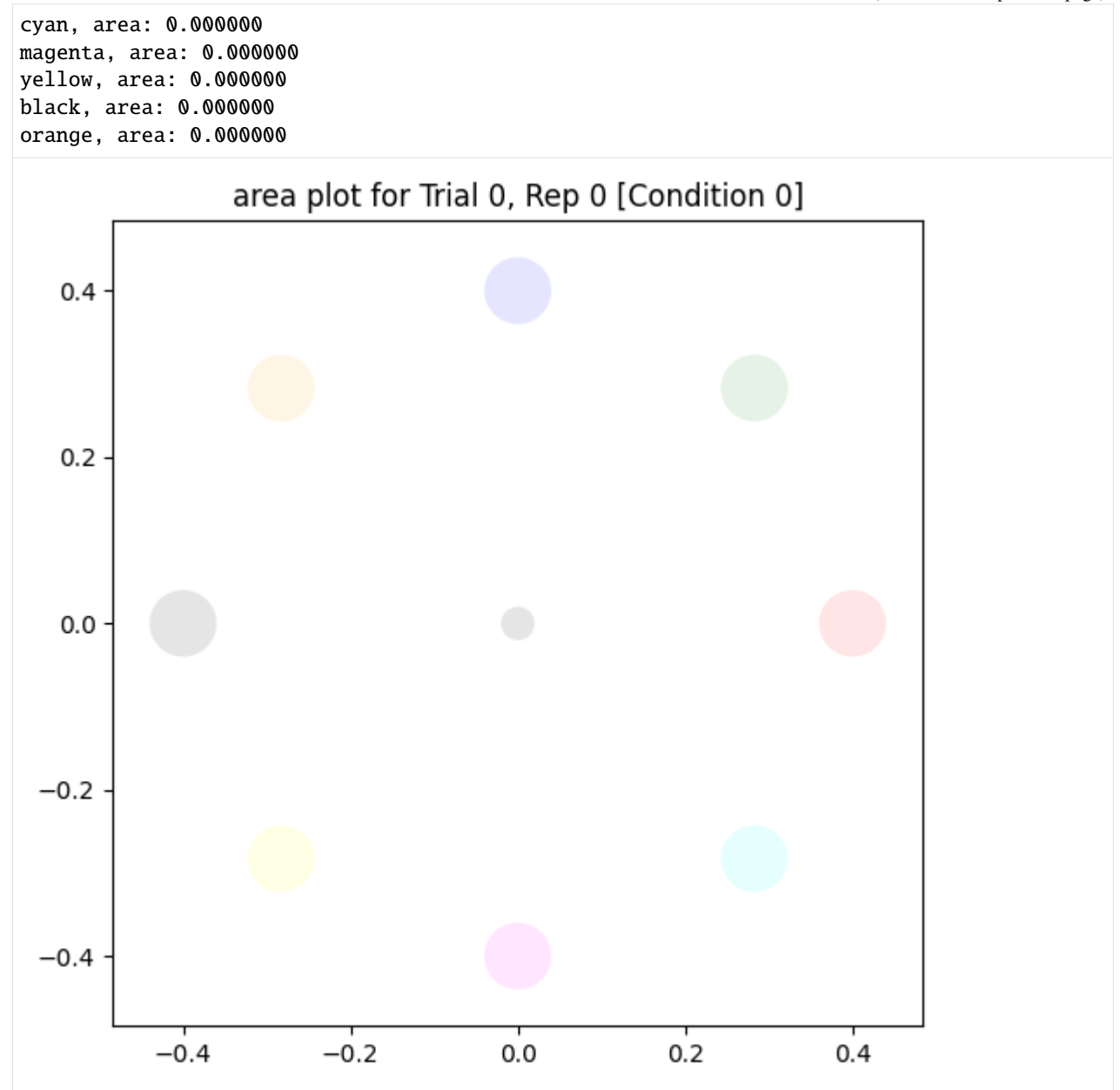

#### **13.4.2 too much movement**

The whole plot is full of lines

```
[8]: psydata_over_movement = fromFile("example_over_movement.psydat")
    plot_and_calculate_area(psydata_over_movement)
    ---------------------------------------------
    area of Trial 0, Rep 0 [Condition 0]
    blue, area: 0.920733
    green, area: 1.062104
    red, area: 0.262005
                                                                                   (continues on next page)
```
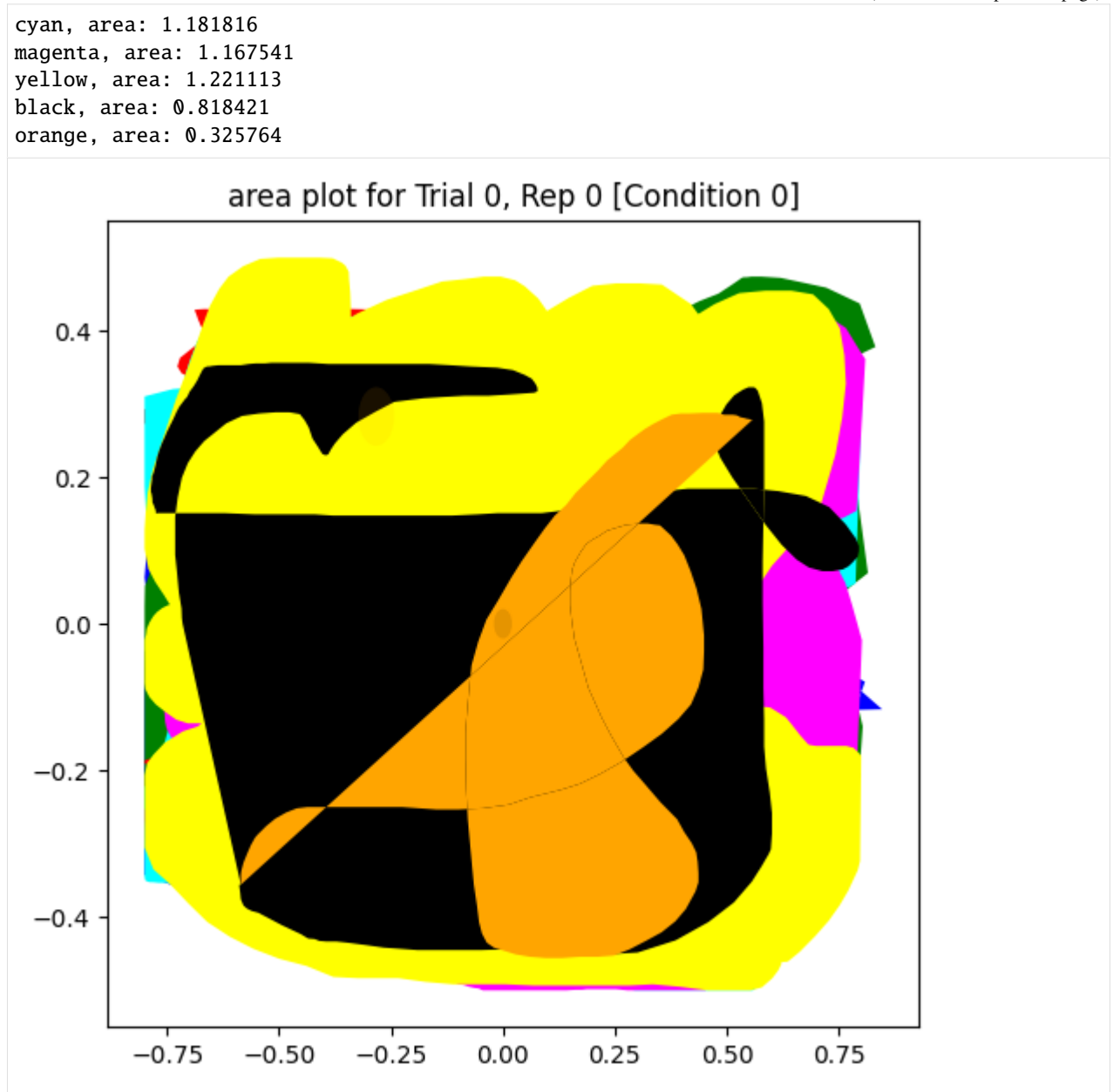

#### **13.4.3 some targets got reached, some not**

For some targets, no line is approaching them, the corresponding area is 0

```
[9]: psydata_target_not_reached = fromFile("example_target_not_reached.psydat")
    plot_and_calculate_area(psydata_target_not_reached)
    ---------------------------------------------
    area of Trial 0, Rep 0 [Condition 0]
    blue, area: 0.000000
    green, area: 0.136767
    red, area: 0.028414
```
(continued from previous page)

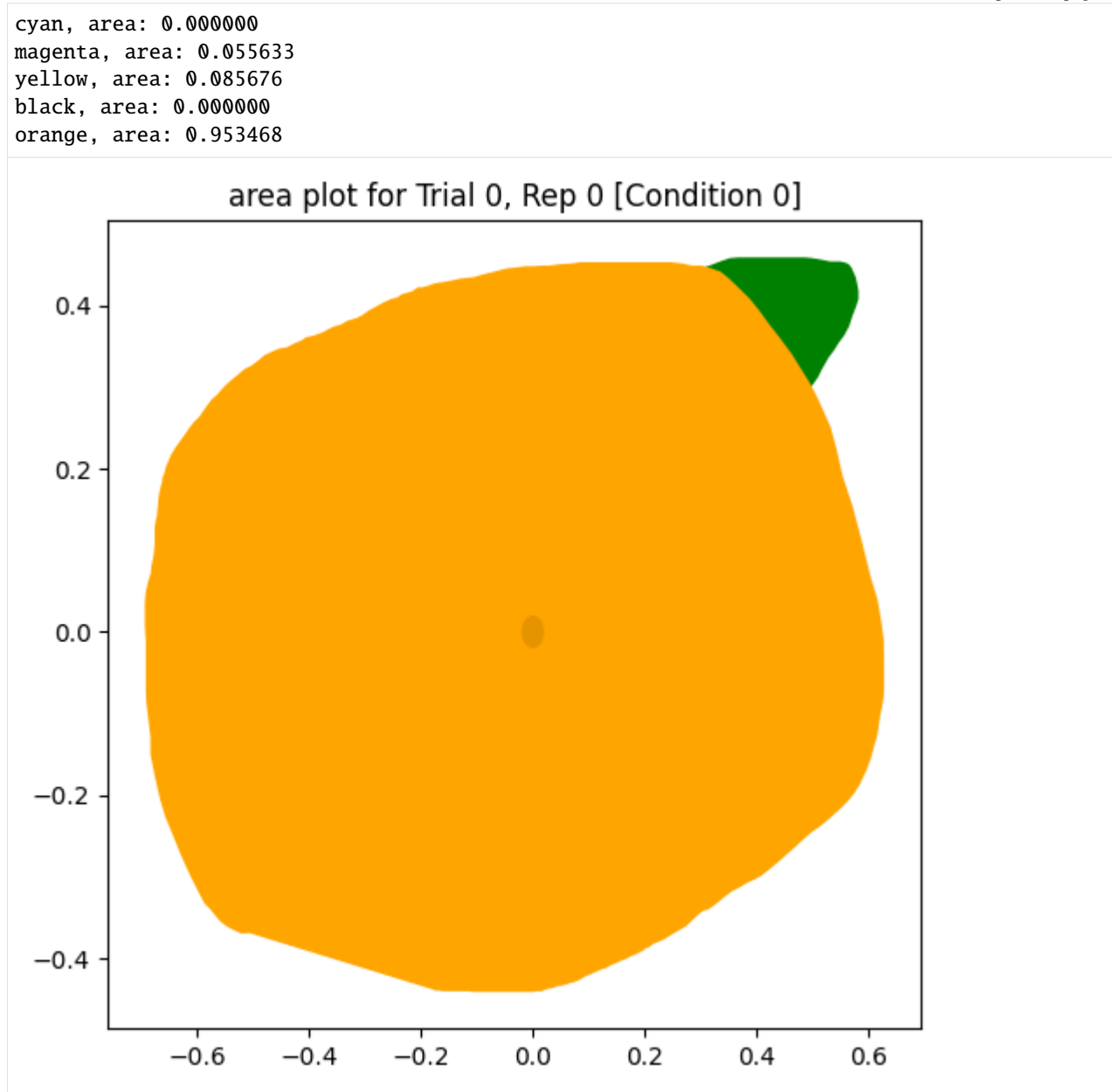

### **13.4.4 select "Automatically move cursor to center" condition**

The trials with condition "Automatically move cursor to center" selected will not be drawn, only the trials with condition "Automatically move cursor to center" deselected will be shown in the plot.

```
[10]: psydata_select_back_to_center = fromFile("example_select_back_to_center.psydat")
     plot_and_calculate_area(psydata_select_back_to_center)
      ---------------------------------------------
     area of Trial 1, Rep 0 [Condition 1]
```
blue, area: 0.013264 green, area: 0.000636

(continues on next page)

(continued from previous page)

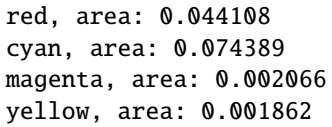

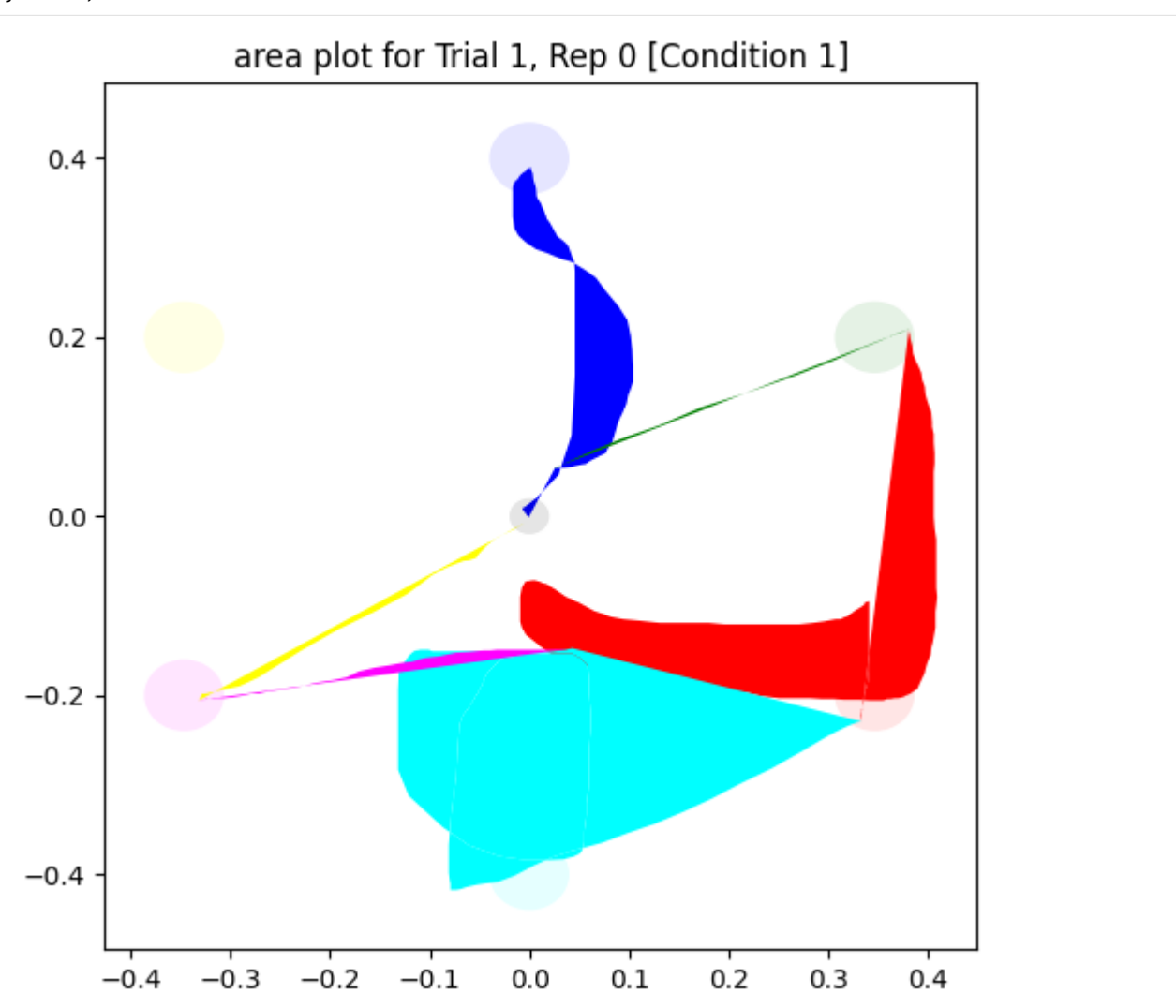

### **13.4.5 not closed line**

For the path from the center to target and back to center is not closed, will be closed by the first and last coordinates automatically.

```
[11]: psydata_not_closed_line = fromFile("example_not_closed_line.psydat")
     plot_and_calculate_area(psydata_not_closed_line)
      ---------------------------------------------
     area of Trial 0, Rep 0 [Condition 0]
     blue, area: 0.132591
     green, area: 0.203647
```
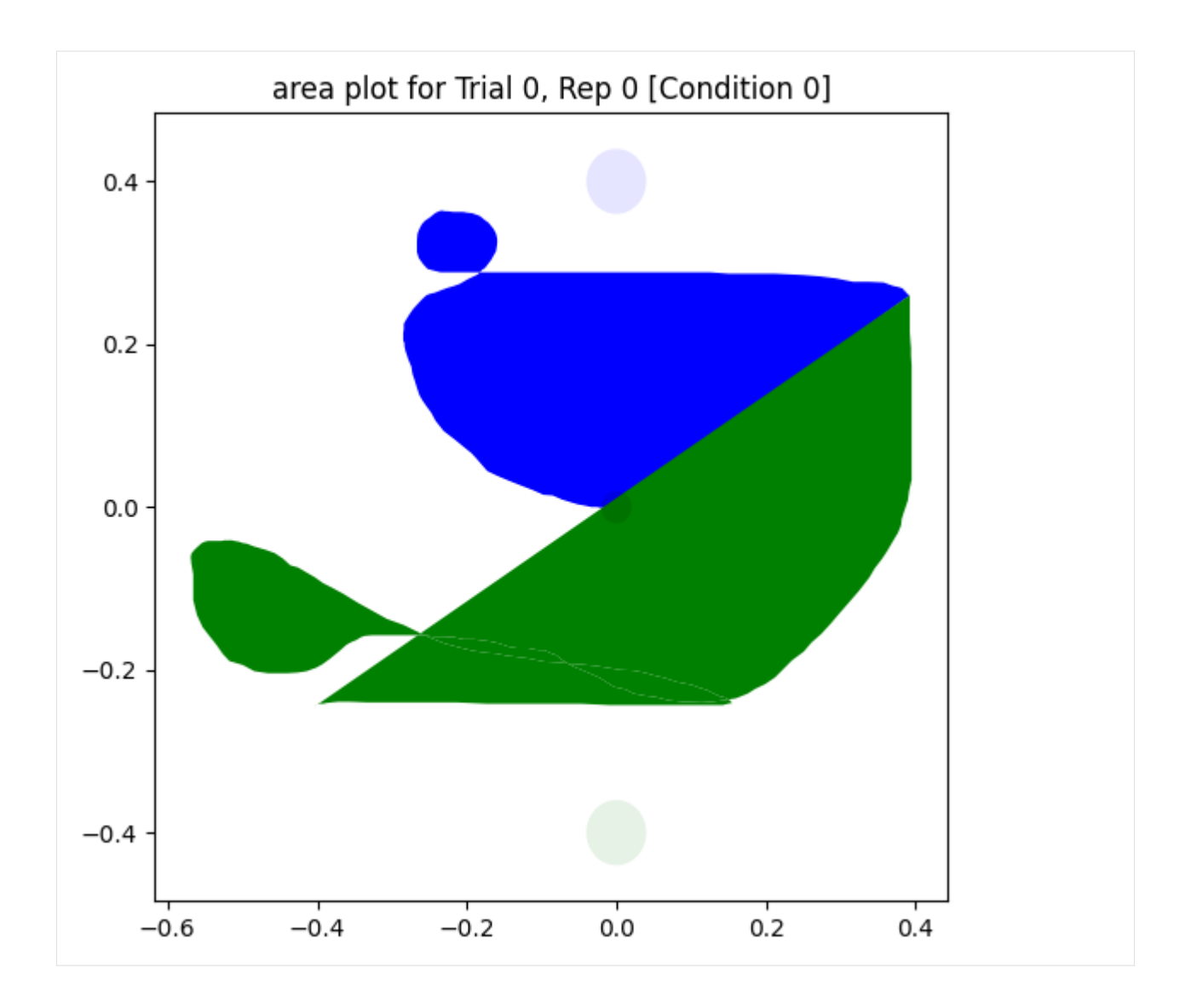

### **CHAPTER**

# **FOURTEEN**

# **DEVELOPER INSTALLATION**

# **14.1 Developer install**

To clone the repo, make an editable installation and run the tests:

```
git clone https://github.com/ssciwr/vstt.git
cd vstt
pip install -e .[tests,docs]
xvfb-run pytest
```
To build the docs (in docs/\_build/html/index.html)

cd docs make

# **14.2 Pre-requisites**

The only dependency is [psychopy.](https://www.psychopy.org/index.html) Unfortunately, psychopy itself has a lot of dependencies, some of which are system libraries.

- **on Ubuntu 22.04 with Python 3.9**
	- **–** sudo apt-get install swig libasound2-dev portaudio19-dev libpulse-dev libusb-1.0-0-dev libsndfile1-dev libportmidi-dev liblo-dev libgtk-3-dev
	- **–** pip install wxPython (which took a long time to complete alternative is to install a [pre-built](https://extras.wxpython.org/wxPython4/extras/linux/gtk3/) [wheel\)](https://extras.wxpython.org/wxPython4/extras/linux/gtk3/)
	- **– additionally, at runtime psychtoolbox needs permission on linux to set its priority:**
		- ∗ sudo setcap cap\_sys\_nice+ep `python -c "import os; import sys; print(os.path.realpath(sys.executable))"`
	- **– alternatively simply remove psychtoolbox (it is an optional psychopy dependency):**
		- ∗ pip uninstall psychtoolbox

### **CHAPTER**

**FIFTEEN**

# **FORWARDS COMPATIBILITY**

# **15.1 Adding new features**

It seems likely that new features will need to be added in the future, in particular:

- adding a new field in MotorTaskTrial
- adding some corresponding task logic that uses this field

Each new feature should have a default value resulting in unchanged behaviour from before the feature was added. This might require a boolean on/off flag in addition to another field with the actual parameter. This is required to ensure forwards compatibility of existing experiments with new versions of the software.

# **15.2 Unknown or missing fields**

When importing a trial:

- Unknown fields are ignored
- Missing fields are replaced with their default values

This is required to ensure forwards compatibility of experiments with new versions of the software, as well as (limited) backwards compatibility of experiments with older versions of the software.

# **15.3 Forwards compatibility**

As a consequence of the two sections above, once an experiment is created using one version of the software, it is guaranteed to continue to behave in the same way with any later version of the software.

# **15.4 Backwards compatibility**

If an experiment is created in a newer version of the software and then opened in an older version of the software, the experiment will still run. However, if it contains non-default values for any fields that did not exist in the older version of the software, the user-visible task will differ.

## **CHAPTER**

# **SIXTEEN**

# **API REFERENCE**

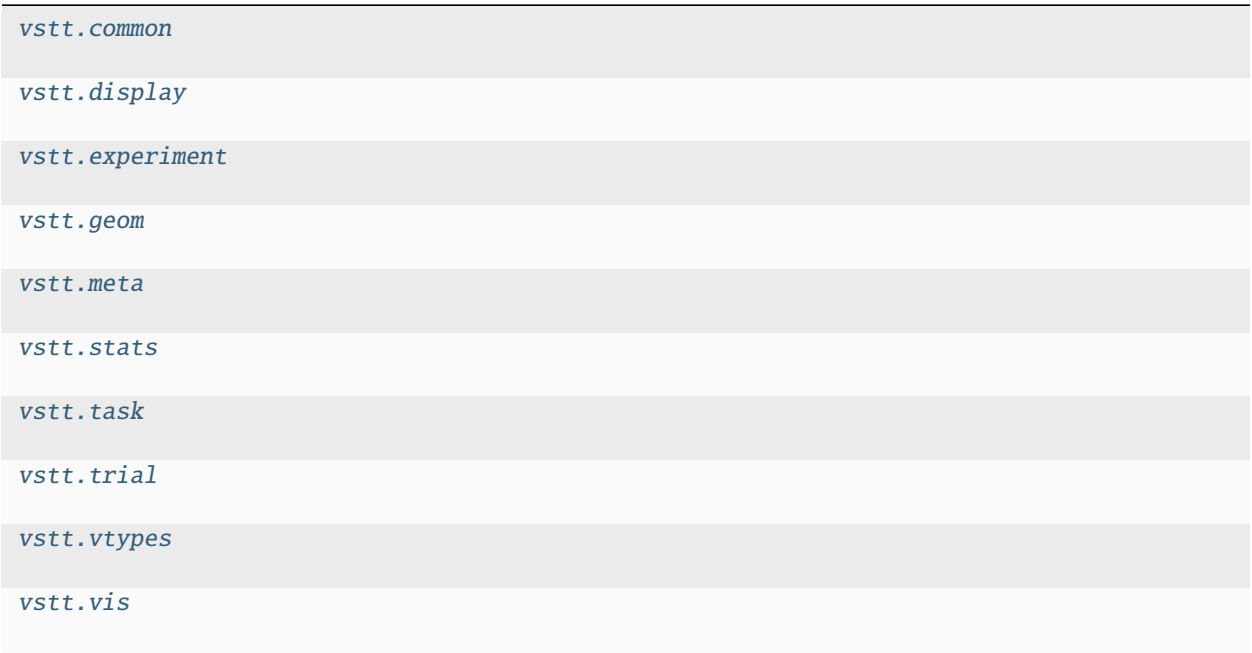

# <span id="page-80-0"></span>**16.1 vstt.common**

### **Functions**

[import\\_typed\\_dict](#page-81-2)(input\_dict, default\_typed\_dict)

# **16.1.1 vstt.common.import\_typed\_dict**

<span id="page-81-2"></span>vstt.common.import\_typed\_dict(*input\_dict: Mapping[str, Any]*, *default\_typed\_dict: VsttTypedDict*) → VsttTypedDict

# <span id="page-81-0"></span>**16.2 vstt.display**

**Functions**

[default\\_display\\_options](#page-81-3)()

[display\\_options\\_labels](#page-81-4)()

[import\\_display\\_options](#page-81-5)(display\_options\_dict)

## **16.2.1 vstt.display.default\_display\_options**

<span id="page-81-3"></span>vstt.display.default\_display\_options() → *[DisplayOptions](#page-93-1)*

## **16.2.2 vstt.display.display\_options\_labels**

<span id="page-81-4"></span>vstt.display.display\_options\_labels()  $\rightarrow$  dict[str, str]

## **16.2.3 vstt.display.import\_display\_options**

<span id="page-81-5"></span>vstt.display.import\_display\_options(*display\_options\_dict: dict*) → *[DisplayOptions](#page-93-1)*

# <span id="page-81-1"></span>**16.3 vstt.experiment**

**Classes**

[Experiment](#page-82-0)([filename])

# **16.3.1 vstt.experiment.Experiment**

<span id="page-82-0"></span>class vstt.experiment.Experiment(*filename: str | None = None*)

### **Methods**

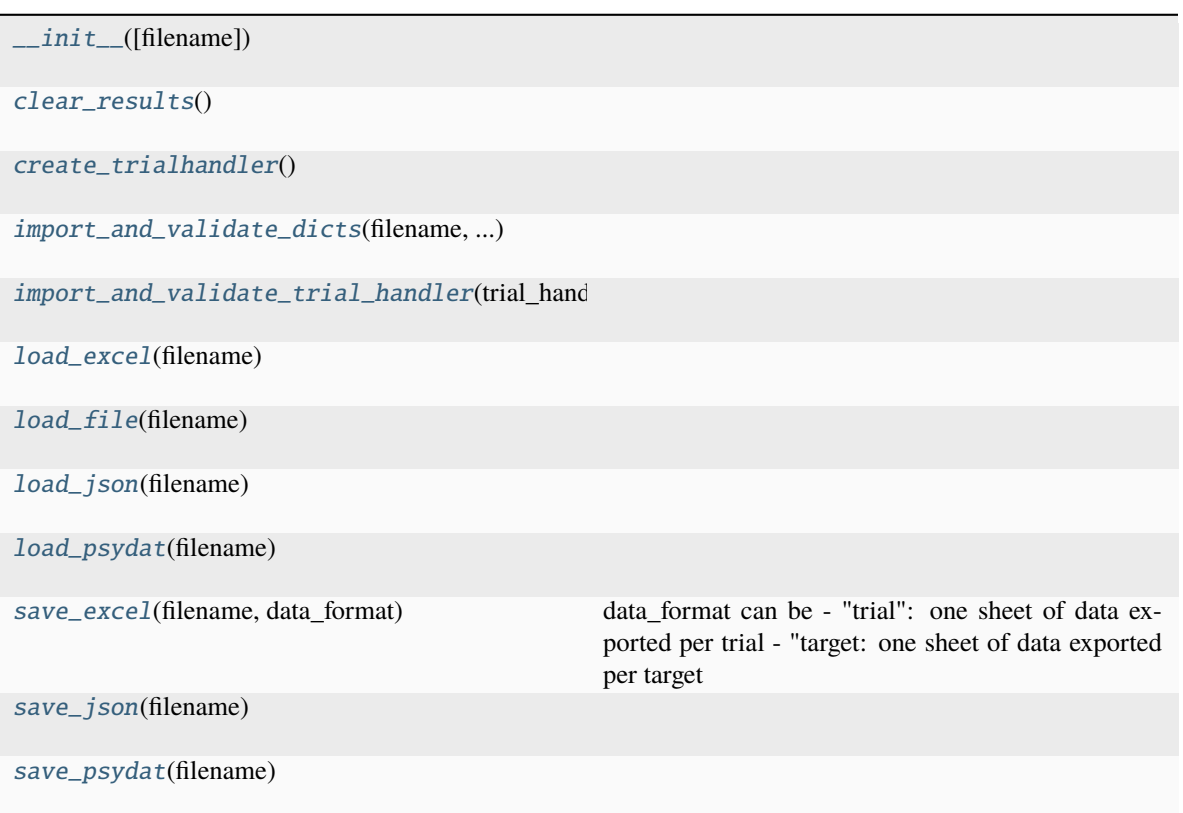

**vstt.experiment.Experiment.\_\_init\_\_**

<span id="page-82-1"></span>Experiment.\_\_init\_\_(*filename: str | None = None*)

### **vstt.experiment.Experiment.clear\_results**

<span id="page-82-2"></span>Experiment.clear\_results()  $\rightarrow$  None

### **vstt.experiment.Experiment.create\_trialhandler**

<span id="page-83-0"></span>Experiment.create\_trialhandler()  $\rightarrow$  TrialHandlerExt

### **vstt.experiment.Experiment.import\_and\_validate\_dicts**

<span id="page-83-1"></span>Experiment.import\_and\_validate\_dicts(*filename: str*, *metadata\_dict: dict*, *display\_options\_dict: dict*, *trial\_dict\_list: list[dict]*) → None

**vstt.experiment.Experiment.import\_and\_validate\_trial\_handler**

<span id="page-83-2"></span>Experiment.import\_and\_validate\_trial\_handler(*trial\_handler: TrialHandlerExt*) → None

#### **vstt.experiment.Experiment.load\_excel**

<span id="page-83-3"></span>Experiment.load\_excel(*filename: str*) → None

#### **vstt.experiment.Experiment.load\_file**

<span id="page-83-4"></span>Experiment.**load\_file**( $filename: str$ )  $\rightarrow$  None

### **vstt.experiment.Experiment.load\_json**

<span id="page-83-5"></span>Experiment.load\_json(*filename: str*) → None

#### **vstt.experiment.Experiment.load\_psydat**

<span id="page-83-6"></span>Experiment.load\_psydat(*filename: str*) → None

#### **vstt.experiment.Experiment.save\_excel**

<span id="page-83-7"></span>Experiment.save\_excel(*filename: str*, *data\_format: str*) → None data\_format can be - "trial": one sheet of data exported per trial - "target: one sheet of data exported per target

#### **vstt.experiment.Experiment.save\_json**

<span id="page-83-8"></span>Experiment.save\_json( $\text{filename: str}$ )  $\rightarrow$  None

### **vstt.experiment.Experiment.save\_psydat**

<span id="page-84-1"></span>Experiment.save\_psydat(*filename: str*) → None

# <span id="page-84-0"></span>**16.4 vstt.geom**

#### **Functions**

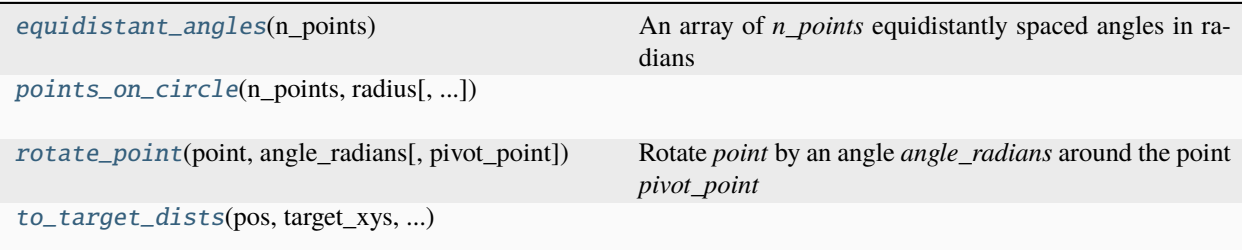

### **16.4.1 vstt.geom.equidistant\_angles**

<span id="page-84-2"></span>vstt.geom.equidistant\_angles(*n\_points: int*) → ndarray

An array of *n\_points* equidistantly spaced angles in radians

## **16.4.2 vstt.geom.points\_on\_circle**

<span id="page-84-3"></span>vstt.geom.points\_on\_circle(*n\_points: int*, *radius: float*, *include\_centre: bool = False*) → ndarray

### **16.4.3 vstt.geom.rotate\_point**

<span id="page-84-4"></span>vstt.geom.rotate\_point(*point: tuple[float, float]*, *angle\_radians: float*, *pivot\_point: tuple[float, float] = (0, 0)*)  $\rightarrow$  tuple[float, float]

Rotate *point* by an angle *angle\_radians* around the point *pivot\_point*

## **16.4.4 vstt.geom.to\_target\_dists**

<span id="page-84-5"></span>vstt.geom.to\_target\_dists(*pos: ndarray*, *target\_xys: ndarray*, *target\_index: int*, *has\_central\_target: bool*) → tuple[float, float]

### **Classes**

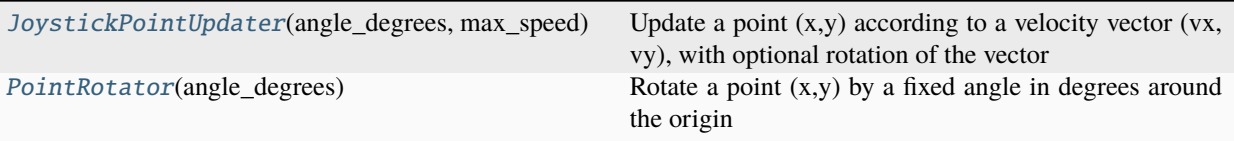

## **16.4.5 vstt.geom.JoystickPointUpdater**

<span id="page-85-0"></span>class vstt.geom.JoystickPointUpdater(*angle\_degrees: float*, *max\_speed: float*, *window\_size: np.ndarray | None = None*)

Update a point  $(x, y)$  according to a velocity vector  $(vx, vy)$ , with optional rotation of the vector

vx, vy should lie in the range [-1, 1]

The returned point is given by

 $x \rightarrow x + max\_speed * vx'$  y  $\rightarrow y + max\_speed * vy'$ 

Where (vx',vy') is (vx, vy) rotated by *angle\_degrees*

The returned point is clipped to lie within the screen, where the screen has height  $1$  and  $(0,0)$  lies in the centre of the screen So the y-range is always [-0.5, 0.5], and the x-range is this multiplied by (width/height)

#### **Methods**

[\\_\\_init\\_\\_](#page-85-2)(angle\_degrees, max\_speed[, window\_size])

**vstt.geom.JoystickPointUpdater.\_\_init\_\_**

<span id="page-85-2"></span>JoystickPointUpdater.\_\_init\_\_(*angle\_degrees: float*, *max\_speed: float*, *window\_size: np.ndarray | None = None*)

### **16.4.6 vstt.geom.PointRotator**

#### <span id="page-85-1"></span>class vstt.geom.PointRotator(*angle\_degrees: float*)

Rotate a point (x,y) by a fixed angle in degrees around the origin

### **Methods**

[\\_\\_init\\_\\_](#page-86-2)(angle\_degrees)

**vstt.geom.PointRotator.\_\_init\_\_**

<span id="page-86-2"></span>PointRotator.\_\_init\_\_(*angle\_degrees: float*)

# <span id="page-86-0"></span>**16.5 vstt.meta**

### **Functions**

[default\\_metadata](#page-86-3)()

[import\\_metadata](#page-86-4)(metadata\_dict)

[metadata\\_labels](#page-86-5)()

## **16.5.1 vstt.meta.default\_metadata**

<span id="page-86-3"></span>vstt.meta.default\_metadata() → *[Metadata](#page-99-0)*

### **16.5.2 vstt.meta.import\_metadata**

<span id="page-86-4"></span>vstt.meta.import\_metadata(*metadata\_dict: dict*) → *[Metadata](#page-99-0)*

### **16.5.3 vstt.meta.metadata\_labels**

<span id="page-86-5"></span>vstt.meta.metadata\_labels()  $\rightarrow$  dict

# <span id="page-86-1"></span>**16.6 vstt.stats**

### **Functions**

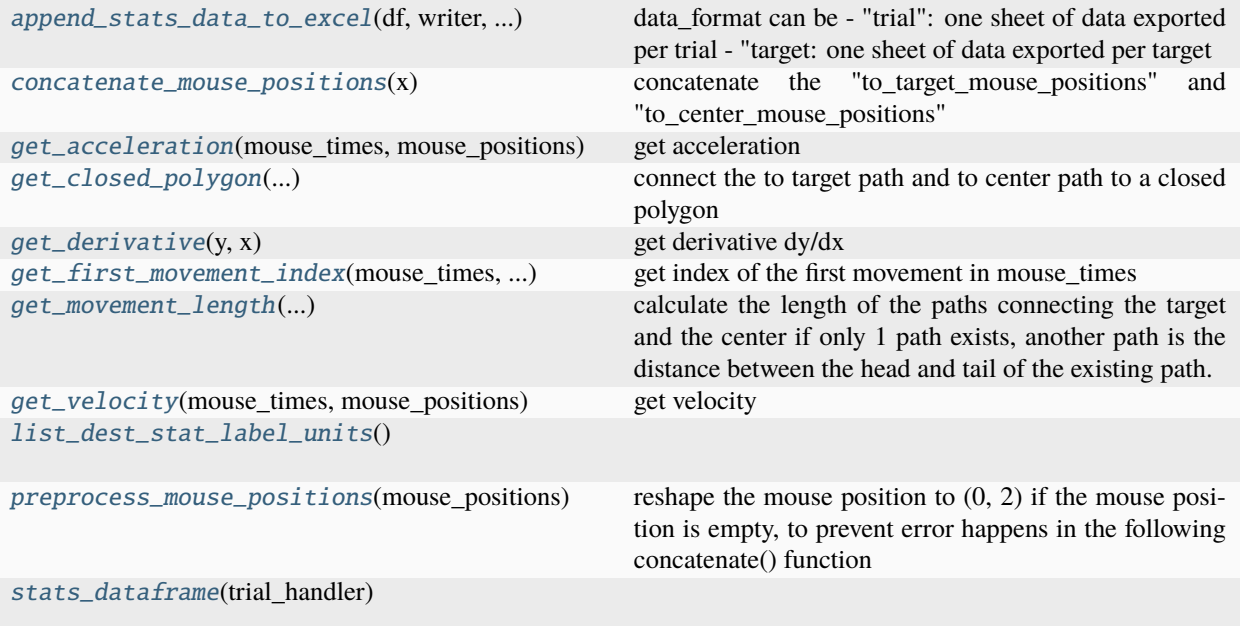

### **16.6.1 vstt.stats.append\_stats\_data\_to\_excel**

<span id="page-87-0"></span>vstt.stats.append\_stats\_data\_to\_excel(*df: DataFrame*, *writer: Any*, *data\_format: str*) → None data\_format can be - "trial": one sheet of data exported per trial - "target: one sheet of data exported per target

### **16.6.2 vstt.stats.concatenate\_mouse\_positions**

#### <span id="page-87-1"></span>vstt.stats.concatenate\_mouse\_positions(*x: ndarray*) → ndarray

concatenate the "to\_target\_mouse\_positions" and "to\_center\_mouse\_positions"

#### **Parameters**

 $x$  – the data to concatenate

#### **Returns**

the concatenated result

### **16.6.3 vstt.stats.get\_acceleration**

<span id="page-87-2"></span>vstt.stats.get\_acceleration(*mouse\_times: ndarray*, *mouse\_positions: ndarray*) → ndarray

get acceleration

**Parameters**

- mouse\_times The array of timestamps
- mouse\_positions The array of mouse positions

#### **Returns**

the array of acceleration

## **16.6.4 vstt.stats.get\_closed\_polygon**

<span id="page-88-0"></span>vstt.stats.get\_closed\_polygon(*to\_target\_mouse\_positions: ndarray*, *to\_center\_mouse\_positions: ndarray*)  $\rightarrow$  ndarray

connect the to target path and to center path to a closed polygon

#### **Parameters**

- to\_target\_mouse\_positions  $-x,y$  mouse positions moving towards the target
- to\_center\_mouse\_positions x,y mouse positions moving towards the center

#### **Returns**

x,y mouse positions of the closed polygon

### **16.6.5 vstt.stats.get\_derivative**

#### <span id="page-88-1"></span>vstt.stats.get\_derivative(*y: ndarray*, *x: ndarray*) → ndarray

get derivative dy/dx

#### **Parameters**

- $y$  the array of y
- $x$  the array of x
- **Returns**

the array of dy/dx

### **16.6.6 vstt.stats.get\_first\_movement\_index**

```
vstt.stats.get_first_movement_index(mouse_times: np.ndarray, mouse_positions: np.ndarray,
                                            to_target_num_timestamps_before_visible: int) \rightarrow int | None
```
get index of the first movement in mouse\_times

#### **Parameters**

- **mouse\_times** The array of timestamps
- mouse\_positions The array of mouse positions
- to\_target\_num\_timestamps\_before\_visible The index of the first timestamp where the target is visible

#### **Returns**

the first movement index in mouse\_times

### **16.6.7 vstt.stats.get\_movement\_length**

<span id="page-88-3"></span>vstt.stats.get\_movement\_length(*to\_target\_mouse\_positions: ndarray*, *to\_center\_mouse\_positions: ndarray*)  $\rightarrow$  float

calculate the length of the paths connecting the target and the center if only 1 path exists, another path is the distance between the head and tail of the existing path.

#### **Parameters**

• to\_target\_mouse\_positions  $-x,y$  mouse positions moving towards the target

• to\_center\_mouse\_positions  $-x,y$  mouse positions moving towards the center

#### **Returns**

length of the movement

### **16.6.8 vstt.stats.get\_velocity**

<span id="page-89-1"></span>vstt.stats.get\_velocity(*mouse\_times: ndarray*, *mouse\_positions: ndarray*) → ndarray

get velocity

**Parameters**

- mouse\_times The array of timestamps
- mouse\_positions The array of mouse positions

**Returns**

the array of velocity

## **16.6.9 vstt.stats.list\_dest\_stat\_label\_units**

<span id="page-89-2"></span>vstt.stats.list\_dest\_stat\_label\_units()  $\rightarrow$  list[tuple[str, list[tuple[str, str, str]]]]

### **16.6.10 vstt.stats.preprocess\_mouse\_positions**

```
vstt.stats.preprocess_mouse_positions(mouse_positions: ndarray) → ndarray
```
reshape the mouse position to (0, 2) if the mouse position is empty, to prevent error happens in the following concatenate() function

#### **Parameters**

 $mouse\_positions - x,y$  mouse positions during movement

#### **Returns**

x,y mouse positions after preprocess

### **16.6.11 vstt.stats.stats\_dataframe**

<span id="page-89-4"></span>vstt.stats.stats\_dataframe(*trial\_handler: TrialHandlerExt*) → DataFrame

# <span id="page-89-0"></span>**16.7 vstt.task**

**Functions**

[add\\_trial\\_data\\_to\\_trial\\_handler](#page-90-0)(trial\_data, ...)

# **16.7.1 vstt.task.add\_trial\_data\_to\_trial\_handler**

<span id="page-90-0"></span>vstt.task.add\_trial\_data\_to\_trial\_handler(*trial\_data:* [TrialData,](#page-90-1) *trial\_handler: TrialHandlerExt*) → None

#### **Classes**

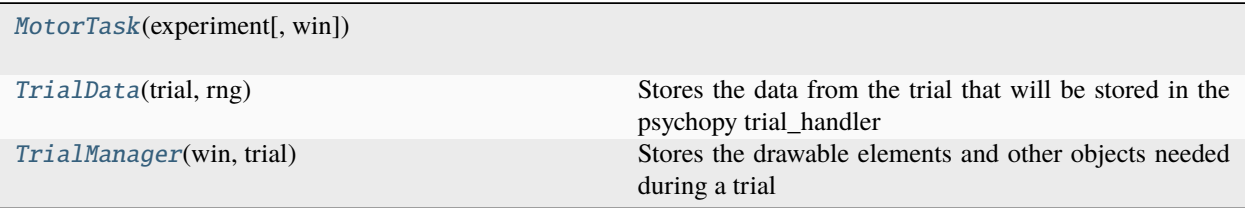

## **16.7.2 vstt.task.MotorTask**

<span id="page-90-2"></span>class vstt.task.MotorTask(*experiment:* [Experiment,](#page-82-0) *win: Window | None = None*)

### **Methods**

 $\text{ }$ \_\_init\_(experiment[, win])

[run](#page-90-4)()

### **vstt.task.MotorTask.\_\_init\_\_**

<span id="page-90-3"></span>MotorTask.\_\_init\_\_(*experiment:* [Experiment,](#page-82-0) *win: Window | None = None*)

### **vstt.task.MotorTask.run**

<span id="page-90-4"></span>MotorTask.run()  $\rightarrow$  bool

### **16.7.3 vstt.task.TrialData**

<span id="page-90-1"></span>class vstt.task.TrialData(*trial: dict[str, Any]*, *rng: Generator*) Stores the data from the trial that will be stored in the psychopy trial\_handler **Methods**

 $\_init$ <sub>(trial, rng)</sub>

**vstt.task.TrialData.\_\_init\_\_**

<span id="page-91-2"></span>TrialData.\_\_init\_\_(*trial: dict[str, Any]*, *rng: Generator*)

## **16.7.4 vstt.task.TrialManager**

<span id="page-91-1"></span>class vstt.task.TrialManager(*win: Window*, *trial:* [Trial](#page-103-0)) Stores the drawable elements and other objects needed during a trial

### **Methods**

 $\text{unit}$ (win, trial)

[cursor\\_path\\_add\\_vertex](#page-91-4)(vertex[, clear\_existing])

**vstt.task.TrialManager.\_\_init\_\_**

<span id="page-91-3"></span>TrialManager.\_\_init\_\_(*win: Window*, *trial:* [Trial](#page-103-0))

**vstt.task.TrialManager.cursor\_path\_add\_vertex**

<span id="page-91-4"></span>TrialManager.cursor\_path\_add\_vertex(*vertex: tuple[float, float]*, *clear\_existing: bool = False*) → None

# <span id="page-91-0"></span>**16.8 vstt.trial**

### **Functions**

[default\\_trial](#page-92-0)()

[describe\\_trial](#page-92-1)(trial)

[describe\\_trials](#page-92-2)(trials)

[get\\_trial\\_from\\_user](#page-92-3)([initial\_trial])

[import\\_and\\_validate\\_trial](#page-92-4)(trial\_or\_dict)

[trial\\_labels](#page-92-5)()

### **16.8.1 vstt.trial.default\_trial**

<span id="page-92-0"></span>vstt.trial.default\_trial() → *[Trial](#page-103-0)*

## **16.8.2 vstt.trial.describe\_trial**

<span id="page-92-1"></span>vstt.trial.describe\_trial(*trial:* [Trial](#page-103-0)) → str

### **16.8.3 vstt.trial.describe\_trials**

<span id="page-92-2"></span>vstt.trial.describe\_trials(*trials: list[*[Trial](#page-103-0)*]*) → str

### **16.8.4 vstt.trial.get\_trial\_from\_user**

<span id="page-92-3"></span>vstt.trial.get\_trial\_from\_user(*initial\_trial:* [Trial](#page-103-0) *| None = None*) → *[Trial](#page-103-0)* | None

### **16.8.5 vstt.trial.import\_and\_validate\_trial**

<span id="page-92-4"></span>vstt.trial.import\_and\_validate\_trial(*trial\_or\_dict: Mapping[str, Any]*) → *[Trial](#page-103-0)*

### **16.8.6 vstt.trial.trial\_labels**

<span id="page-92-5"></span>vstt.trial.trial\_labels()  $\rightarrow$  dict

# <span id="page-93-0"></span>**16.9 vstt.vtypes**

**Classes**

[DisplayOptions](#page-93-1) [Metadata](#page-99-0) [Trial](#page-103-0)

# **16.9.1 vstt.vtypes.DisplayOptions**

## <span id="page-93-1"></span>class vstt.vtypes.DisplayOptions

### **Methods**

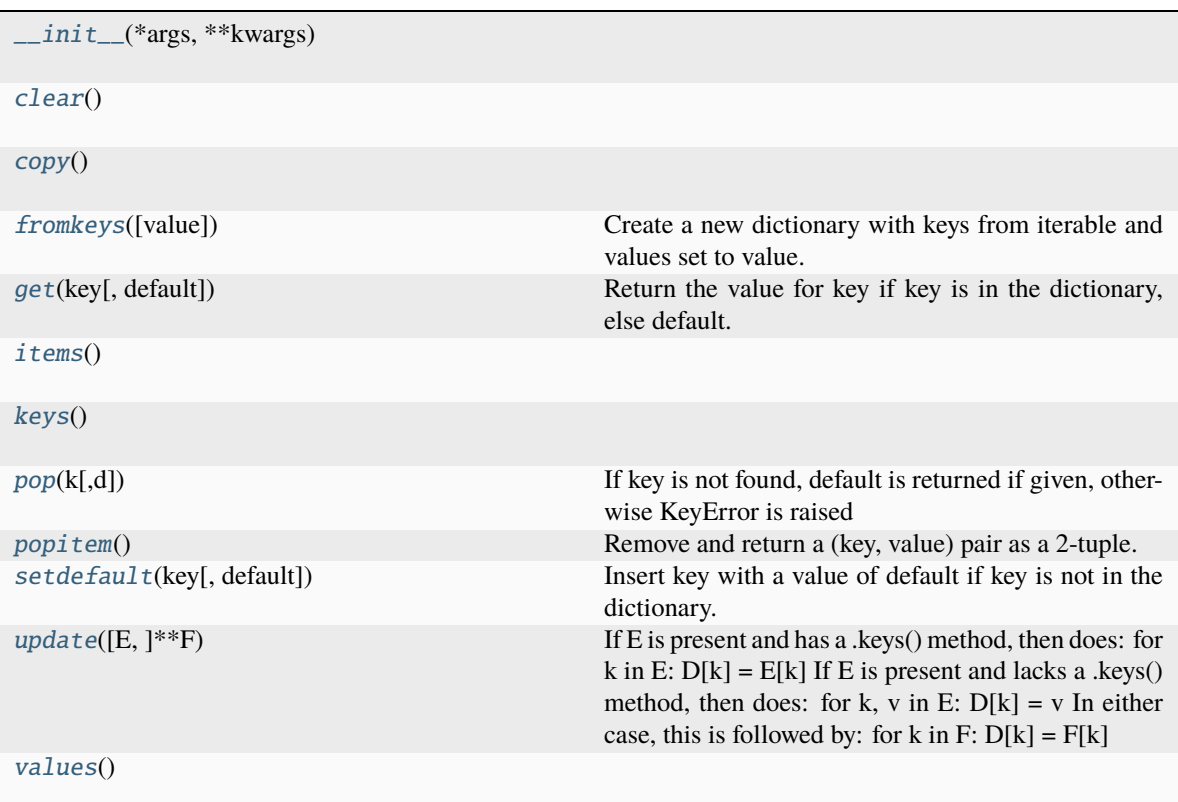

#### **vstt.vtypes.DisplayOptions.\_\_init\_\_**

<span id="page-94-0"></span>DisplayOptions.\_\_init\_\_(*\*args*, *\*\*kwargs*)

#### **vstt.vtypes.DisplayOptions.clear**

<span id="page-94-1"></span>DisplayOptions.clear()  $\rightarrow$  None. Remove all items from D.

#### **vstt.vtypes.DisplayOptions.copy**

<span id="page-94-2"></span>DisplayOptions.copy()  $\rightarrow$  a shallow copy of D

#### **vstt.vtypes.DisplayOptions.fromkeys**

<span id="page-94-3"></span>DisplayOptions.fromkeys(*value=None*, */* ) Create a new dictionary with keys from iterable and values set to value.

#### **vstt.vtypes.DisplayOptions.get**

<span id="page-94-4"></span>DisplayOptions.get(*key*, *default=None*, */* ) Return the value for key if key is in the dictionary, else default.

#### **vstt.vtypes.DisplayOptions.items**

<span id="page-94-5"></span>DisplayOptions.items()  $\rightarrow$  a set-like object providing a view on D's items

#### **vstt.vtypes.DisplayOptions.keys**

<span id="page-94-6"></span>DisplayOptions. **keys** ()  $\rightarrow$  a set-like object providing a view on D's keys

#### **vstt.vtypes.DisplayOptions.pop**

<span id="page-94-7"></span>DisplayOptions.pop( $k$ [,  $d$ ])  $\rightarrow$  v, remove specified key and return the corresponding value. If key is not found, default is returned if given, otherwise KeyError is raised

#### **vstt.vtypes.DisplayOptions.popitem**

#### <span id="page-94-8"></span>DisplayOptions.popitem()

Remove and return a (key, value) pair as a 2-tuple.

Pairs are returned in LIFO (last-in, first-out) order. Raises KeyError if the dict is empty.

### **vstt.vtypes.DisplayOptions.setdefault**

#### <span id="page-95-0"></span>DisplayOptions.setdefault(*key*, *default=None*, */* )

Insert key with a value of default if key is not in the dictionary.

Return the value for key if key is in the dictionary, else default.

### **vstt.vtypes.DisplayOptions.update**

<span id="page-95-1"></span>DisplayOptions.update( $[E, ]^{**}F$ )  $\rightarrow$  None. Update D from dict/iterable E and F.

If E is present and has a .keys() method, then does: for k in E:  $D[k] = E[k]$  If E is present and lacks a .keys() method, then does: for k, v in E:  $D[k] = v$  In either case, this is followed by: for k in F:  $D[k] = F[k]$ 

### **vstt.vtypes.DisplayOptions.values**

<span id="page-95-2"></span>DisplayOptions.values()  $\rightarrow$  an object providing a view on D's values

#### **Attributes**

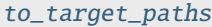

[to\\_center\\_paths](#page-97-1)

[targets](#page-97-2)

[central\\_target](#page-97-3)

[to\\_target\\_reaction\\_time](#page-97-4)

[to\\_center\\_reaction\\_time](#page-97-5)

[to\\_target\\_movement\\_time](#page-97-6)

[to\\_center\\_movement\\_time](#page-97-7)

[to\\_target\\_time](#page-97-8)

[to\\_center\\_time](#page-97-9)

[to\\_target\\_distance](#page-98-0)

[to\\_center\\_distance](#page-98-1)

[to\\_target\\_rmse](#page-98-2)

[to\\_center\\_rmse](#page-98-3)

[to\\_target\\_success](#page-98-4)

[to\\_center\\_success](#page-98-5)

[averages](#page-98-6)

[area](#page-98-7)

[normalized\\_area](#page-98-8)

[peak\\_velocity](#page-98-9)

[peak\\_acceleration](#page-99-1)

[to\\_target\\_spatial\\_error](#page-99-2)

[to\\_center\\_spatial\\_error](#page-99-3)

[movement\\_time\\_at\\_peak\\_velocity](#page-99-4)

[total\\_time\\_at\\_peak\\_velocity](#page-99-5)

[movement\\_distance\\_at\\_peak\\_velocity](#page-99-6)

\_movement\_at\_peak\_velocity

<span id="page-97-9"></span><span id="page-97-8"></span><span id="page-97-7"></span><span id="page-97-6"></span><span id="page-97-5"></span><span id="page-97-4"></span><span id="page-97-3"></span><span id="page-97-2"></span><span id="page-97-1"></span><span id="page-97-0"></span>**vstt.vtypes.DisplayOptions.to\_target\_paths** DisplayOptions.to\_target\_paths: bool **vstt.vtypes.DisplayOptions.to\_center\_paths** DisplayOptions.to\_center\_paths: bool **vstt.vtypes.DisplayOptions.targets** DisplayOptions.targets: bool **vstt.vtypes.DisplayOptions.central\_target** DisplayOptions.central\_target: bool **vstt.vtypes.DisplayOptions.to\_target\_reaction\_time** DisplayOptions.to\_target\_reaction\_time: bool **vstt.vtypes.DisplayOptions.to\_center\_reaction\_time** DisplayOptions.to\_center\_reaction\_time: bool **vstt.vtypes.DisplayOptions.to\_target\_movement\_time** DisplayOptions.to\_target\_movement\_time: bool **vstt.vtypes.DisplayOptions.to\_center\_movement\_time** DisplayOptions.to\_center\_movement\_time: bool **vstt.vtypes.DisplayOptions.to\_target\_time** DisplayOptions.to\_target\_time: bool **vstt.vtypes.DisplayOptions.to\_center\_time** DisplayOptions.to\_center\_time: bool

<span id="page-98-9"></span><span id="page-98-8"></span><span id="page-98-7"></span><span id="page-98-6"></span><span id="page-98-5"></span><span id="page-98-4"></span><span id="page-98-3"></span><span id="page-98-2"></span><span id="page-98-1"></span><span id="page-98-0"></span>**vstt.vtypes.DisplayOptions.to\_target\_distance** DisplayOptions.to\_target\_distance: bool **vstt.vtypes.DisplayOptions.to\_center\_distance** DisplayOptions.to\_center\_distance: bool **vstt.vtypes.DisplayOptions.to\_target\_rmse** DisplayOptions.to\_target\_rmse: bool **vstt.vtypes.DisplayOptions.to\_center\_rmse** DisplayOptions.to\_center\_rmse: bool **vstt.vtypes.DisplayOptions.to\_target\_success** DisplayOptions.to\_target\_success: bool **vstt.vtypes.DisplayOptions.to\_center\_success** DisplayOptions.to\_center\_success: bool **vstt.vtypes.DisplayOptions.averages** DisplayOptions.averages: bool **vstt.vtypes.DisplayOptions.area** DisplayOptions.area: bool **vstt.vtypes.DisplayOptions.normalized\_area** DisplayOptions.normalized\_area: bool **vstt.vtypes.DisplayOptions.peak\_velocity** DisplayOptions.peak\_velocity: bool

<span id="page-99-3"></span><span id="page-99-2"></span><span id="page-99-1"></span>**vstt.vtypes.DisplayOptions.peak\_acceleration** DisplayOptions.peak\_acceleration: bool **vstt.vtypes.DisplayOptions.to\_target\_spatial\_error** DisplayOptions.to\_target\_spatial\_error: bool **vstt.vtypes.DisplayOptions.to\_center\_spatial\_error** DisplayOptions.to\_center\_spatial\_error: bool **vstt.vtypes.DisplayOptions.movement\_time\_at\_peak\_velocity** DisplayOptions.movement\_time\_at\_peak\_velocity: bool **vstt.vtypes.DisplayOptions.total\_time\_at\_peak\_velocity** DisplayOptions.total\_time\_at\_peak\_velocity: bool **vstt.vtypes.DisplayOptions.movement\_distance\_at\_peak\_velocity**

<span id="page-99-6"></span><span id="page-99-5"></span><span id="page-99-4"></span>DisplayOptions.movement\_distance\_at\_peak\_velocity: bool

<span id="page-99-7"></span>**vstt.vtypes.DisplayOptions.rmse\_movement\_at\_peak\_velocity** DisplayOptions.rmse\_movement\_at\_peak\_velocity: bool

## **16.9.2 vstt.vtypes.Metadata**

<span id="page-99-0"></span>class vstt.vtypes.Metadata

### **Methods**

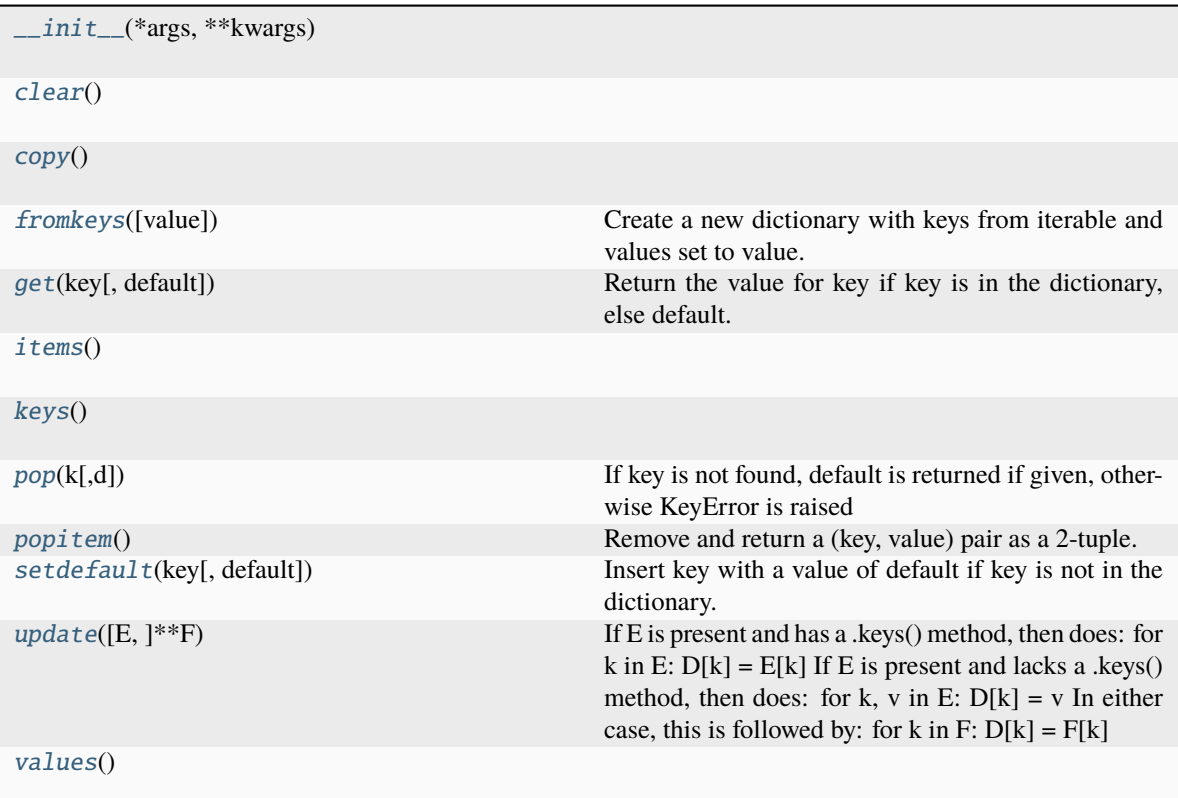

### **vstt.vtypes.Metadata.\_\_init\_\_**

<span id="page-100-0"></span>Metadata.\_\_init\_\_(*\*args*, *\*\*kwargs*)

### **vstt.vtypes.Metadata.clear**

<span id="page-100-1"></span>Metadata.clear()  $\rightarrow$  None. Remove all items from D.

### **vstt.vtypes.Metadata.copy**

<span id="page-100-2"></span>Metadata.copy()  $\rightarrow$  a shallow copy of D

#### **vstt.vtypes.Metadata.fromkeys**

#### <span id="page-101-0"></span>Metadata.fromkeys(*value=None*, */* )

Create a new dictionary with keys from iterable and values set to value.

#### **vstt.vtypes.Metadata.get**

```
Metadata.get(key, default=None, / )
```
Return the value for key if key is in the dictionary, else default.

#### **vstt.vtypes.Metadata.items**

<span id="page-101-2"></span>Metadata.items()  $\rightarrow$  a set-like object providing a view on D's items

#### **vstt.vtypes.Metadata.keys**

<span id="page-101-3"></span>Metadata.keys()  $\rightarrow$  a set-like object providing a view on D's keys

#### **vstt.vtypes.Metadata.pop**

<span id="page-101-4"></span>Metadata.pop( $k$ ,  $d$ )  $\rightarrow$  v, remove specified key and return the corresponding value. If key is not found, default is returned if given, otherwise KeyError is raised

#### **vstt.vtypes.Metadata.popitem**

#### <span id="page-101-5"></span>Metadata.popitem()

Remove and return a (key, value) pair as a 2-tuple.

Pairs are returned in LIFO (last-in, first-out) order. Raises KeyError if the dict is empty.

#### **vstt.vtypes.Metadata.setdefault**

#### <span id="page-101-6"></span>Metadata.setdefault(*key*, *default=None*, */* )

Insert key with a value of default if key is not in the dictionary.

Return the value for key if key is in the dictionary, else default.

#### **vstt.vtypes.Metadata.update**

<span id="page-101-7"></span>Metadata.update( $[E, ]^{**}F$ )  $\rightarrow$  None. Update D from dict/iterable E and F.

If E is present and has a .keys() method, then does: for k in E:  $D[k] = E[k]$  If E is present and lacks a .keys() method, then does: for k, v in E:  $D[k] = v$  In either case, this is followed by: for k in F:  $D[k] = F[k]$ 

### **vstt.vtypes.Metadata.values**

<span id="page-102-0"></span><code>Metadata.values</code> ()  $\rightarrow$  an object providing a view on D's values

### **Attributes**

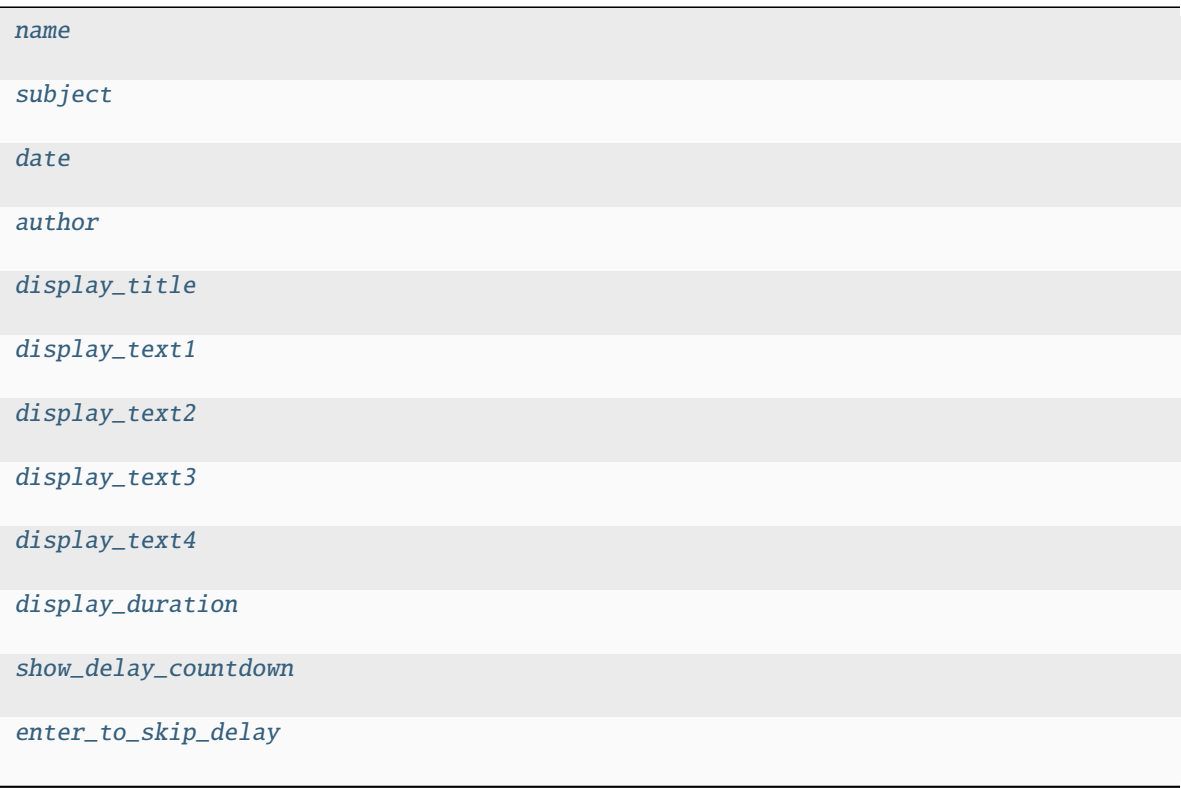

### **vstt.vtypes.Metadata.name**

<span id="page-102-1"></span>Metadata.name: str

## **vstt.vtypes.Metadata.subject**

<span id="page-102-2"></span>Metadata.subject: str

### **vstt.vtypes.Metadata.date**

<span id="page-102-3"></span>Metadata.date: str

**vstt.vtypes.Metadata.author**

<span id="page-103-1"></span>Metadata.author: str

**vstt.vtypes.Metadata.display\_title**

<span id="page-103-2"></span>Metadata.display\_title: str

**vstt.vtypes.Metadata.display\_text1**

<span id="page-103-3"></span>Metadata.display\_text1: str

**vstt.vtypes.Metadata.display\_text2**

<span id="page-103-4"></span>Metadata.display\_text2: str

**vstt.vtypes.Metadata.display\_text3**

<span id="page-103-5"></span>Metadata.display\_text3: str

**vstt.vtypes.Metadata.display\_text4**

<span id="page-103-6"></span>Metadata.display\_text4: str

<span id="page-103-7"></span>**vstt.vtypes.Metadata.display\_duration** Metadata.display\_duration: float

**vstt.vtypes.Metadata.show\_delay\_countdown**

<span id="page-103-8"></span>Metadata.show\_delay\_countdown: bool

<span id="page-103-9"></span>**vstt.vtypes.Metadata.enter\_to\_skip\_delay** Metadata.enter\_to\_skip\_delay: bool

**16.9.3 vstt.vtypes.Trial**

<span id="page-103-0"></span>class vstt.vtypes.Trial

### **Methods**

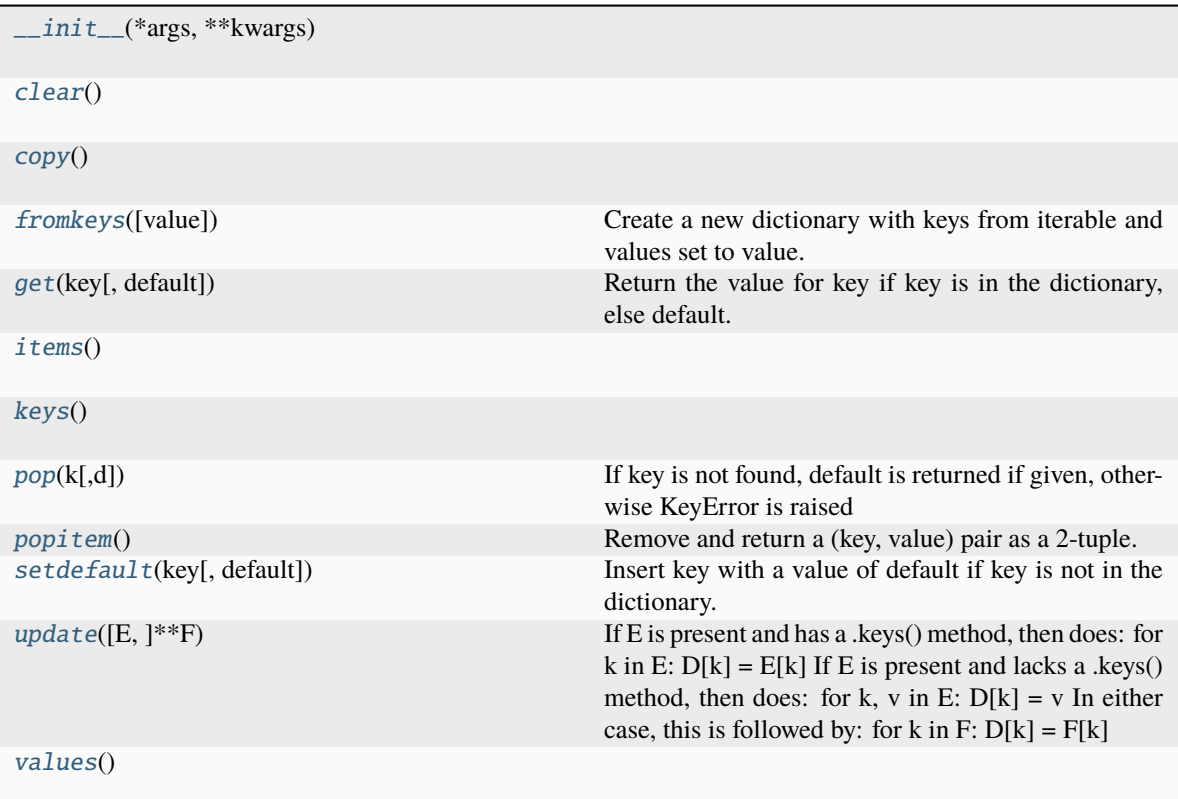

### **vstt.vtypes.Trial.\_\_init\_\_**

<span id="page-104-0"></span>Trial.\_\_init\_\_(*\*args*, *\*\*kwargs*)

### **vstt.vtypes.Trial.clear**

<span id="page-104-1"></span>Trial.clear()  $\rightarrow$  None. Remove all items from D.

### **vstt.vtypes.Trial.copy**

<span id="page-104-2"></span>Trial.copy()  $\rightarrow$  a shallow copy of D

#### **vstt.vtypes.Trial.fromkeys**

### <span id="page-105-0"></span>Trial.fromkeys(*value=None*, */* )

Create a new dictionary with keys from iterable and values set to value.

#### **vstt.vtypes.Trial.get**

```
Trial.get(key, default=None, / )
```
Return the value for key if key is in the dictionary, else default.

#### **vstt.vtypes.Trial.items**

<span id="page-105-2"></span>**Trial.items**()  $\rightarrow$  a set-like object providing a view on D's items

#### **vstt.vtypes.Trial.keys**

<span id="page-105-3"></span>Trial.keys()  $\rightarrow$  a set-like object providing a view on D's keys

#### **vstt.vtypes.Trial.pop**

<span id="page-105-4"></span>Trial.pop( $k$ ,  $d$ )  $\rightarrow$  v, remove specified key and return the corresponding value. If key is not found, default is returned if given, otherwise KeyError is raised

#### **vstt.vtypes.Trial.popitem**

#### <span id="page-105-5"></span>Trial.popitem()

Remove and return a (key, value) pair as a 2-tuple.

Pairs are returned in LIFO (last-in, first-out) order. Raises KeyError if the dict is empty.

#### **vstt.vtypes.Trial.setdefault**

#### <span id="page-105-6"></span>Trial.setdefault(*key*, *default=None*, */* )

Insert key with a value of default if key is not in the dictionary.

Return the value for key if key is in the dictionary, else default.

#### **vstt.vtypes.Trial.update**

<span id="page-105-7"></span>Trial.update( $[E, ]^{**}F$ )  $\rightarrow$  None. Update D from dict/iterable E and F.

If E is present and has a .keys() method, then does: for k in E:  $D[k] = E[k]$  If E is present and lacks a .keys() method, then does: for k, v in E:  $D[k] = v$  In either case, this is followed by: for k in F:  $D[k] = F[k]$ 

# **vstt.vtypes.Trial.values**

<span id="page-106-0"></span>Trial.values()  $\rightarrow$  an object providing a view on D's values

### **Attributes**

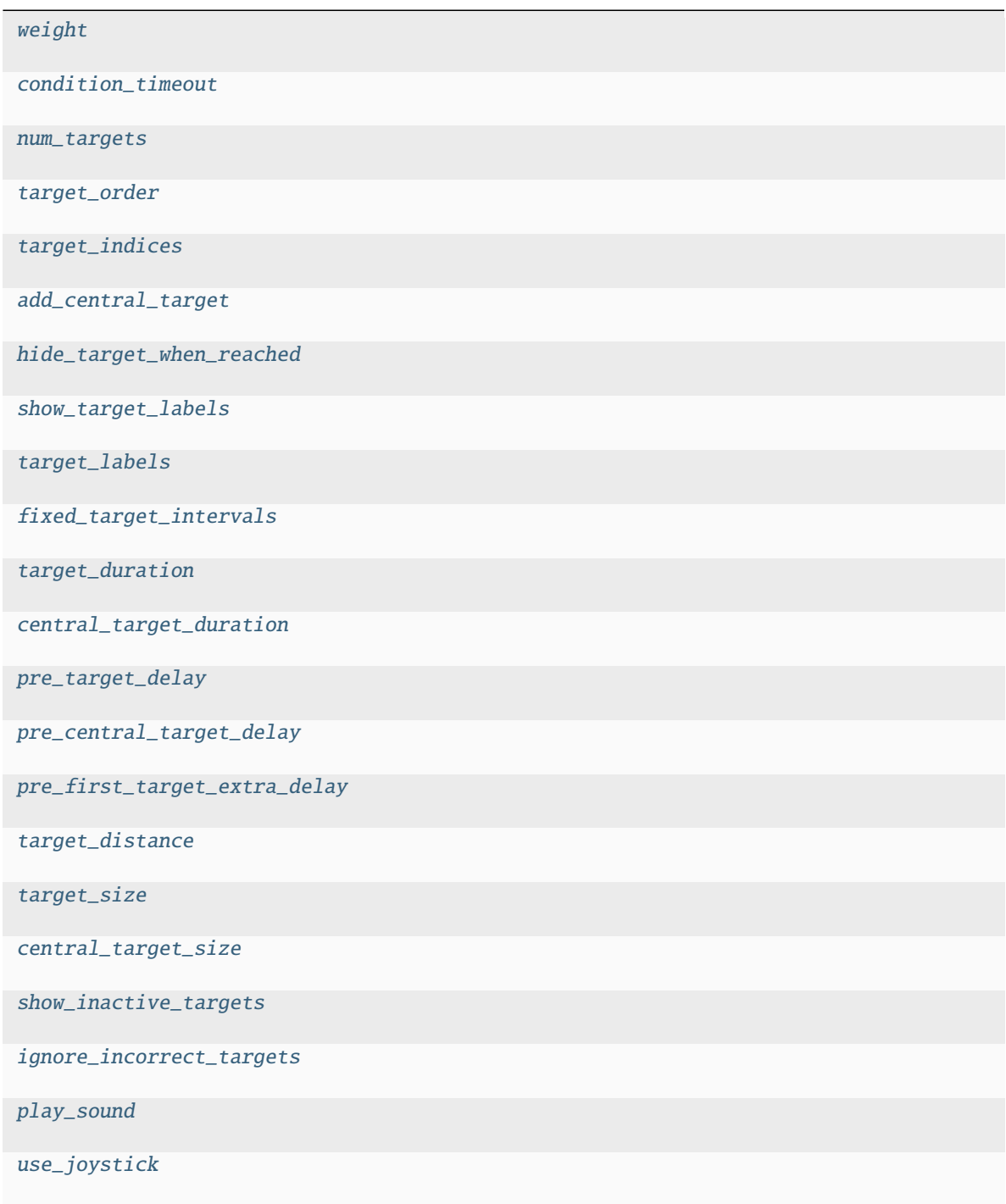

continues on next page

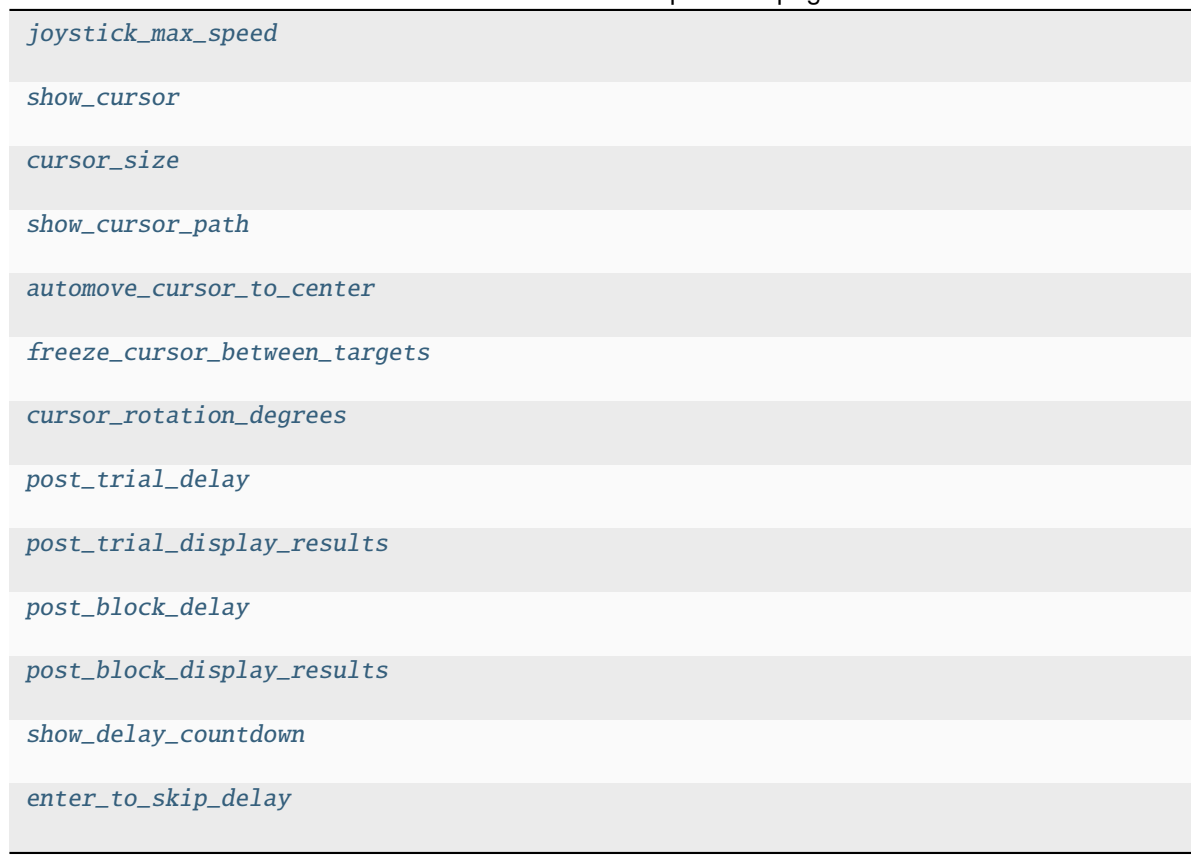

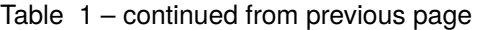

### **vstt.vtypes.Trial.weight**

<span id="page-107-0"></span>Trial.weight: int

#### **vstt.vtypes.Trial.condition\_timeout**

<span id="page-107-1"></span>Trial.condition\_timeout: float

### **vstt.vtypes.Trial.num\_targets**

<span id="page-107-2"></span>Trial.num\_targets: int

### **vstt.vtypes.Trial.target\_order**

<span id="page-107-3"></span>Trial.target\_order: str | list
<span id="page-108-0"></span>**vstt.vtypes.Trial.target\_indices**

Trial.target\_indices: str

**vstt.vtypes.Trial.add\_central\_target**

Trial.add\_central\_target: bool

**vstt.vtypes.Trial.hide\_target\_when\_reached**

Trial.hide\_target\_when\_reached: bool

**vstt.vtypes.Trial.show\_target\_labels**

Trial.show\_target\_labels: bool

**vstt.vtypes.Trial.target\_labels**

Trial.target\_labels: str

**vstt.vtypes.Trial.fixed\_target\_intervals**

Trial.fixed\_target\_intervals: bool

**vstt.vtypes.Trial.target\_duration**

Trial.target\_duration: float

**vstt.vtypes.Trial.central\_target\_duration**

Trial.central\_target\_duration: float

**vstt.vtypes.Trial.pre\_target\_delay**

Trial.pre\_target\_delay: float

**vstt.vtypes.Trial.pre\_central\_target\_delay** Trial.pre\_central\_target\_delay: float

<span id="page-109-0"></span>**vstt.vtypes.Trial.pre\_first\_target\_extra\_delay** Trial.pre\_first\_target\_extra\_delay: float **vstt.vtypes.Trial.target\_distance** Trial.target\_distance: float **vstt.vtypes.Trial.target\_size** Trial.target\_size: float **vstt.vtypes.Trial.central\_target\_size** Trial.central\_target\_size: float **vstt.vtypes.Trial.show\_inactive\_targets** Trial.show\_inactive\_targets: bool **vstt.vtypes.Trial.ignore\_incorrect\_targets** Trial.ignore\_incorrect\_targets: bool **vstt.vtypes.Trial.play\_sound** Trial.play\_sound: bool **vstt.vtypes.Trial.use\_joystick** Trial.use\_joystick: bool **vstt.vtypes.Trial.joystick\_max\_speed** Trial.joystick\_max\_speed: float **vstt.vtypes.Trial.show\_cursor**

Trial.show\_cursor: bool

<span id="page-110-0"></span>**vstt.vtypes.Trial.cursor\_size**

Trial.cursor\_size: float

**vstt.vtypes.Trial.show\_cursor\_path**

Trial.show\_cursor\_path: bool

**vstt.vtypes.Trial.automove\_cursor\_to\_center**

Trial.automove\_cursor\_to\_center: bool

**vstt.vtypes.Trial.freeze\_cursor\_between\_targets**

Trial.freeze\_cursor\_between\_targets: bool

**vstt.vtypes.Trial.cursor\_rotation\_degrees**

Trial.cursor\_rotation\_degrees: float

**vstt.vtypes.Trial.post\_trial\_delay**

Trial.post\_trial\_delay: float

**vstt.vtypes.Trial.post\_trial\_display\_results**

Trial.post\_trial\_display\_results: bool

**vstt.vtypes.Trial.post\_block\_delay**

Trial.post\_block\_delay: float

**vstt.vtypes.Trial.post\_block\_display\_results**

Trial.post\_block\_display\_results: bool

**vstt.vtypes.Trial.show\_delay\_countdown** Trial.show\_delay\_countdown: bool

<span id="page-111-3"></span>**vstt.vtypes.Trial.enter\_to\_skip\_delay**

Trial.enter\_to\_skip\_delay: bool

### <span id="page-111-2"></span>**16.10 vstt.vis**

#### **Functions**

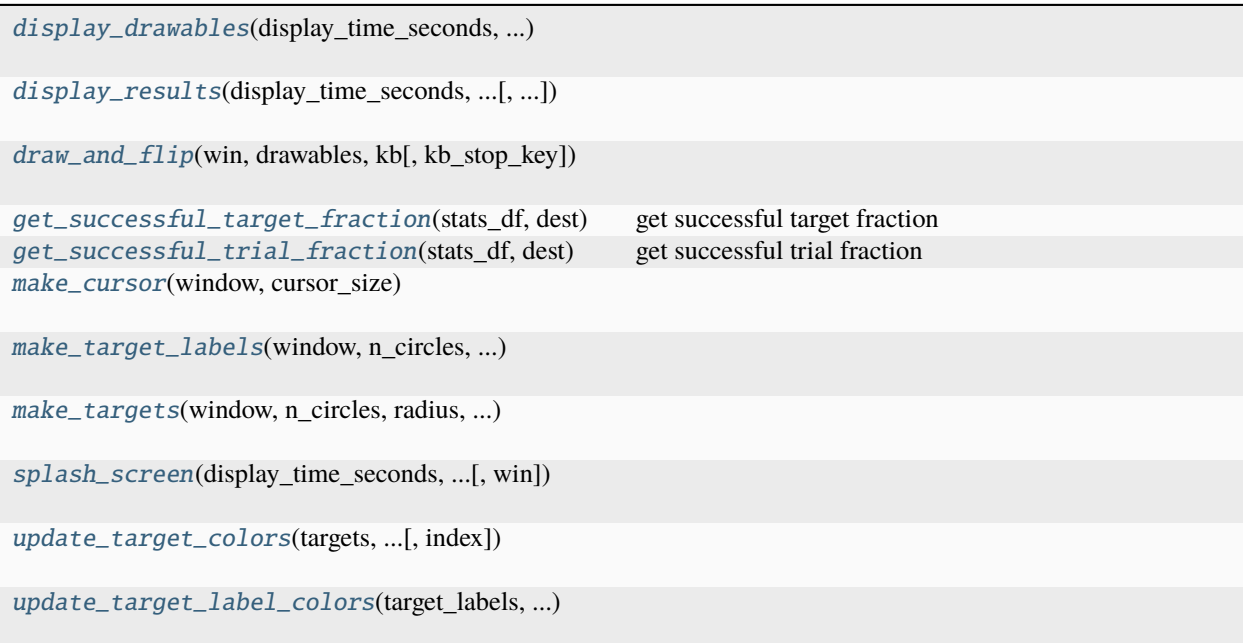

### **16.10.1 vstt.vis.display\_drawables**

<span id="page-111-0"></span>vstt.vis.display\_drawables(*display\_time\_seconds: float*, *enter\_to\_skip\_delay: bool*, *show\_delay\_countdown: bool*, *drawables: list[BaseVisualStim]*, *win: Window*, *close\_window\_when\_done: bool*, *mouse: Mouse | None = None*, *mouse\_pos: tuple[float, float] | None = None*, *return screenshot: bool* = *False*)  $\rightarrow$  Image | None

### **16.10.2 vstt.vis.display\_results**

<span id="page-111-1"></span>vstt.vis.display\_results(*display\_time\_seconds: float*, *enter\_to\_skip\_delay: bool*, *show\_delay\_countdown: bool*, *trial\_handler: TrialHandlerExt | None*, *display\_options:* [DisplayOptions,](#page-93-0) *i\_trial: int*, *all\_trials\_for\_this\_condition: bool*, *win: Window | None = None*, *mouse: Mouse | None = None*, *mouse\_pos: tuple[float, float] | None = None*, *return\_screenshot: bool = False*)  $\rightarrow$  Image | None

#### <span id="page-112-6"></span>**16.10.3 vstt.vis.draw\_and\_flip**

<span id="page-112-0"></span>vstt.vis.draw\_and\_flip(*win: Window*, *drawables: list[BaseVisualStim]*, *kb: Keyboard | None*, *kb\_stop\_key: str*  $= 'escape') \rightarrow None$ 

#### **16.10.4 vstt.vis.get\_successful\_target\_fraction**

<span id="page-112-1"></span>vstt.vis.get\_successful\_target\_fraction(*stats\_df: DataFrame*, *dest: str*) → float

get successful target fraction

**Parameters**

- stats\_df stats dataframe
- dest "target" or "center"

#### **Returns**

successful target fraction

#### **16.10.5 vstt.vis.get\_successful\_trial\_fraction**

#### <span id="page-112-2"></span>vstt.vis.get\_successful\_trial\_fraction(*stats\_df: DataFrame*, *dest: str*) → float

get successful trial fraction

#### **Parameters**

- stats\_df stats dataframe
- dest "target" or "center"

#### **Returns**

successful trial fraction

#### **16.10.6 vstt.vis.make\_cursor**

<span id="page-112-3"></span>vstt.vis.make\_cursor(*window: Window*, *cursor\_size: float*) → ShapeStim

#### **16.10.7 vstt.vis.make\_target\_labels**

<span id="page-112-4"></span>vstt.vis.make\_target\_labels(*window: Window*, *n\_circles: int*, *radius: float*, *point\_radius: float*,  $labels\_string: str) \rightarrow list[TextBox2]$ 

#### **16.10.8 vstt.vis.make\_targets**

<span id="page-112-5"></span>vstt.vis.make\_targets(*window: Window*, *n\_circles: int*, *radius: float*, *point\_radius: float*, *add\_central\_target: bool*, *center\_point\_radius: float*) → ElementArrayStim

### <span id="page-113-4"></span>**16.10.9 vstt.vis.splash\_screen**

<span id="page-113-0"></span>vstt.vis.splash\_screen(*display\_time\_seconds: float*, *enter\_to\_skip\_delay: bool*, *show\_delay\_countdown: bool*, *metadata:* [Metadata,](#page-99-0) *win: Window | None = None*) → None

### **16.10.10 vstt.vis.update\_target\_colors**

<span id="page-113-1"></span>vstt.vis.update\_target\_colors(*targets: ElementArrayStim*, *show\_inactive\_targets: bool*, *index: int | None =*  $None$ )  $\rightarrow$  None

### **16.10.11 vstt.vis.update\_target\_label\_colors**

<span id="page-113-2"></span>vstt.vis.update\_target\_label\_colors(*target\_labels: list[TextBox2]*, *show\_inactive\_targets: bool*, *index: int*  $| None = None$   $\rightarrow$  None

#### **Exceptions**

[MotorTaskCancelledByUser](#page-113-3)

#### **16.10.12 vstt.vis.MotorTaskCancelledByUser**

<span id="page-113-3"></span>exception vstt.vis.MotorTaskCancelledByUser

# **PYTHON MODULE INDEX**

v

vstt.common, [77](#page-80-0) vstt.display, [78](#page-81-0) vstt.experiment, [78](#page-81-1) vstt.geom, [81](#page-84-0) vstt.meta, [83](#page-86-0) vstt.stats, [83](#page-86-1) vstt.task, [86](#page-89-0) vstt.trial, [88](#page-91-0) vstt.vis, [108](#page-111-2) vstt.vtypes, [90](#page-93-1)

### **INDEX**

### Symbols

- \_\_init\_\_() (*vstt.experiment.Experiment method*), [79](#page-82-0)
- \_\_init\_\_() (*vstt.geom.JoystickPointUpdater method*), [82](#page-85-0)
- \_\_init\_\_() (*vstt.geom.PointRotator method*), [83](#page-86-2)
- \_\_init\_\_() (*vstt.task.MotorTask method*), [87](#page-90-0)
- \_\_init\_\_() (*vstt.task.TrialData method*), [88](#page-91-1)
- \_\_init\_\_() (*vstt.task.TrialManager method*), [88](#page-91-1)
- \_\_init\_\_() (*vstt.vtypes.DisplayOptions method*), [91](#page-94-0)
- \_\_init\_\_() (*vstt.vtypes.Metadata method*), [97](#page-100-0)
- \_\_init\_\_() (*vstt.vtypes.Trial method*), [101](#page-104-0)

### A

- add\_central\_target (*vstt.vtypes.Trial attribute*), [105](#page-108-0)
- add\_trial\_data\_to\_trial\_handler() (*in module vstt.task*), [87](#page-90-0)
- append\_stats\_data\_to\_excel() (*in module vstt.stats*), [84](#page-87-0)
- area (*vstt.vtypes.DisplayOptions attribute*), [95](#page-98-0)

author (*vstt.vtypes.Metadata attribute*), [100](#page-103-0)

automove\_cursor\_to\_center (*vstt.vtypes.Trial attribute*), [107](#page-110-0)

averages (*vstt.vtypes.DisplayOptions attribute*), [95](#page-98-0)

## C

central\_target (*vstt.vtypes.DisplayOptions attribute*), [94](#page-97-0) central\_target\_duration (*vstt.vtypes.Trial attribute*), [105](#page-108-0) central\_target\_size (*vstt.vtypes.Trial attribute*), [106](#page-109-0) clear() (*vstt.vtypes.DisplayOptions method*), [91](#page-94-0) clear() (*vstt.vtypes.Metadata method*), [97](#page-100-0) clear() (*vstt.vtypes.Trial method*), [101](#page-104-0) clear\_results() (*vstt.experiment.Experiment method*), [79](#page-82-0) concatenate\_mouse\_positions() (*in module vstt.stats*), [84](#page-87-0) condition\_timeout (*vstt.vtypes.Trial attribute*), [104](#page-107-0) copy() (*vstt.vtypes.DisplayOptions method*), [91](#page-94-0) copy() (*vstt.vtypes.Metadata method*), [97](#page-100-0) copy() (*vstt.vtypes.Trial method*), [101](#page-104-0)

- create\_trialhandler() (*vstt.experiment.Experiment method*), [80](#page-83-0)
- cursor\_path\_add\_vertex() (*vstt.task.TrialManager method*), [88](#page-91-1)
- cursor\_rotation\_degrees (*vstt.vtypes.Trial attribute*), [107](#page-110-0)
- cursor\_size (*vstt.vtypes.Trial attribute*), [107](#page-110-0)

### D

- date (*vstt.vtypes.Metadata attribute*), [99](#page-102-0)
- default\_display\_options() (*in module vstt.display*), [78](#page-81-2)
- default\_metadata() (*in module vstt.meta*), [83](#page-86-2)
- default\_trial() (*in module vstt.trial*), [89](#page-92-0)
- describe\_trial() (*in module vstt.trial*), [89](#page-92-0)
- describe\_trials() (*in module vstt.trial*), [89](#page-92-0)
- display\_drawables() (*in module vstt.vis*), [108](#page-111-3)
- display\_duration (*vstt.vtypes.Metadata attribute*), [100](#page-103-0)
- display\_options\_labels() (*in module vstt.display*), [78](#page-81-2)
- display\_results() (*in module vstt.vis*), [108](#page-111-3) display\_text1 (*vstt.vtypes.Metadata attribute*), [100](#page-103-0) display\_text2 (*vstt.vtypes.Metadata attribute*), [100](#page-103-0) display\_text3 (*vstt.vtypes.Metadata attribute*), [100](#page-103-0) display\_text4 (*vstt.vtypes.Metadata attribute*), [100](#page-103-0) display\_title (*vstt.vtypes.Metadata attribute*), [100](#page-103-0)
- DisplayOptions (*class in vstt.vtypes*), [90](#page-93-2)
- draw\_and\_flip() (*in module vstt.vis*), [109](#page-112-6)

### E

enter\_to\_skip\_delay (*vstt.vtypes.Metadata attribute*), [100](#page-103-0)

enter\_to\_skip\_delay (*vstt.vtypes.Trial attribute*), [108](#page-111-3) equidistant\_angles() (*in module vstt.geom*), [81](#page-84-1) Experiment (*class in vstt.experiment*), [79](#page-82-0)

#### F

- fixed\_target\_intervals (*vstt.vtypes.Trial attribute*), [105](#page-108-0)
- freeze\_cursor\_between\_targets (*vstt.vtypes.Trial attribute*), [107](#page-110-0)
- fromkeys() (*vstt.vtypes.DisplayOptions method*), [91](#page-94-0)

fromkeys() (*vstt.vtypes.Metadata method*), [98](#page-101-0) fromkeys() (*vstt.vtypes.Trial method*), [102](#page-105-0)

## G

get() (*vstt.vtypes.DisplayOptions method*), [91](#page-94-0) get() (*vstt.vtypes.Metadata method*), [98](#page-101-0) get() (*vstt.vtypes.Trial method*), [102](#page-105-0) get\_acceleration() (*in module vstt.stats*), [84](#page-87-0) get\_closed\_polygon() (*in module vstt.stats*), [85](#page-88-0) get\_derivative() (*in module vstt.stats*), [85](#page-88-0) get\_first\_movement\_index() (*in module vstt.stats*), [85](#page-88-0) get\_movement\_length() (*in module vstt.stats*), [85](#page-88-0) get\_successful\_target\_fraction() (*in module vstt.vis*), [109](#page-112-6) get\_successful\_trial\_fraction() (*in module vstt.vis*), [109](#page-112-6) get\_trial\_from\_user() (*in module vstt.trial*), [89](#page-92-0)

get\_velocity() (*in module vstt.stats*), [86](#page-89-1)

## H

hide\_target\_when\_reached (*vstt.vtypes.Trial attribute*), [105](#page-108-0)

## I

ignore\_incorrect\_targets (*vstt.vtypes.Trial attribute*), [106](#page-109-0) import\_and\_validate\_dicts()

(*vstt.experiment.Experiment method*), [80](#page-83-0) import\_and\_validate\_trial() (*in module vstt.trial*),

[89](#page-92-0)

import\_and\_validate\_trial\_handler() (*vstt.experiment.Experiment method*), [80](#page-83-0) import\_display\_options() (*in module vstt.display*),

[78](#page-81-2) import\_metadata() (*in module vstt.meta*), [83](#page-86-2) import\_typed\_dict() (*in module vstt.common*), [78](#page-81-2) items() (*vstt.vtypes.DisplayOptions method*), [91](#page-94-0) items() (*vstt.vtypes.Metadata method*), [98](#page-101-0) items() (*vstt.vtypes.Trial method*), [102](#page-105-0)

### J

joystick\_max\_speed (*vstt.vtypes.Trial attribute*), [106](#page-109-0) JoystickPointUpdater (*class in vstt.geom*), [82](#page-85-0)

# K

keys() (*vstt.vtypes.DisplayOptions method*), [91](#page-94-0) keys() (*vstt.vtypes.Metadata method*), [98](#page-101-0) keys() (*vstt.vtypes.Trial method*), [102](#page-105-0)

### L

list\_dest\_stat\_label\_units() (*in module vstt.stats*), [86](#page-89-1)

load\_excel() (*vstt.experiment.Experiment method*), [80](#page-83-0) load\_file() (*vstt.experiment.Experiment method*), [80](#page-83-0) load\_json() (*vstt.experiment.Experiment method*), [80](#page-83-0) load\_psydat() (*vstt.experiment.Experiment method*), [80](#page-83-0)

### M

make\_cursor() (*in module vstt.vis*), [109](#page-112-6) make\_target\_labels() (*in module vstt.vis*), [109](#page-112-6) make\_targets() (*in module vstt.vis*), [109](#page-112-6) Metadata (*class in vstt.vtypes*), [96](#page-99-1) metadata\_labels() (*in module vstt.meta*), [83](#page-86-2) module vstt.common, [77](#page-80-1) vstt.display, [78](#page-81-2) vstt.experiment, [78](#page-81-2) vstt.geom, [81](#page-84-1) vstt.meta, [83](#page-86-2) vstt.stats, [83](#page-86-2) vstt.task, [86](#page-89-1) vstt.trial, [88](#page-91-1) vstt.vis, [108](#page-111-3) vstt.vtypes, [90](#page-93-2) MotorTask (*class in vstt.task*), [87](#page-90-0) MotorTaskCancelledByUser, [110](#page-113-4) movement\_distance\_at\_peak\_velocity (*vstt.vtypes.DisplayOptions attribute*), [96](#page-99-1) movement\_time\_at\_peak\_velocity (*vstt.vtypes.DisplayOptions attribute*), [96](#page-99-1)

### N

name (*vstt.vtypes.Metadata attribute*), [99](#page-102-0) normalized\_area (*vstt.vtypes.DisplayOptions attribute*), [95](#page-98-0) num\_targets (*vstt.vtypes.Trial attribute*), [104](#page-107-0)

### P

peak\_acceleration (*vstt.vtypes.DisplayOptions attribute*), [96](#page-99-1) peak\_velocity (*vstt.vtypes.DisplayOptions attribute*), [95](#page-98-0) play\_sound (*vstt.vtypes.Trial attribute*), [106](#page-109-0) PointRotator (*class in vstt.geom*), [82](#page-85-0) points\_on\_circle() (*in module vstt.geom*), [81](#page-84-1) pop() (*vstt.vtypes.DisplayOptions method*), [91](#page-94-0) pop() (*vstt.vtypes.Metadata method*), [98](#page-101-0) pop() (*vstt.vtypes.Trial method*), [102](#page-105-0) popitem() (*vstt.vtypes.DisplayOptions method*), [91](#page-94-0) popitem() (*vstt.vtypes.Metadata method*), [98](#page-101-0) popitem() (*vstt.vtypes.Trial method*), [102](#page-105-0) post\_block\_delay (*vstt.vtypes.Trial attribute*), [107](#page-110-0) post\_block\_display\_results (*vstt.vtypes.Trial attribute*), [107](#page-110-0) post\_trial\_delay (*vstt.vtypes.Trial attribute*), [107](#page-110-0)

- post\_trial\_display\_results (*vstt.vtypes.Trial attribute*), [107](#page-110-0)
- pre\_central\_target\_delay (*vstt.vtypes.Trial attribute*), [105](#page-108-0)
- pre\_first\_target\_extra\_delay (*vstt.vtypes.Trial attribute*), [106](#page-109-0)
- pre\_target\_delay (*vstt.vtypes.Trial attribute*), [105](#page-108-0)
- preprocess\_mouse\_positions() (*in module vstt.stats*), [86](#page-89-1)

## R

rmse\_movement\_at\_peak\_velocity (*vstt.vtypes.DisplayOptions attribute*), [96](#page-99-1) rotate\_point() (*in module vstt.geom*), [81](#page-84-1) run() (*vstt.task.MotorTask method*), [87](#page-90-0)

# S

save\_excel() (*vstt.experiment.Experiment method*), [80](#page-83-0) save\_json() (*vstt.experiment.Experiment method*), [80](#page-83-0) save\_psydat() (*vstt.experiment.Experiment method*), [81](#page-84-1) setdefault() (*vstt.vtypes.DisplayOptions method*), [92](#page-95-0) setdefault() (*vstt.vtypes.Metadata method*), [98](#page-101-0) setdefault() (*vstt.vtypes.Trial method*), [102](#page-105-0) show\_cursor (*vstt.vtypes.Trial attribute*), [106](#page-109-0) show\_cursor\_path (*vstt.vtypes.Trial attribute*), [107](#page-110-0) show\_delay\_countdown (*vstt.vtypes.Metadata attribute*), [100](#page-103-0) show\_delay\_countdown (*vstt.vtypes.Trial attribute*), [107](#page-110-0) show\_inactive\_targets (*vstt.vtypes.Trial attribute*), [106](#page-109-0) show\_target\_labels (*vstt.vtypes.Trial attribute*), [105](#page-108-0) splash\_screen() (*in module vstt.vis*), [110](#page-113-4) stats\_dataframe() (*in module vstt.stats*), [86](#page-89-1) subject (*vstt.vtypes.Metadata attribute*), [99](#page-102-0)

# T

target\_distance (*vstt.vtypes.Trial attribute*), [106](#page-109-0) target\_duration (*vstt.vtypes.Trial attribute*), [105](#page-108-0) target\_indices (*vstt.vtypes.Trial attribute*), [105](#page-108-0) target\_labels (*vstt.vtypes.Trial attribute*), [105](#page-108-0) target\_order (*vstt.vtypes.Trial attribute*), [104](#page-107-0) target\_size (*vstt.vtypes.Trial attribute*), [106](#page-109-0) targets (*vstt.vtypes.DisplayOptions attribute*), [94](#page-97-0) to\_center\_distance (*vstt.vtypes.DisplayOptions attribute*), [95](#page-98-0) to\_center\_movement\_time (*vstt.vtypes.DisplayOptions attribute*), [94](#page-97-0) to\_center\_paths (*vstt.vtypes.DisplayOptions attribute*), [94](#page-97-0) to\_center\_reaction\_time (*vstt.vtypes.DisplayOptions attribute*), [94](#page-97-0)

(*vstt.vtypes.Trial* to\_center\_rmse (*vstt.vtypes.DisplayOptions attribute*), [95](#page-98-0) to\_center\_spatial\_error (*vstt.vtypes.DisplayOptions attribute*), [96](#page-99-1) to\_center\_success (*vstt.vtypes.DisplayOptions attribute*), [95](#page-98-0) to\_center\_time (*vstt.vtypes.DisplayOptions attribute*), [94](#page-97-0) to\_target\_distance (*vstt.vtypes.DisplayOptions attribute*), [95](#page-98-0) to\_target\_dists() (*in module vstt.geom*), [81](#page-84-1) to\_target\_movement\_time (*vstt.vtypes.DisplayOptions attribute*), [94](#page-97-0) to\_target\_paths (*vstt.vtypes.DisplayOptions attribute*), [94](#page-97-0) to\_target\_reaction\_time (*vstt.vtypes.DisplayOptions attribute*), [94](#page-97-0) to\_target\_rmse (*vstt.vtypes.DisplayOptions attribute*), [95](#page-98-0) to\_target\_spatial\_error (*vstt.vtypes.DisplayOptions attribute*), [96](#page-99-1) to\_target\_success (*vstt.vtypes.DisplayOptions attribute*), [95](#page-98-0) to\_target\_time (*vstt.vtypes.DisplayOptions attribute*), [94](#page-97-0) total\_time\_at\_peak\_velocity (*vstt.vtypes.DisplayOptions attribute*), [96](#page-99-1) Trial (*class in vstt.vtypes*), [100](#page-103-0) trial\_labels() (*in module vstt.trial*), [89](#page-92-0) TrialData (*class in vstt.task*), [87](#page-90-0) TrialManager (*class in vstt.task*), [88](#page-91-1)

# U

```
update() (vstt.vtypes.DisplayOptions method), 92
update() (vstt.vtypes.Metadata method), 98
update() (vstt.vtypes.Trial method), 102
update_target_colors() (in module vstt.vis), 110
update_target_label_colors() (in module vstt.vis),
         110
use_joystick (vstt.vtypes.Trial attribute), 106
```
## V

```
values() (vstt.vtypes.DisplayOptions method), 92
values() (vstt.vtypes.Metadata method), 99
values() (vstt.vtypes.Trial method), 103
vstt.common
    module, 77
vstt.display
    module, 78
vstt.experiment
    module, 78
vstt.geom
    module, 81
vstt.meta
```
module, [83](#page-86-2) vstt.stats module, [83](#page-86-2) vstt.task module, [86](#page-89-1) vstt.trial module, [88](#page-91-1) vstt.vis module, [108](#page-111-3) vstt.vtypes module, [90](#page-93-2)

## W

weight (*vstt.vtypes.Trial attribute*), [104](#page-107-0)